# **Safety PLC Module**

Modular safety PLC for the E-IO control system

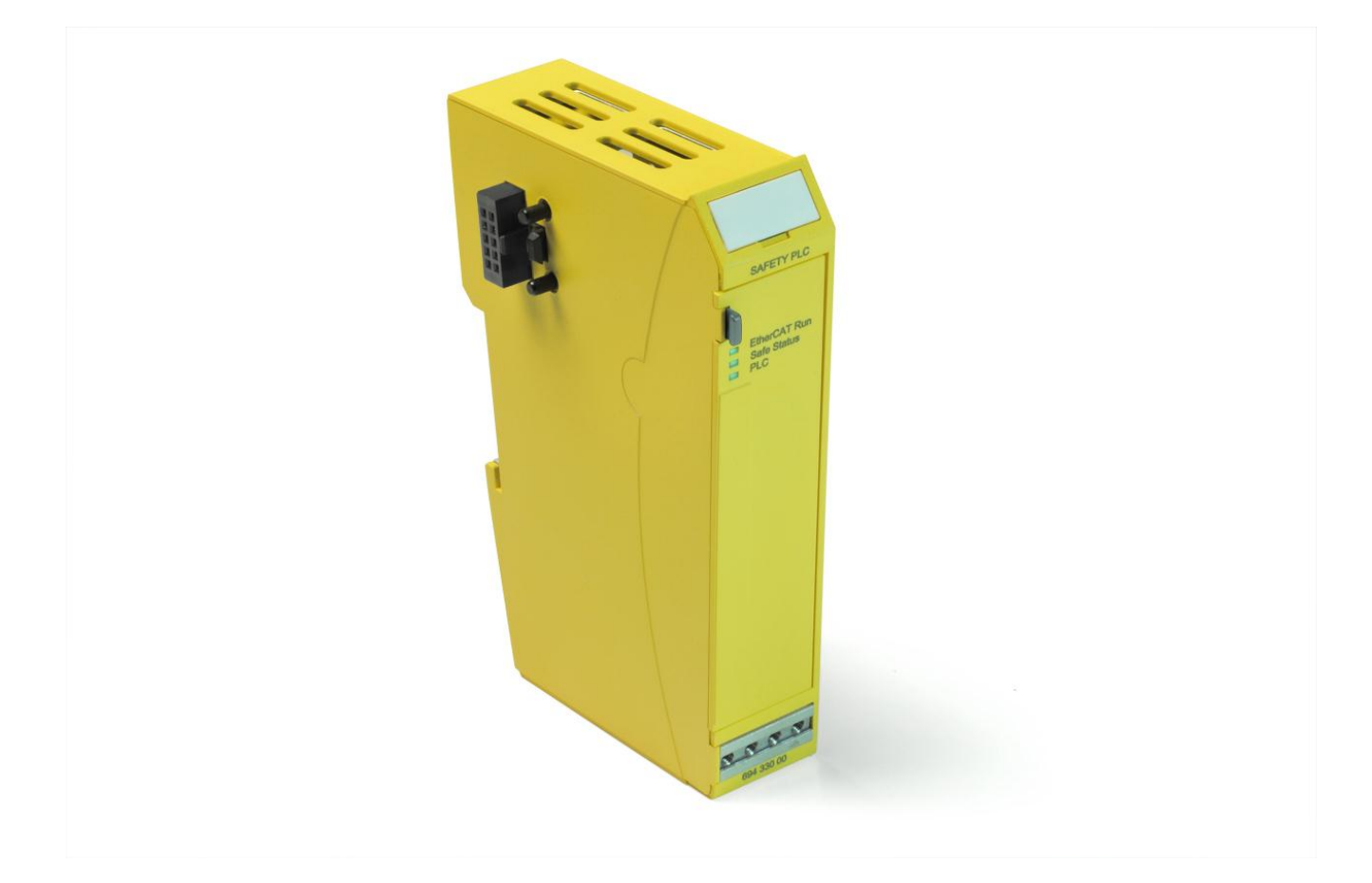

# <span id="page-0-0"></span>**Original Operating Instructions**

Product number 204909000

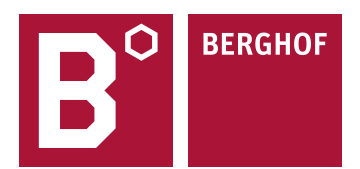

#### Copyright © Berghof Automation GmbH

Reproduction and distribution of this document, together with use and communication of its contents, is not permitted except with our express prior permission. All rights reserved. Infractions render the offender liable to pay damages.

#### **Disclaimer of Liability**

The contents of the publication have been checked for compliance with the hardware and software that are described. Deviations however cannot be entirely excluded, so we undertake no guarantee of complete compliance. The data in this publication are regularly checked and any necessary corrections are incorporated in subsequent issues.

#### **Trademarks**

- $\rightarrow$  Microsoft<sup>®</sup>, Windows<sup>®</sup> and the Windows<sup>®</sup> logo are registered trademarks of Microsoft Corp. in the USA and other countries. in the USA and other countries.
- $\rightarrow$  EtherCAT<sup>®</sup> (incl FSoE) is a registered trademark and patented technology, licensed by Beckhoff Automation GmbH, Germany.
- $\rightarrow$  PLCopen<sup>®</sup> is a registered trademark of the PLCopen Association.

Title to all companies and company names mentioned herein as well as to products and product names is held by the respective enterprises.

#### **About this User Manual**

This user manual is intended for qualified specialists and contains the information necessary for the correct use of the product.

For proper understanding and error-free application of technical descriptions, instructions for use and particularly of notes of danger and warning, extensive knowledge of automation technology and functional safety is compulsory.

# <span id="page-2-0"></span>**Table of Contents**

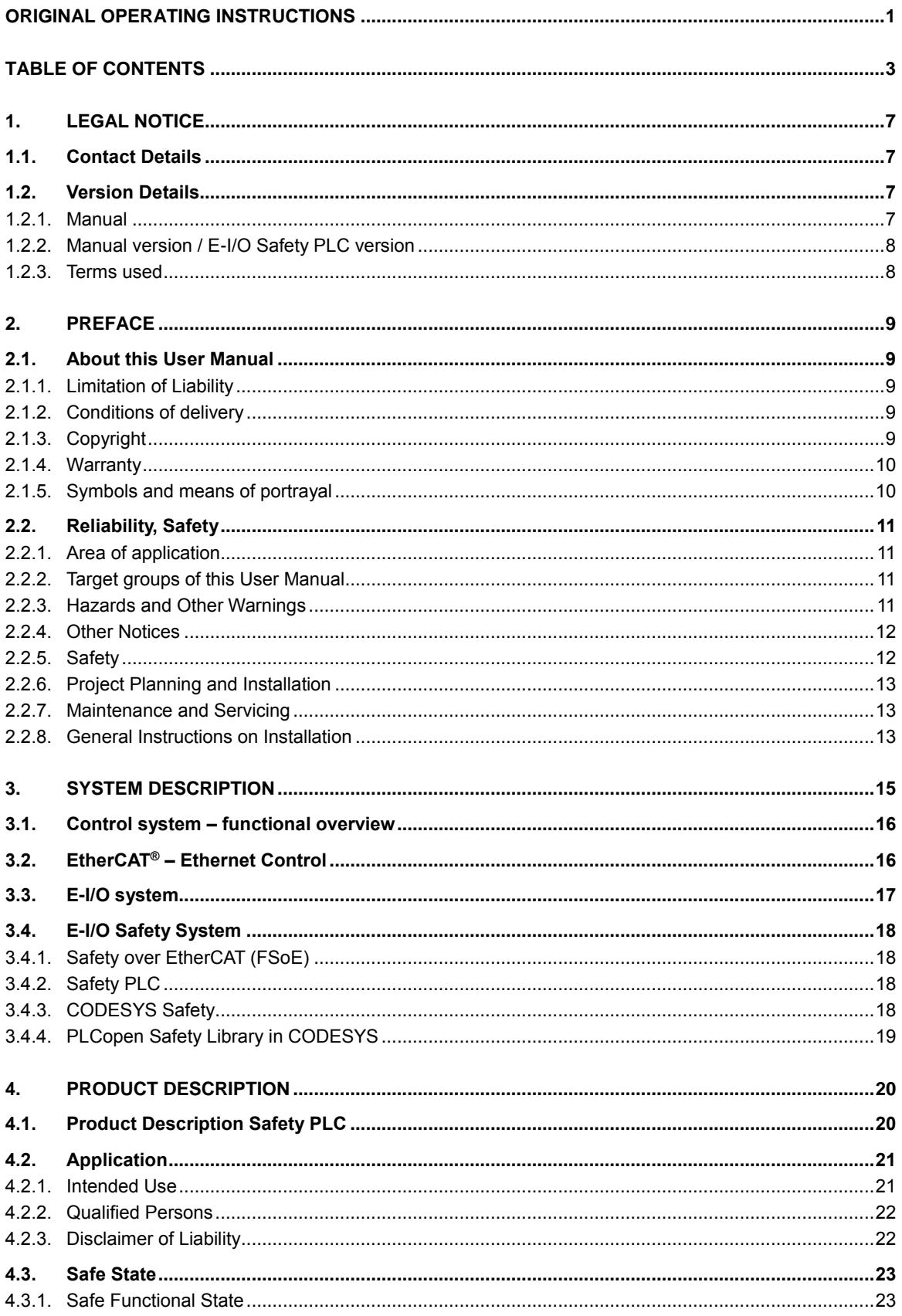

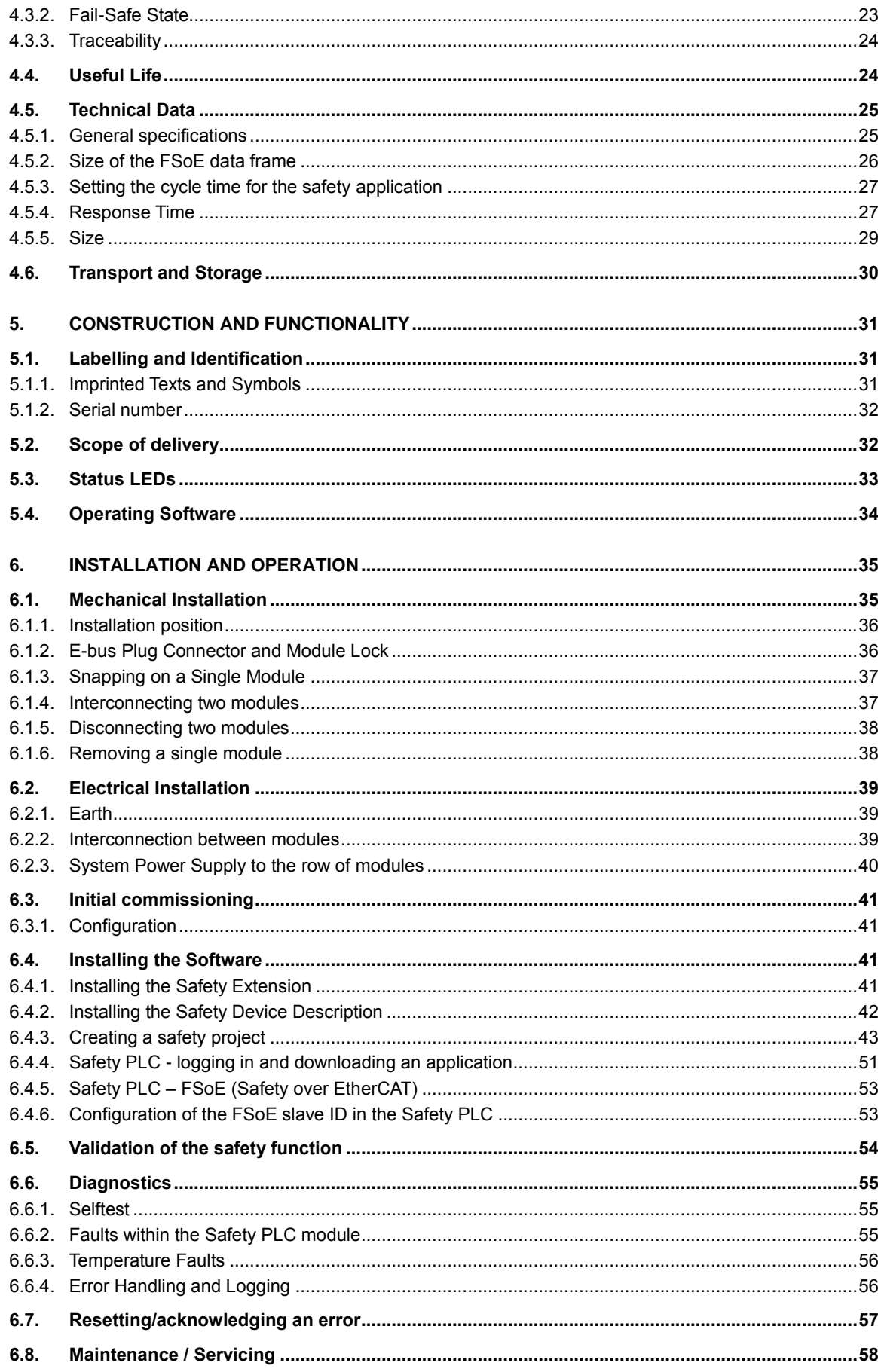

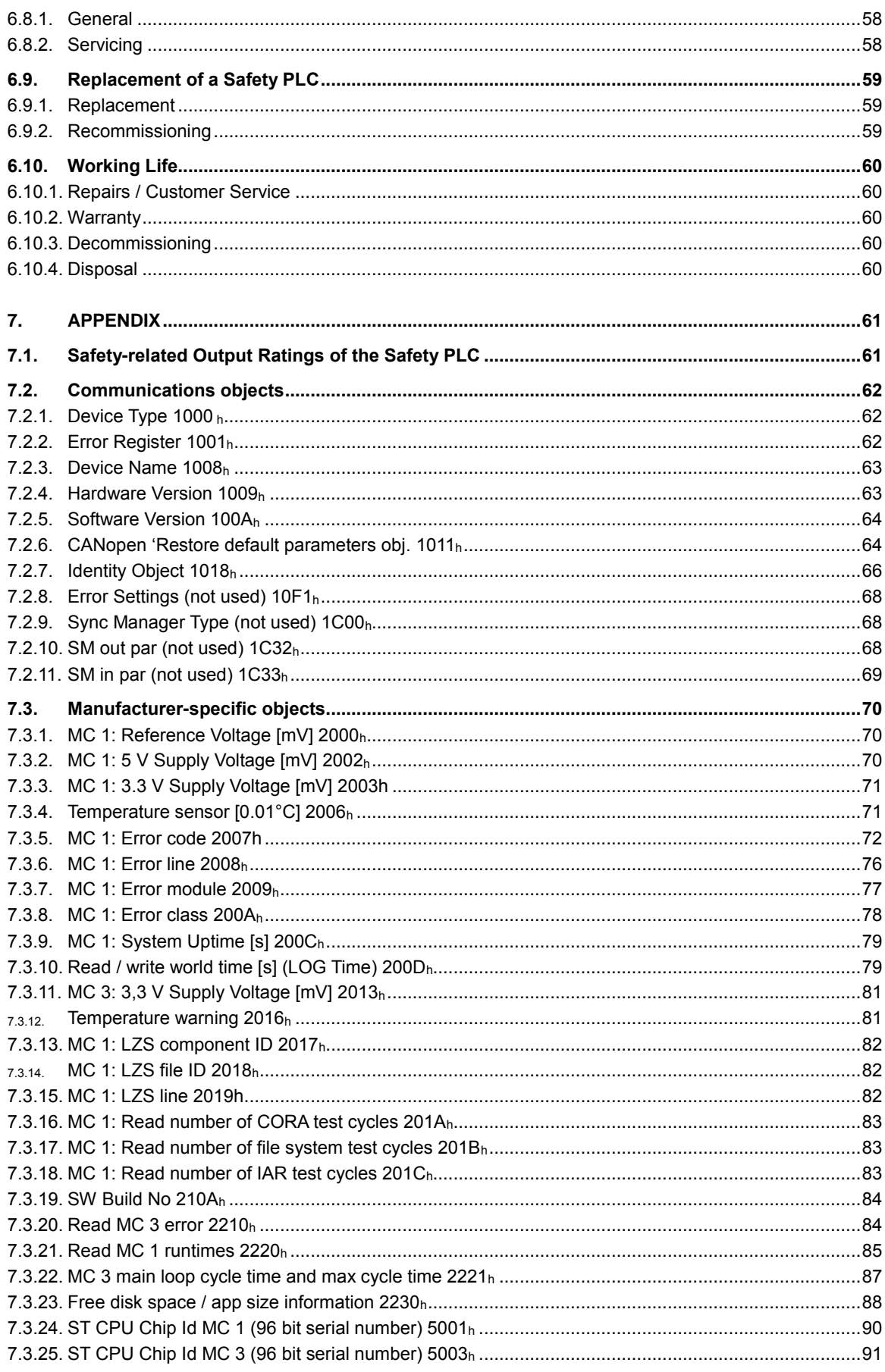

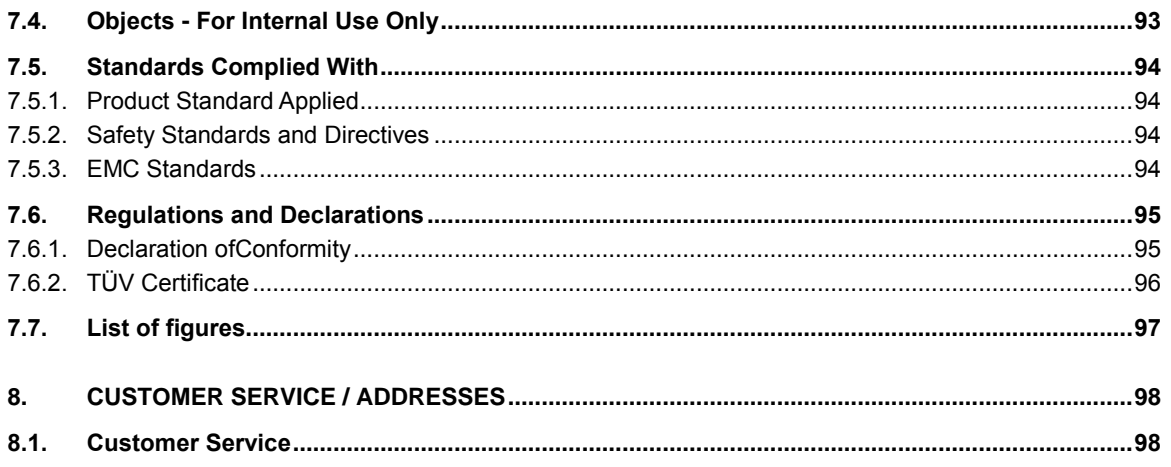

# <span id="page-6-0"></span>**1. Legal Notice**

# <span id="page-6-1"></span>**1.1. Contact Details**

Berghof Automation GmbH Harretstr. 1 72800 Eningen **Germany** T +49.7121.894-0 F +49.7121.894-100 E-mail: controls@berghof.com www.berghof.com

# <span id="page-6-2"></span>**1.2. Version Details**

### <span id="page-6-3"></span>**1.2.1. Manual**

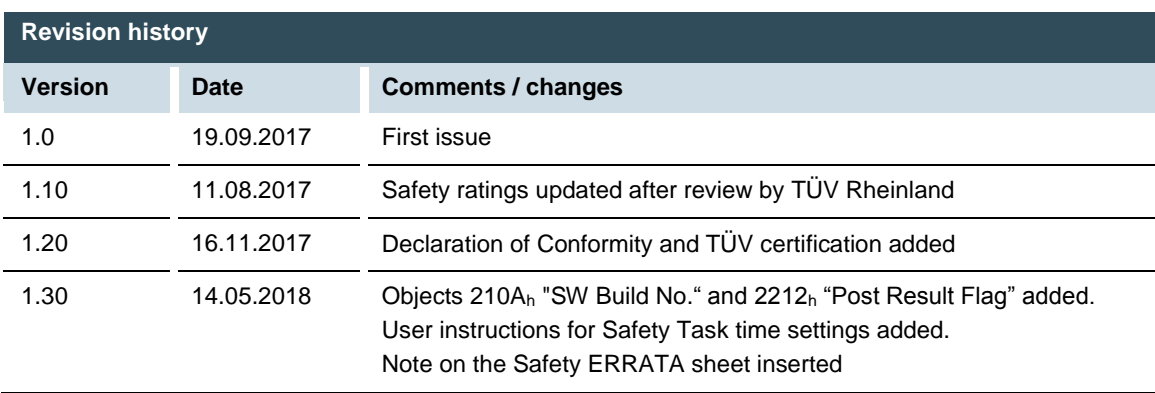

# <span id="page-7-0"></span>**1.2.2. Manual version / E-I/O Safety PLC version**

The table below describes the relationship between the module releases (module versions) and the corresponding manual version.

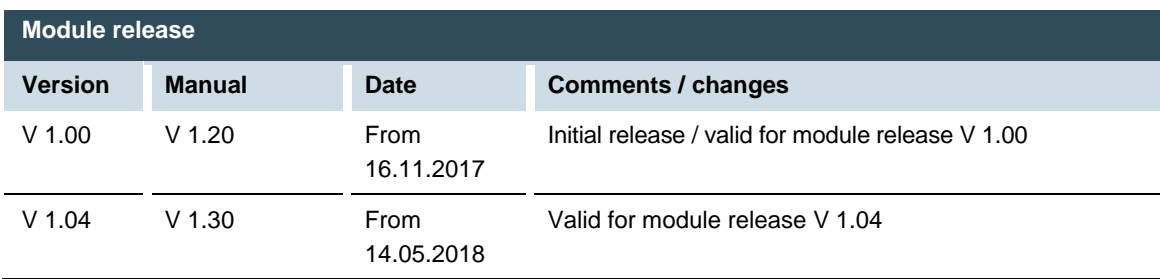

## <span id="page-7-1"></span>**1.2.3. Terms used**

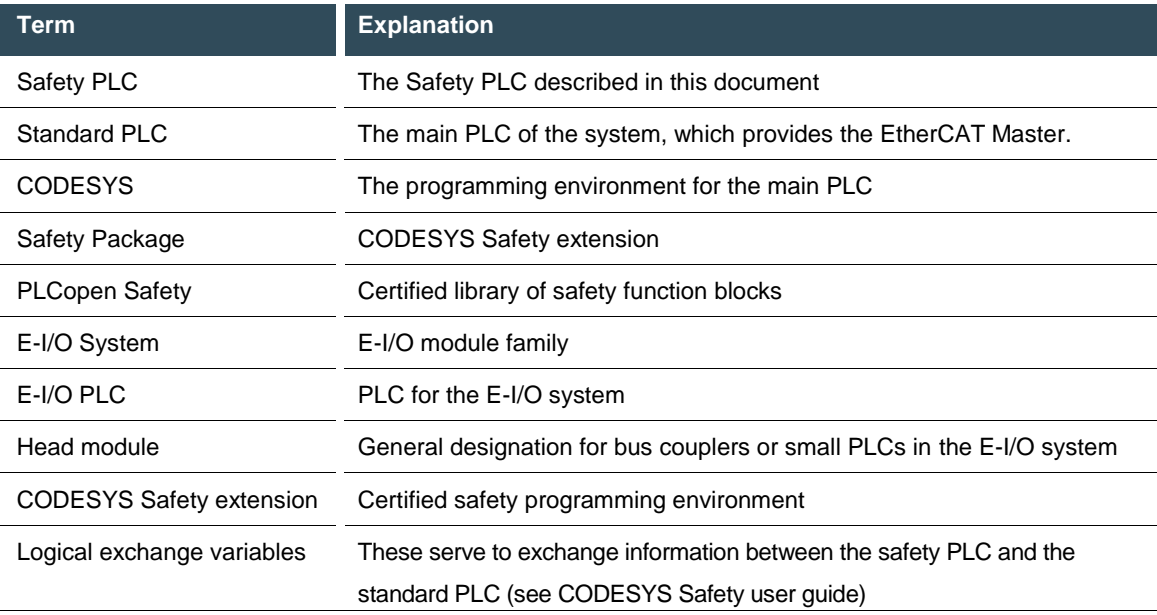

# <span id="page-8-0"></span>**2. Preface**

# <span id="page-8-1"></span>**2.1.** About this User Manual

This document is the user manual for the safety PLC module with the product number 204909000. When working with the module, always refer to the CODESYS Safety user guide, in the corresponding version certified for use with CODESYS Safety Runtime 1.2.0 (4.1.2.0), published by 3S-Smart Software Solutions GmbH.

This document is intended for the target group described in section [2.2.2](#page-10-2) [Target groups of this User .](#page-10-2) It does not contain any information about deliveries. We reserve the right to make changes and correct errors and omissions. Illustrations are similar.

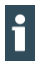

Refer to the Safety ERRATA document for the current relevant safety warnings. The current version con be found on our home page [https://www.berghof-automation.com](https://www.berghof-automation.com/) Under Products  $\rightarrow$  Safety PLCs  $\rightarrow$  General Information

### <span id="page-8-2"></span>**2.1.1. Limitation of Liability**

Specifications are only for product description and are not to be understood as guaranteed product properties in a legal sense. Exact properties and characteristics shall be agreed in the specific contract. Claims for damages against us - on whatever grounds - are excluded, except in instances of deliberate intent or gross negligence on our part.

### <span id="page-8-3"></span>**2.1.2. Conditions of delivery**

<span id="page-8-4"></span>The general conditions of sales and service of Berghof Automation GmbH shall apply.

### **2.1.3. Copyright**

Copyright © Berghof Automation GmbH

This user manual is protected by copyright.

No part of this document may be reproduced or copied in any way or by any means except expressly permitted in writing by Berghof Automation GmbH.

Microsoft®, Windows® and the Windows® logo are registered trademarks of Microsoft Corp. in the USA and other countries.

EtherCAT® is a registered brand and patented technology, licensed by Beckhoff Automation GmbH, Germany.

Safety over EtherCAT is a registered trademark and patented technology, licensed by Beckhoff Automation GmbH, Germany.

# <span id="page-9-0"></span>**2.1.4. Warranty**

Warranty is subject to the provisions of the conditions of sale of Berghof Automation GmbH or any contractual agreements between the parties.

The warranty will be voided by:

- $\rightarrow$  improper assembly and use,<br>  $\rightarrow$  repairs or inadmissible servic
- repairs or inadmissible servicing,
- $\rightarrow$  opening the module housing,
- $\rightarrow$  modifying, defacing or removing the serial number.

### <span id="page-9-1"></span>**2.1.5. Symbols and means of portrayal**

The following symbols and means of portrayal are used in this User Manual:

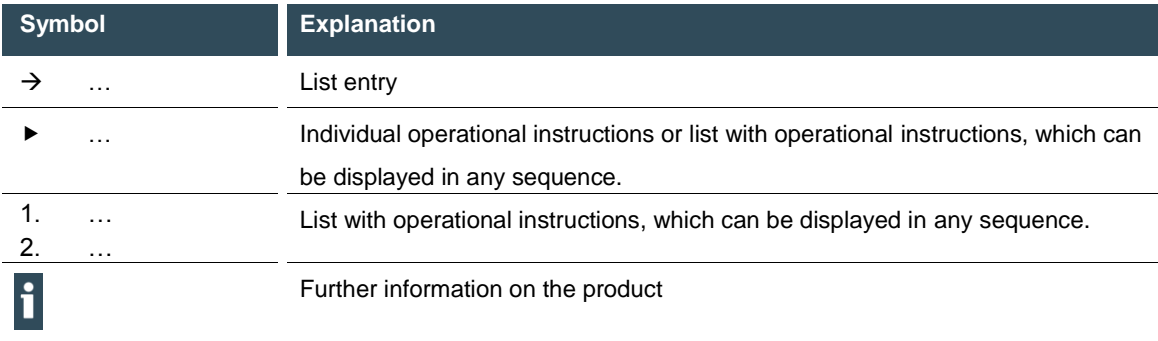

# <span id="page-10-0"></span>**2.2. Reliability, Safety**

### <span id="page-10-1"></span>**2.2.1. Area of application**

<span id="page-10-2"></span>This user manual contains all the information you need to use the product described as intended.

### **2.2.2. Target groups of this User Manual**

The user manual is written for design, project planning, servicing and commissioning experts. For proper understanding and error-free application of technical descriptions, instructions for use and particularly of notes of danger and warning, extensive knowledge of automation technology and functional safety is compulsory.

### <span id="page-10-3"></span>**2.2.3. Hazards and Other Warnings**

Despite the actions described in section [2.2.5](#page-11-1) [Safety,](#page-11-1) the occurrence of faults or errors in electronic control units - however improbable - must be taken into consideration.

Please pay particular attention to the additional notices which we have marked by symbols throughout this user manual. While some of these notices make you aware of possible dangers, others are intended as a means of orientation. They are described below in descending order of importance.

Every alert and hazard warning is made up as follows:

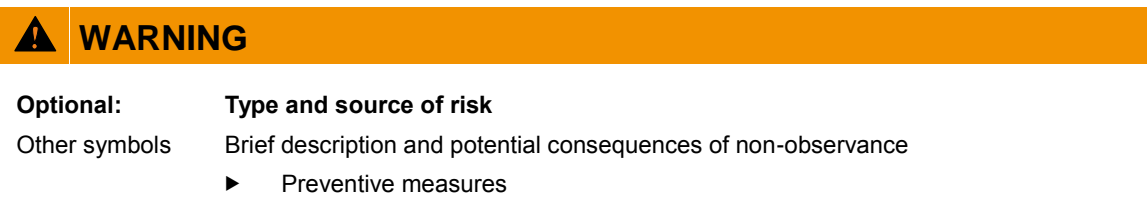

The signal terms described below are used for warning instructions which you must comply with for your personal safety and for avoiding damage to property.

# **DANGER**

**A DANGER warning makes you aware of an immediately hazardous situation which WILL cause a serious or fatal accident if not observed.**

# **WARNING**

**A WARNING makes you aware of a potentially hazardous situation which MAY cause a serious or fatal accident or damage to this or other devices if not observed.**

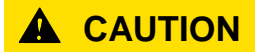

**A CAUTION alert makes you aware of a potentially hazardous situation which MAY cause an accident or damage to this or other devices if not observed.**

### <span id="page-11-0"></span>**2.2.4. Other Notices**

H

Note, Information

This symbol draws your attention to additional information concerning the use of the described product. This may include cross references to information found elsewhere (e.g. in other manuals).

### <span id="page-11-1"></span>**2.2.5. Safety**

Our products normally become part of larger systems or installations. The information below is intended to help you integrate the product into its environment without dangers to people or materials/equipment.

# **DANGER**

#### **Non-compliance with the user manual**

Measures for the prevention of dangerous faults or errors may be rendered ineffective or new hazard sources created.

- Read the user manual carefully.
- $\blacktriangleright$  Take particular heed of the hazard warnings.

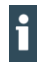

To achieve a high degree of conceptual safety in planning and installing an electronic control unit, it is essential to exactly follow the instructions given in the user manual because wrong handling could lead to rendering measures against dangers ineffective or to creating additional dangers.

### <span id="page-12-0"></span>**2.2.6. Project Planning and Installation**

- $\rightarrow$  Safety and precautions regulations for qualified applications must be complied with.
- $\rightarrow$  Please pay particular attention to the notices of warning which, at relevant places, will make you aware of possible sources of dangerous mistakes or faults.
- $\rightarrow$  Relevant standards and VDE regulations must be complied with in every case.
- <span id="page-12-1"></span> $\rightarrow$  Control elements are to be installed in such a way as to exclude unintended operation.

### **2.2.7. Maintenance and Servicing**

- $\rightarrow$  Accident prevention regulations (in Germany: BGV A3 VBG 4.0) must be observed when measuring or checking a control unit after power-up, in particular §8 (permissible deviations when working on parts).
- $\rightarrow$  The Safety PLC Module is maintenance-free, there are no spare parts available
- $\rightarrow$  Repair work on the Safety PLC Module is not permitted. In the event of a defect, return the module to Berghof Automation GmbH, with a description of the fault.
- $\rightarrow$  Installation, and changes to the connections, may be performed only in the de-energised state. Otherwise damage the modules may be seriously damaged or their functionality impaired. In addition, unexpected hazardous situations may arise, which can lead to accidents.

### <span id="page-12-2"></span>**2.2.8. General Instructions on Installation**

As component parts of machines, facilities and systems, electronic control systems must comply with valid rules and regulations, depending on their field of application. General requirements concerning the electrical equipment of machines and aiming at the safety of these machines are contained in Part 1 of European Standard EN 60204 (corresponds to VDE 0113).

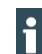

For safe installation of our E-I/O safety system, the instructions described in section [6](#page-34-0) [Installation](#page-34-0)  [and Operation](#page-34-0) must be complied with.

#### **Emission of interference**

Emission of electromagnetic field interference, HF to EN 55011, limit value class A, Group 1

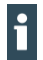

H

If the control unit is used in residential areas, high-frequency emissions must comply with limit value class B as described in EN 55011.

A shielding compliant to the above standard can for instance be achieved by fitting the control unit into earthed metal cabinets and installing filters in the supply lines.

The design and immunity to interference of programmable logic controllers are internationally governed by standard IEC 61131-2:2007 which, in Europe, has been the basis for European Standard EN 61131-2:2007.

Refer to IEC 61131-4, User's Guideline, for general installation instructions to be complied with to ensure that hardware interface factors and the ensuing interference voltages are limited to tolerable levels.

#### **Protection against the effects of external electrical interference**

 To eliminate electromagnetic interference, connect the control system to the protective earth conductor.

### **Cable routing and wiring**

- Route power circuits separately from control circuits: DC voltages 60...400 V AC voltages 25…400 V
- ▶ Route only the following control circuits together: Shielded data signals Shielded analogue signals Shielded Digital I/O cables Unshielded DC voltages < 60 V Unshielded AC voltages < 25 V

#### **Location of installation**

 Ensure that temperatures, contaminations, impact, vibration or electromagnetic interference are no impediment to the installation.

#### **Temperature**

 Take heat sources into account: general heating of rooms, sunlight, heat accumulation in assembly rooms or control cabinets.

#### **Contamination**

 Use suitable enclosures to avoid possible negative influences due to humidity, corrosive gas, liquid or conducting dust (such as installation in a suitable control cabinet).

#### **Impact and vibration**

 Consider possible influences caused by motors, compressors, transfer lines, presses, ramming machines and vehicles.

#### **Electromagnetic interference**

 Consider electromagnetic interference from various local sources: motors, switching devices, switching thyristors, radio-controlled devices, welding equipment, arcing, switched-mode power supplies, converters / inverters.

# <span id="page-14-0"></span>**3. System Description**

The purpose of the Safety PLC is to integrate functional safety functions into control systems. There is no need for separate cables for the safety circuits. The Safety PLC has the duty of executing the safety application program and exchanging safety-related control information with the safe slave modules assigned to it.

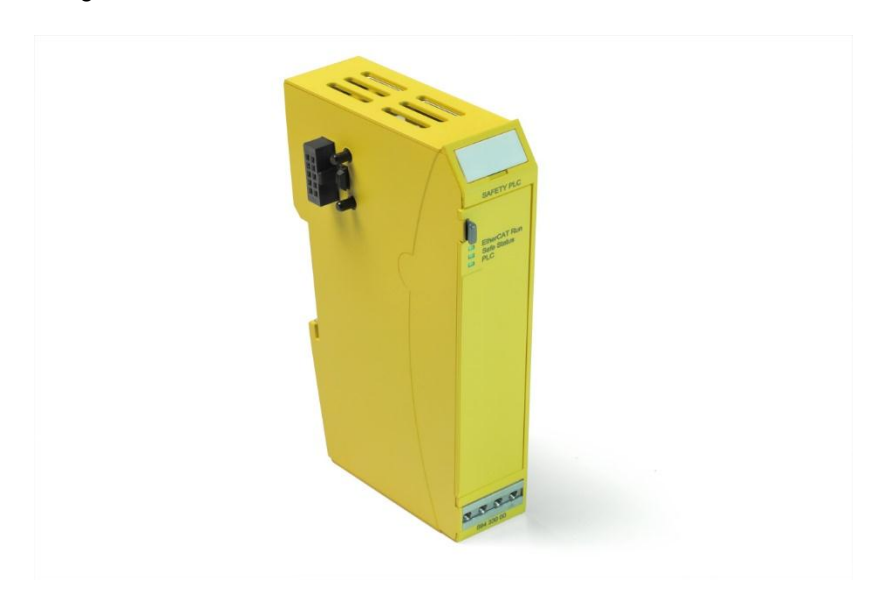

Fig. 1: Safety PLC

A pre-requirement for the use of the Safety PLC is the use of a supervisory PLC based on CODESYS, referred to below as the main PLC, together with EtherCAT as a field bus for data exchange.

# <span id="page-15-0"></span>**3.1. Control system – functional overview**

The diagram below depicts an example of a control system with a Safety PLC.

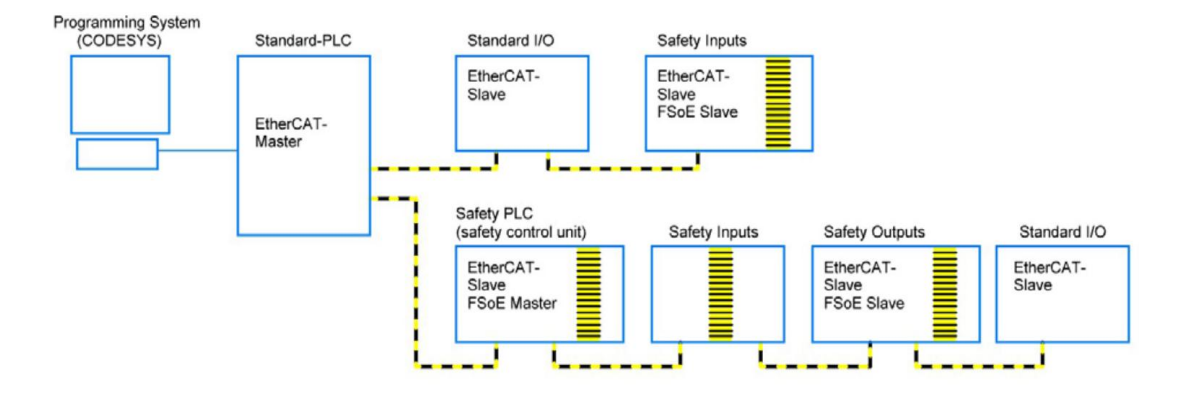

Fig. 2: System overview

The programming PC with the programming system programs the standard PLC via the Ethernet connection. One or more Safety PLCs can then be programmed by the standard PLC via the EtherCAT field bus.

When the system is in operation, process data are exchanged between the standard PLC and the standard actuators and sensors.

<span id="page-15-1"></span>At the same time the Safety PLC uses the EtherCAT field bus and the FSoE protocol to exchange safety-relevant signals with safe I/O modules or drives.

# **3.2. EtherCAT® – Ethernet Control**

EtherCAT is an Ethernet-based field bus system. Its speed, flexible topology and ease of configuration make it suitable for use as a quick drive and I/O bus for control units (industrial PCs or PLCs). Its interconnections between the controller at one end and both the I/O modules and drives at the other are as fast as those of a backplane bus. EtherCAT control units thus act virtually as centralised control systems.

# <span id="page-16-0"></span>**3.3. E-I/O system**

The Safety PLC is a module within the E-I/O system. The E-I/O system is a collection of I/O modules which can be stacked in a row for incorporation into an EtherCAT network for transmission of process signals.

The E-I/O bus coupler acts as the head module which converts the transmission from twisted pair into LVDS (E-bus) and generates the system voltages required by the LVDS modules. The standard 100 Base Tx lines are connected to the one side. a succession of E-I/O modules are arranged in a row for the process signals connect to the other side. This is how the EtherCAT protocol is retained right through to the last I/O module.

An E-I/O PLC can also be used instead of the bus coupler as the head module. This then takes over the function of bus master from the standard PLC.

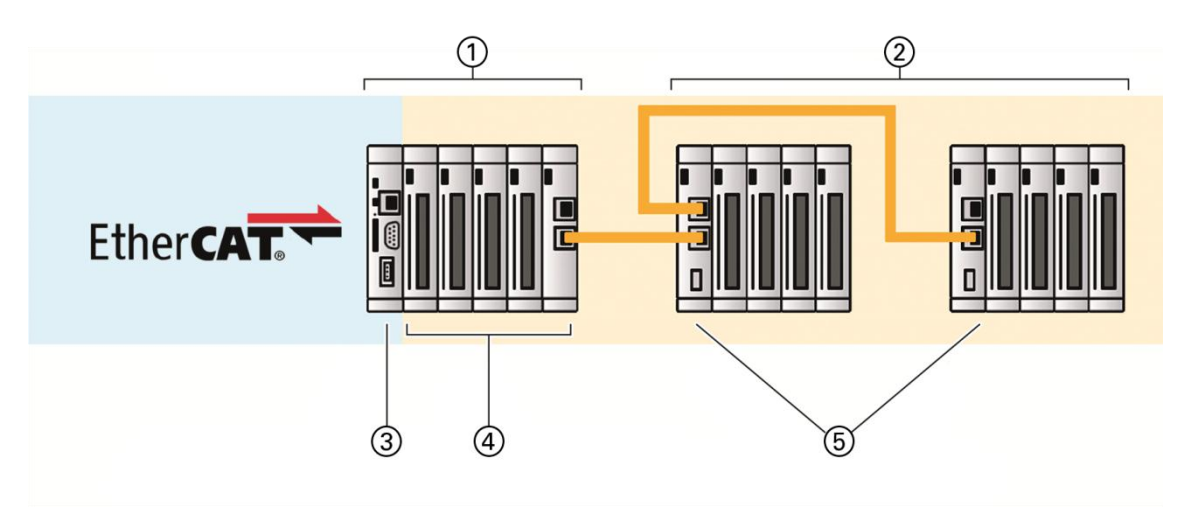

Fig. 3: E-I/O System

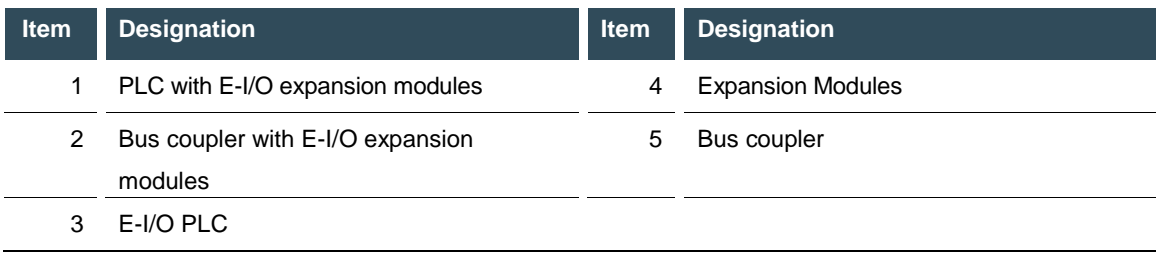

# <span id="page-17-0"></span>**3.4. E-I/O Safety System**

The E-I/O Safety System extends the E-I/O system by means of the Safety PLC and modules with safe inputs and outputs described here. There is no need to provide separately cabled safety circuits. The EtherCAT protocol is used to transfer both safe and standard signals to the Safety PLC. This integrated transfer process is based on the certified FSoE safety protocol.

# <span id="page-17-1"></span>**3.4.1. Safety over EtherCAT (FSoE)**

Along with EtherCAT, a safety protocol was developed and made available for EtherCAT as "Safety over EtherCAT" (FSoE = Fail Safe over EtherCAT). It is the backbone of providing functional safety over EtherCAT. Both the protocol and its implementation are certified to comply with Safety Integrity Level 3 (SIL 3) to IEC 61508. Since 2010, Safety over EtherCAT has been defined in an international standard, IEC 61784-3-12.

Since EtherCAT is used as the medium of communication, Safety over EtherCAT does not impose any constraints regarding the transfer rate and cycle time. The transport medium is considered a "black channel" which is disregarded in the safety assessment.

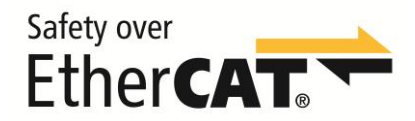

Fig. 4: FSoE Logo

## <span id="page-17-2"></span>**3.4.2. Safety PLC**

The Safety PLC links the inputs and outputs of the E-I/O safety system and the safety-relevant signals of other FSoE devices within the system.

It operates at all time in conjunction with a supervisory CODESYS-based PLC, here referred to as the standard PLC.

The Safety PLC has a two channel architecture. It communicates to the programming system via the standard PLC and the logical exchange variables (see CODESYS Safety user guide - "Logical I/Os") and to the standard PLC using non-safe variables, input and outputs.

## <span id="page-17-3"></span>**3.4.3. CODESYS Safety**

The Safety PLC is based on a certified plug-in that is fully integrated in the CODESYS Development System.

The Safety PLC is programmed as an EtherCAT slave node under the standard PLC and provides an application, task, lists of global variables, POUs and logical I/Os. It fulfils all the functions described in version 1.2.0 of the CODESYS® Safety user manual. The only restriction: The integration operates only in conjunction with EtherCAT as a communications medium to the Safety PLC.

The integrated function diagram (FD) safety editor (to IEC 61131-3, certified for use with IEC 61508 SIL3 applications) is used for basic or extended-level programming by means of certified function blocks (IEC 61131-3 or PLCopen Safety) as specified in the CODESYS Safety user manual.

At the basic level, certified function blocks (PLCopen-Safety) are graphically "wired up" to establish the system's safety programme. In case that a project demands more than the technology of the certified blocks can provide, the extra instructions available at the extended level can be used to expand the safety programme.

The software offers further functions for safeguarding the safety functions by change tracking, safe flow of signals, safe version control (pinning), separating safe operation, debugging mode, etc.

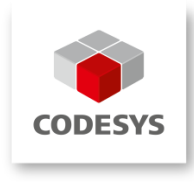

Fig. 5: CODESYS-Logo

li

## <span id="page-18-0"></span>**3.4.4. PLCopen Safety Library in CODESYS**

The PLCopen components have been defined and certified by the PLCopen organisation, its members and external organisations specialising in all safety-related aspects. The components interlink by logical operations which behave like logical wiring and therefore so that a safety application using these components can be programmed reliably.

Of itself the use of certified safe blocks is not sufficient to ensure that the user program is error-free. Each program must be developed for the relevant safety functions and exhaustively tested.

# <span id="page-19-0"></span>**4. Product Description**

# <span id="page-19-1"></span>**4.1. Product Description Safety PLC**

The Safety PLC allows the integration of safety functions into a control system. The core of the Safety PLC consists of two microprocessors which implement the safety functions and communicate with each other to exchange process data and to mutually monitor each other. A third microprocessor manages the external communications.

Modules can be installed in a row for incorporation in an E-I/O system. The module is designed for installation on a DIN rail within a control cabinet.

#### **Overview**

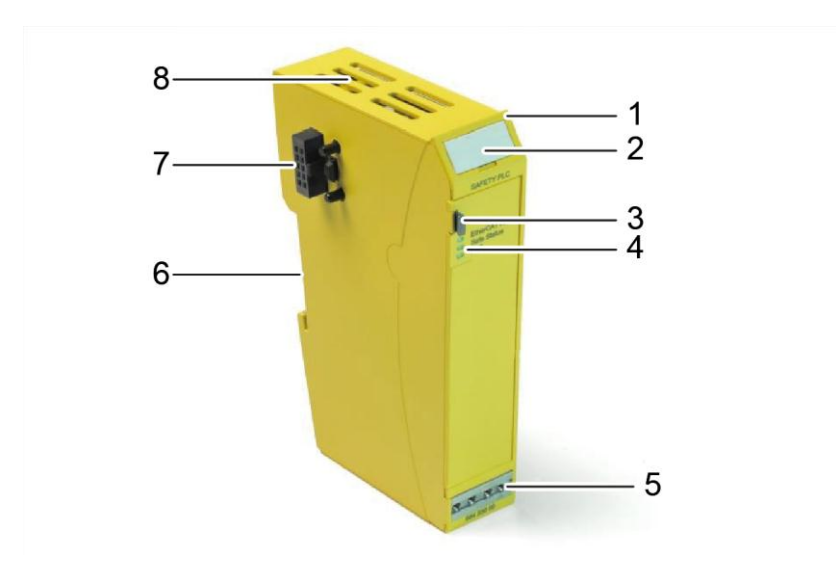

Fig. 6: External features of the Safety PLC Module

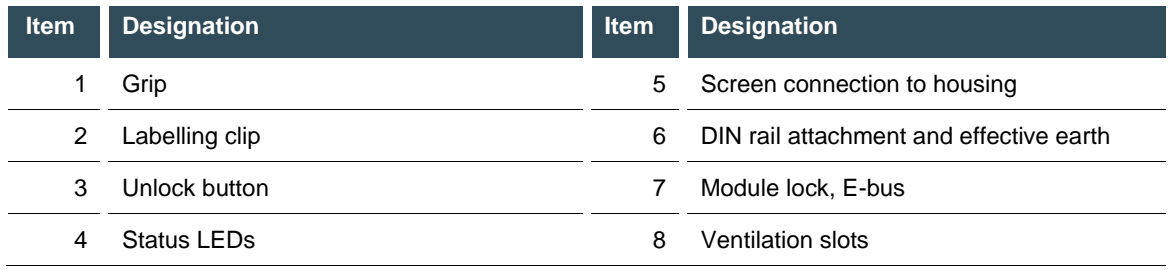

The housing mount consists of an aluminium profile with an integrated clamping fixture used to attach the module to a 35 mm DIN rail. The housing trough including the optical fibres for the status indicators, the side faces and the front are made of plastic and contain the module.

# <span id="page-20-0"></span>**4.2. Application**

### <span id="page-20-1"></span>**4.2.1. Intended Use**

The E-I/O system is a system of I/O modules for interconnecting the process signals in an EtherCAT network. It consists of the bus coupler and a range of I/O modules. The E-I/O Safety System with E-I/O Safety PLC and the E-I/O Safety Modules extend the E-I/O System by adding functions which permit use in the field of the functional safety of machines.

The intended applications of the FIO Safety System include safety functions of machines or systems and all industrial automation tasks immediately associated with them. Thus the system may only be used for applications providing a defined fail-safe state. The defined fail-safe state of the system is the de-energised state. Running any of the safety-related control components is subject to the safety precautions applicable to industrial control units (guarded by emergency stop and similar safety equipment) as specified by the relevant national and/or international regulations. The same applies to connected equipment such as drives or light grids.

Before installing and putting the system into operation, the safety instructions, connection specifications (nameplate and documentation) and the limiting values listed in this user guide's Technical Data section must be read carefully and complied with in every respect. The system is not designed for applications causing potentially fatal risks or dangers to the life and health of many persons or disastrous ecological hazards unless exceptionally strict safety precautions are taken. In particular, the system is unsuitable for applications such as the monitoring of nuclear reactions in nuclear power stations as well as the control of flight or air traffic control systems, means of mass transit, medical life support systems and weapon systems and its use is not allowed.

In particular, its use is approved only in the context of the relevant Machinery Directive (Directive 2006/42/EU).

# **WARNING**

**Impairment of safety due to the use of unsuitable EtherCAT modules!**

The Safety-PLC may be operated only in conjunction with bus modules which conform to ETG.

# **WARNING**

#### **Impairment of safety due to the use of unsuitable FSoE slave modules!**

 The Safety PLC may be operated only in conjunction with certified FSoE slaves which conform to FSoE.

### <span id="page-21-0"></span>**4.2.2. Qualified Persons**

The safety-related products may be used only by the following persons:

- $\rightarrow$  Qualified persons who know the applicable concepts of functional safety as well as the relevant standards and regulations.
- $\rightarrow$  Qualified persons who plan, design, install and put machine and system safety equipment into operation.

Qualified persons in the sense of this User Manual are persons whose training, experience, instructions and knowledge of the applicable standards, codes, accident prevention regulations and operating conditions authorise them to perform the required work and enable them to recognise and avoid potential hazards associated with that work. Language skills sufficient to understand this Guide are therefore part of this qualification.

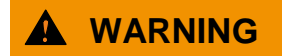

#### **Incorrect operation by unqualified personnel!**

Only qualified persons are allowed to install and program the Safety PLC.

### <span id="page-21-1"></span>**4.2.3.** Disclaimer of Liability

The operator is responsible for self-reliantly running the safety-related control components in conformity with the requirements set by the competent authority.

- The manufacturer shall neither be held liable nor accept any warranty for damages caused by:
- $\rightarrow$  inappropriate use,
- $\rightarrow$  non-compliance with standard and directives,
- $\rightarrow$  unauthorised modifications of devices, connections or settings,
- $\rightarrow$  use of unapproved or unsuitable equipment or equipment groups,
- $\rightarrow$  non-observance of the safety instructions contained in this manual.

# <span id="page-22-0"></span>**4.3.** Safe State

There are two different types of "safe states":

- $\rightarrow$  The first one is functional and depends on the machine's application, operation and software. This is the desired functional safe state. The system is operating free of defects.
- $\rightarrow$  The second one is the fail-safe state and is adopted whenever a fault or error occurs in any of the monitored components.

### <span id="page-22-1"></span>**4.3.1. Safe Functional State**

The Safe Functional State is the state of defect-free working operation.

This state also includes situation where modules associated with the Safety PLC are reporting a fault. In general these do not lead to exiting the functional safe state, instead they are dealt with in relation to the safety application (e.g. loss of communication to a safe I/O module).

### <span id="page-22-2"></span>**4.3.2. Fail-Safe State**

#### **Internal Fault**

The Fail-Safe State of the Safety PLC is the state in which no valid FSoE telegrams are being sent to the participating FSoE slaves. If valid FSoE telegrams are outstanding the FSoE slaves adopt the safe state (de-energised outputs).

Internal faults which pose a safety hazard lead to the stoppage of FSoE communication, and thus trigger a switch into the fail-safe state. FSoE communication is then stopped. Insofar as this is possible, EtherCAT communication remains active and permits diagnostic activities.

#### **External Fault**

The module monitors its supply voltage (overvoltage and undervoltage) and also the permissible operating temperature. It any of these strays outside the permissible range the Safety PLC switches to the fail-safe state and no more FSoE telegrams are sent out.

#### **Exiting the fail-safe state**

The fail-safe state can be exited only by switching off the power supply to the head module (bus coupler or PLC). When the system is switched on again it performs a complete self-test as part of the initialisation phase.

In accordance with the FSoE specification, when no correct FSoE telegram is received within the watchdog expiry time the FSoE slaves that are connected switch into the safe state.

### <span id="page-23-0"></span>**4.3.3. Traceability**

Traceability means that the time and entity that produced, processed, stored, transported, consumed or disposed of a product or trading good can be traced back at any time

Whereas Berghof Automation GmbH is able to meet this requirement with regard to the production, processing, storage and transport, the purchaser is responsible for all further whereabouts of the product.

The serial number provides the means of uniquely identifying and tracing the product. You can find the serial number printed on the front of the module and also as a sticker on the underside of the module. It can also be read by software. To ensure proper traceability, the purchaser is obliged to note down this number together with the name, place of installation and end customer of the machine.

The purchaser must ensure the traceability of the units by means of this serial number.

# <span id="page-23-1"></span>**4.4. Useful Life**

Safety PLC Modules have a design life of max. 20 years from their date of manufacture (see section [5.1](#page-30-1) [Labelling and Identification\)](#page-30-1). The module must be taken out of use no later than one week before expiry of these 20 years (see section [6.10.3](#page-59-3) [Decommissioning\)](#page-59-3).

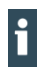

li.

The date of manufacture is printed on the housing as part of the serial number, and in addition is stored in the memory of the Safety PLC (see section [5.1.2](#page-31-0) [Serial number\)](#page-31-0).

# <span id="page-24-0"></span>**4.5. Technical Data**

# <span id="page-24-1"></span>**4.5.1. General specifications**

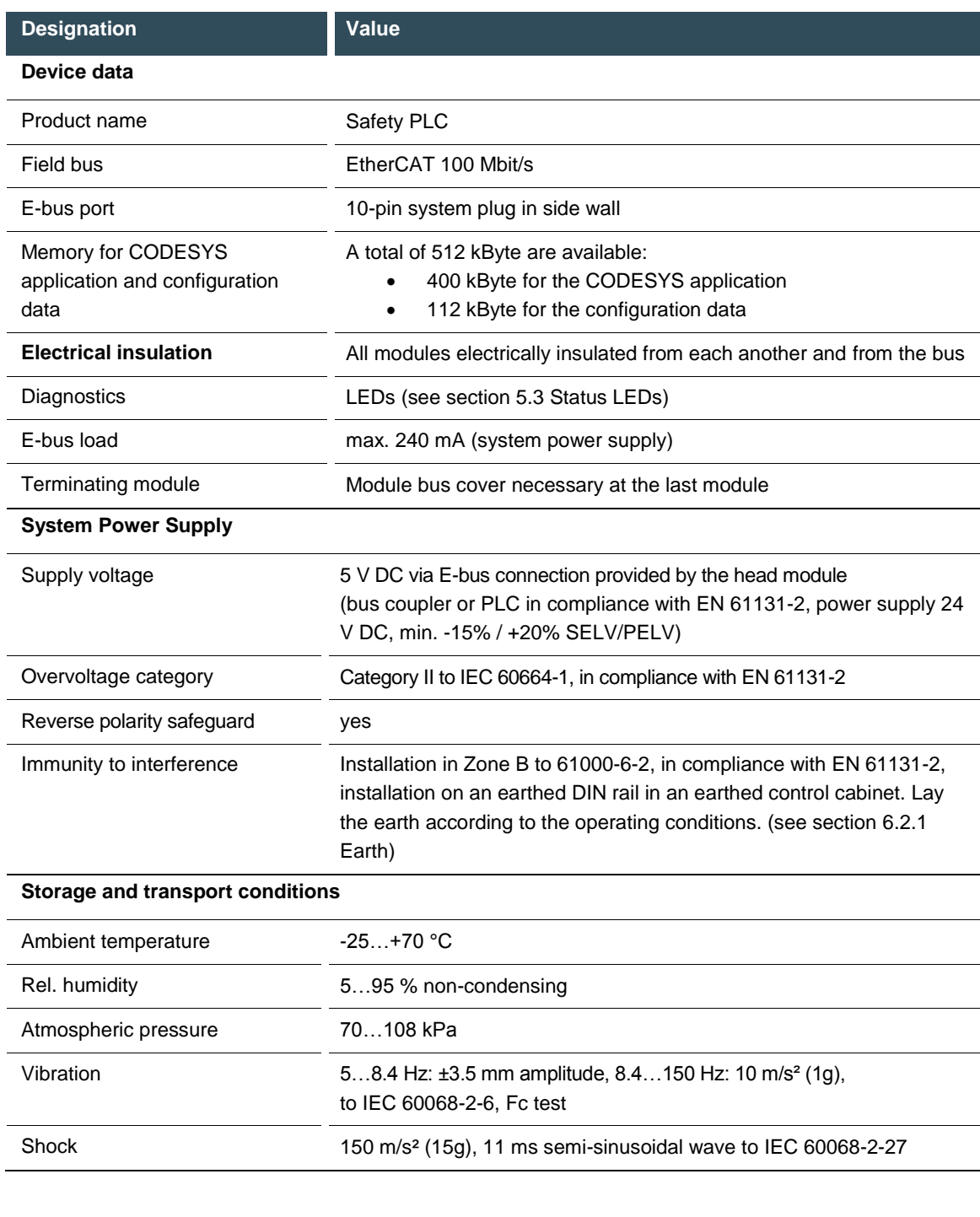

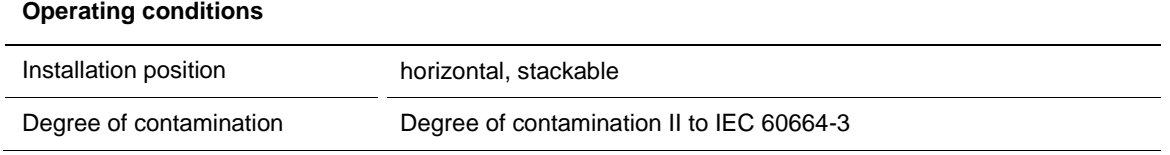

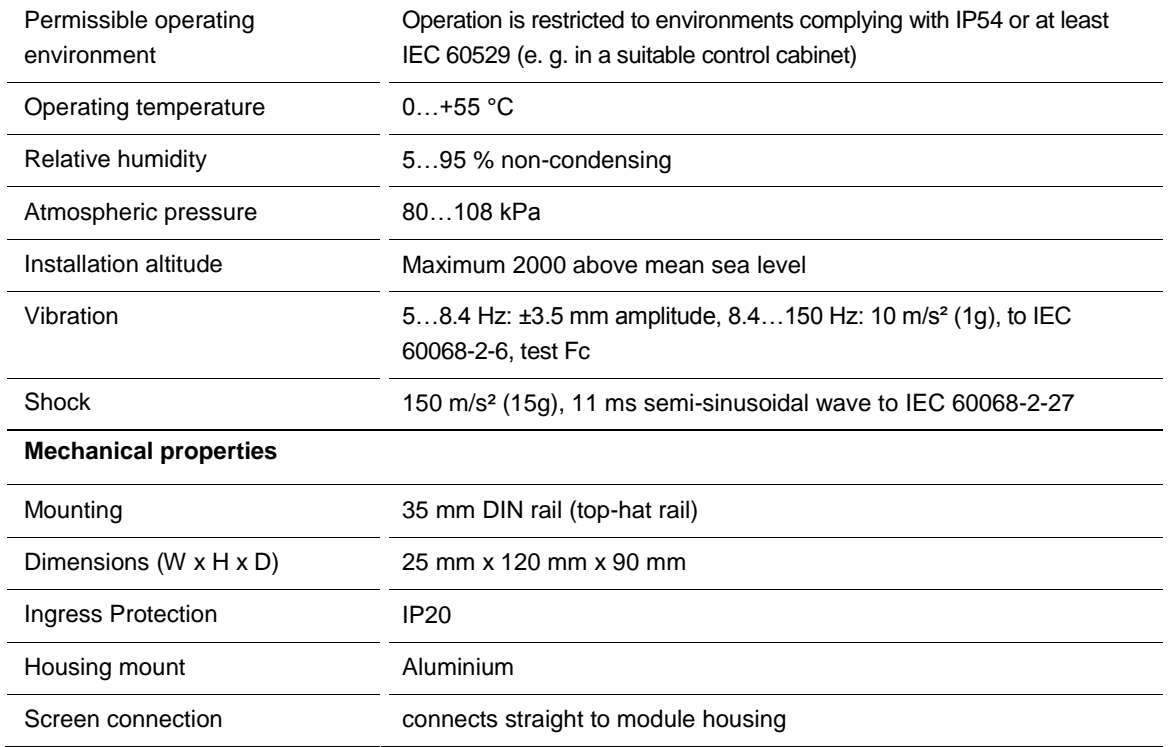

## <span id="page-25-0"></span>**4.5.2. Size of the FSoE data frame**

The FSoE protocol defined a maximum frame size of 1322 bytes. This is the maximum size of the data that can be exchanged between a Safety PLC and an FSoE slave.

The maximum number of FSoE slaves to a Safety PLC is calculated by the addition of the respective safe I/O data plus protocol overheads (these together yield the size of the frame). The size data can be found in the product description of the respective FSoE slave.

Typical values for the size of the FSoE frame of a FSoE slave is dependent on the safe I/O usable data:

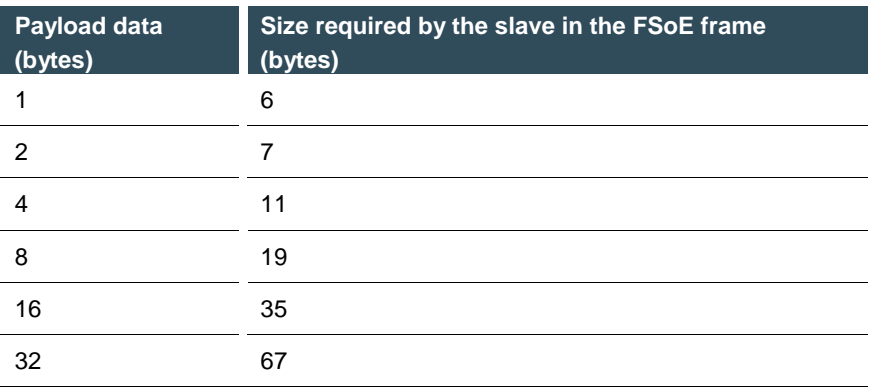

#### In general:

Size of the FSoE frame =  $2 \times$  safe I/O data + 3 byte descriptive data (CMD + connection ID) Subject to the minimum size of the frame: 6 bytes

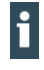

If during the configuration of a safety application the maximum size of the FSoE data frame stated above is exceeded, the respective safety application will not start.

### <span id="page-26-0"></span>**4.5.3. Setting the cycle time for the safety application**

The cycle time for the safety application is set in the programming system. It can be set to a value from 4 ms to a maximum of 600 ms in millisecond steps.

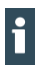

Values outside the range cannot be set.

When such a safety application is loaded, the Safety PLC will return an error message.

For new safety projects it is recommended that the safety task time is set to a high value (e.g. 50 ms). When the project is running, the safety task time actually required can be read in the object. (SDO Object 2220 Subindex 4) This value can be accepted with a buffer (e.g. +20%).

### <span id="page-26-1"></span>**4.5.4. Response Time**

In a safety system consisting of the Safety PLC, safe I/O modules connected via FSoE and associated sensors and actuators, the overall response time is made up of the signal processing times of the individual components (see diagram). For the operating Safety PLC the response time is the task cycle time set in the safety application.

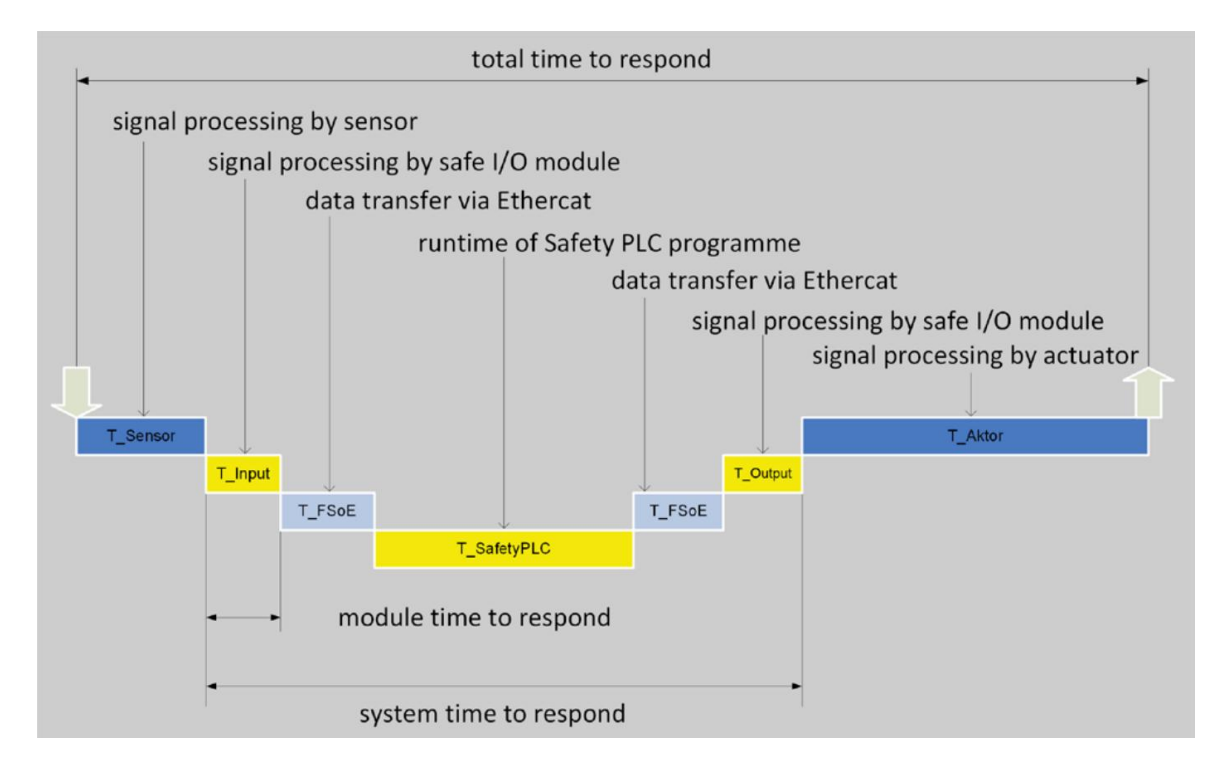

Fig. 7: Response time in multi-module operation (example)

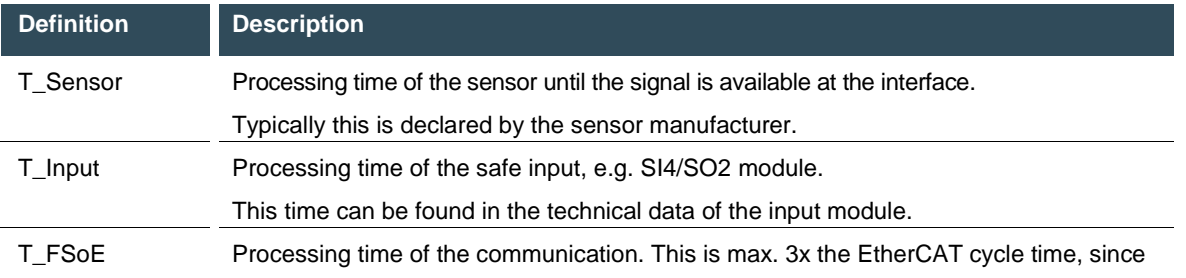

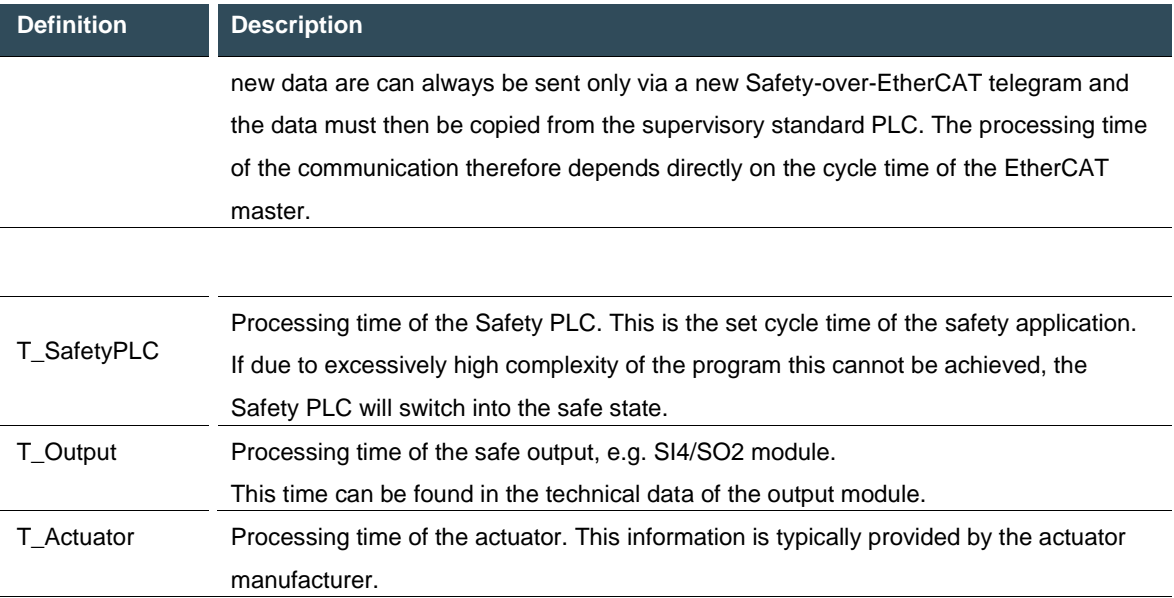

# **A** CAUTION

**To calculate the safe response time, take account of the fieldbus runtimes and the Safety PLC's cycle time.**

- **The field bus runtimes and the Safety PLC cycle time must be taken account of to calculate the safe** response time.
- For the runtime of the field bus, a worst case of  $3x$  the EtherCAT cycle time per directional signal must be assumed.

 $\mathbf i$ 

Since a fault may occur during the Safety PLC cycle, the maximum system response time must be assumed for the design response time. This can be set by means of the watchdog time of the FSoE slaves.

### <span id="page-28-0"></span>**4.5.5. Size**

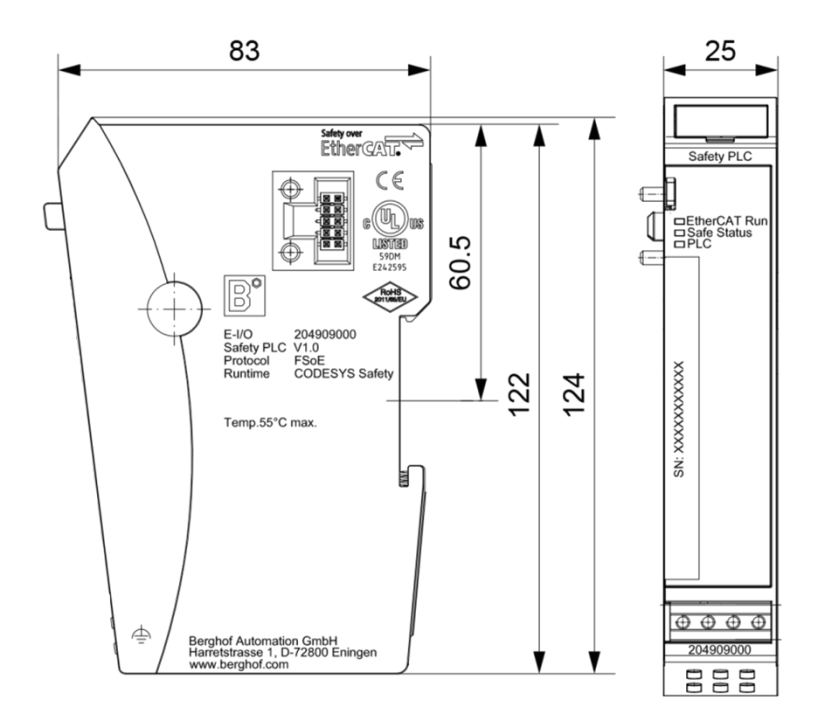

Fig. 8: Dimensions in mm

# <span id="page-29-0"></span>**4.6. Transport and Storage**

At times of transport and storage, protect the Safety PLC against inadmissible exposure to conditions such as mechanical stress, temperature, humidity and/or aggressive atmospheres.

- Transport and store the Safety PLC in its original packaging.
- When stock picking or unpacking, take care not to contaminate or damage the contacts.
- ▶ Comply with the ESD instructions store and transport the Safety PLC in suitable containers/packaging.

Some parts of the units are sensitive to ESD and may be damaged if handled inappropriately.

 When commissioning and performing maintenance of the Safety PLC take the appropriate precautions against electrostatic discharge (ESD).

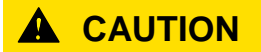

#### **Electrostatic discharge**

Destruction of or damage to the unit.

- **Transport and store the Safety PLC module in its original packaging.**
- Ensure that the ambient conditions are as specified at all times during transport and storage.
- Handle the Safety PLC modules in a well-earthed environment (persons, place of work, packaging).
- Do not touch electrically conductive parts such as data contacts. Some of the electronic components may be destroyed if exposed to electrostatic discharge.

# <span id="page-30-0"></span>**5. Construction and Functionality**

- <span id="page-30-1"></span>**5.1.** Labelling and Identification
- <span id="page-30-2"></span>**5.1.1. Imprinted Texts and Symbols**

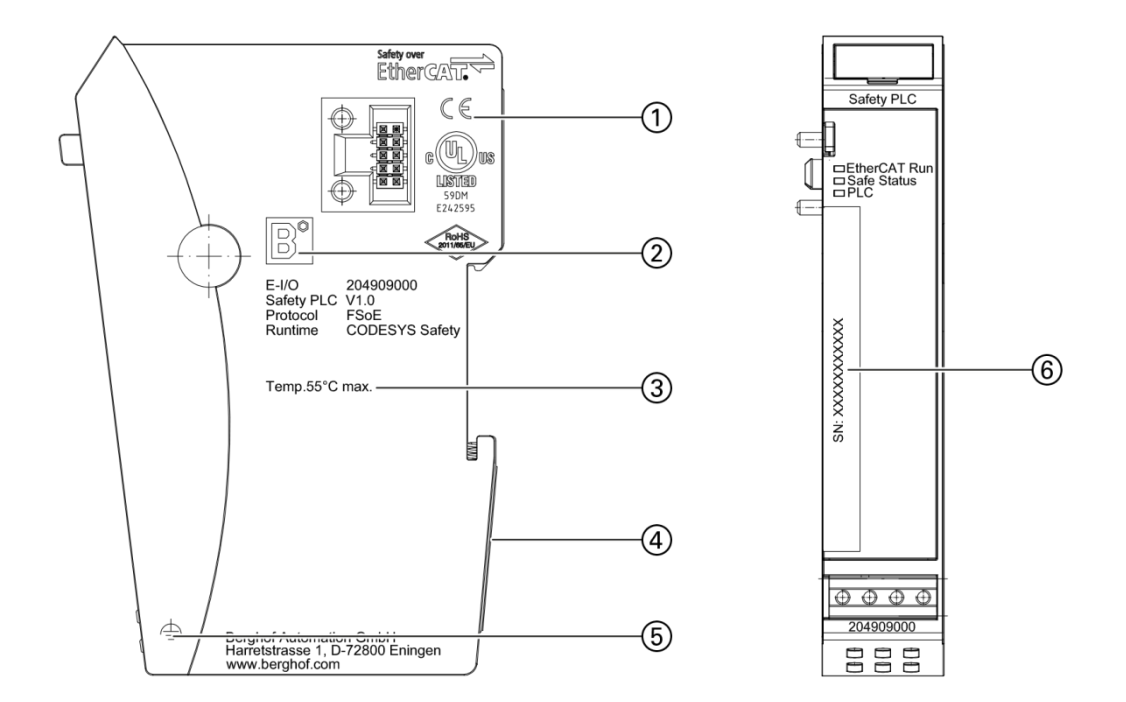

Fig. 9: Imprinted Texts and Symbols

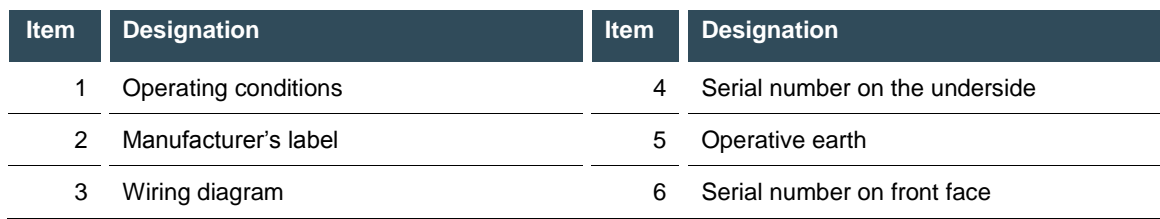

### <span id="page-31-0"></span>**5.1.2. Serial number**

The serial number is printed vertically on the front face. It can also be found on the rear face of the module. The numerical code incorporates the production date and a serial number. The numerical code permits Berghof Automation GmbH to perform unique identification of the model, software and hardware release date.

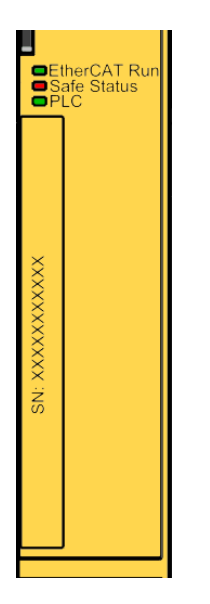

Fig. 10: Front view with serial number

Structure of the serial number: YY MM DD NNNNN

Y = Year (production date)

- M = Month (production date)
- D = Day (production date)
- N = sequential number

H

The serial number is also stored in object 1018h sub-index 4 (see sectio[n 7.2.7](#page-65-0) [Identity Object](#page-64-0) 1018h) and can be read by EtherCAT SDO access.

# <span id="page-31-1"></span>**5.2. Scope of delivery**

- $\rightarrow$  Safety PLC
- $\rightarrow$  Module bus cover

# <span id="page-32-0"></span>**5.3. Status LEDs**

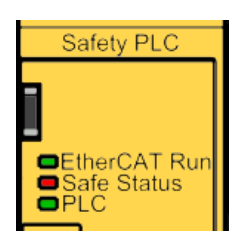

Fig. 11: Status LEDs

Displays:

li

- → "EtherCAT Run" LED Status of the EtherCAT communication
- $\rightarrow$  LED "Safe Status" (Duo-LED): Status of the module regarding its safety function  $\rightarrow$  "PLC" LED: Status of the module
- "PLC" LED: Status of the module

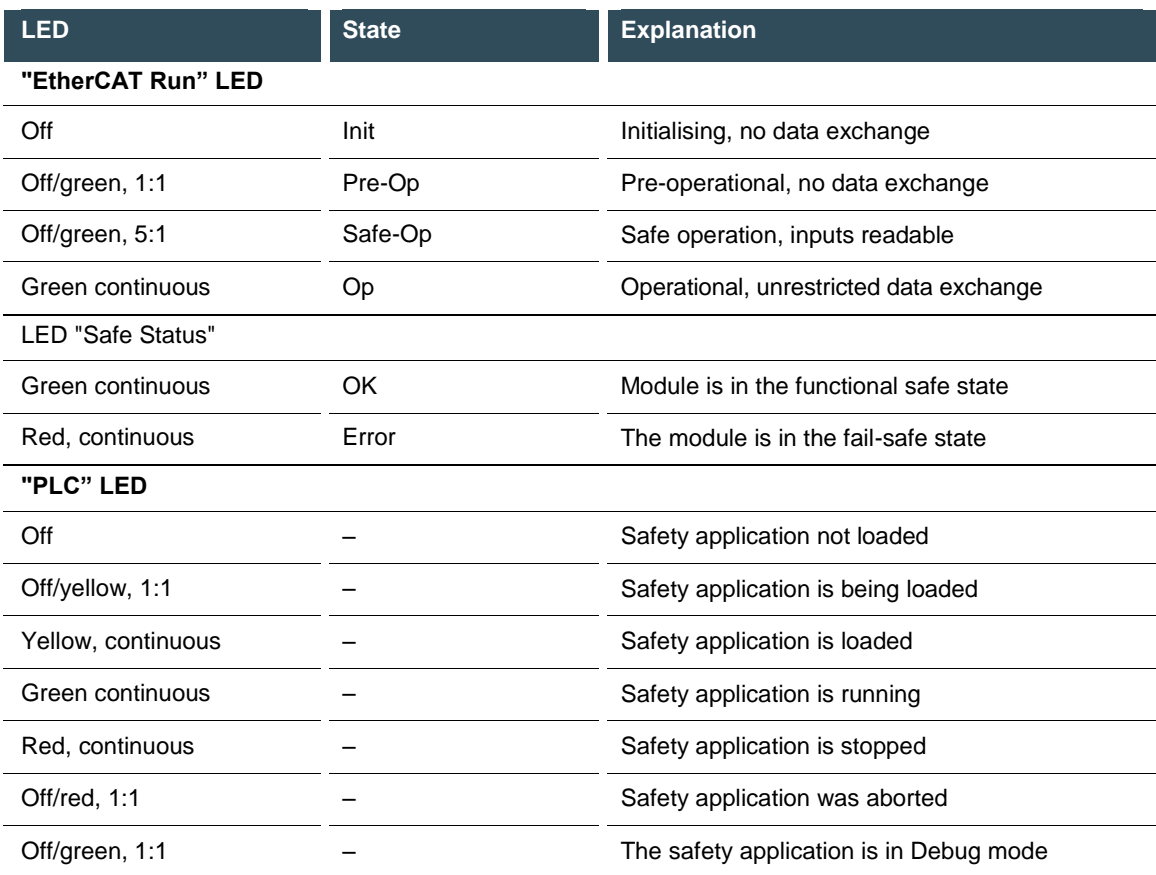

The status LEDs are not a safety-related display. Thus the displays of the status LEDs must not be relied on as a reliable indication of the operating status of the module etc.

# <span id="page-33-0"></span>**5.4. Operating Software**

The Safety PLC is part of a decentralised CODESYS-based control system. The programming of the Safety PLC is performed using a CODESYS-based programming system extended by the use of a certified plug-in (CODESYS Safety Extension) that provides the safety functionality.

#### **WARNING** A

#### **Incorrect programming and parameter setting**

- Perform programming and parameter setting only via the CODESYS Safety Extension approved for use in conjunction with the CODESYS Safety runtime system version 1.2.0.
- Perform programming and parameter setting in accordance with the relevant CODESYS Safety user guide.

# <span id="page-34-0"></span>**6. Installation and Operation**

- Before installation, verify that the Safety Module has been transported and stored under the ambient conditions specified in section ["4.6](#page-29-0) [Transport and Storage"](#page-29-0) and section ["4.5](#page-24-0) [Technical Data"](#page-24-0).
- Module operation is subject to the service conditions specified in section [4.5](#page-24-0) [Technical Data.](#page-24-0)

# **CAUTION**

#### **Incorrect operation**

Safety PLC module malfunctions.

- Only persons qualified for dealing with safety matters are allowed to add, replace and put Safety PLC Modules into operation.
- Before installing, servicing or putting Safety PLC Module into service, please also read the safety information in this document.
- Before putting the unit into service, verify that all safety functions work as specified (validation of the safety function).

# <span id="page-34-1"></span>**6.1. Mechanical Installation**

No tools are required for installation and deinstallation of the Safety PLC. See sec[. 6.1.3](#page-36-0) to sec. [6.1.6](#page-37-1)

#### **Instructions for the installation environment**

The device must be protected against impermissible contamination (degree of contamination II of IEC 60664-3 must be complied with).

A housing to index of protection IP54, such as a suitable control cabinet will afford the necessary protection. Operation under conditions of condensing humidity is not permitted.

## **WARNING**

#### **Potentially hazardous failures due to contamination**

Contaminations more severe than those described for degree of contamination II of IEC 60664-3 may cause potentially hazardous failures.

Do ensure that the operating environment complies with at least IP 54, e. g. by installing the unit in a suitable control cabinet.

### <span id="page-35-0"></span>**6.1.1. Installation position**

The device is intended for installation on a rail (to DIN EN 50022, 35 x 7.5 mm). Mount the device on a horizontal rail with the status LEDs of the module facing forwards.

To ensure that enough air enters through the ventilation slots on the module, leave at least 20 mm to the top and 35 mm to the bottom of the module and any adjacent devices or cabinet surfaces. Leave at least 20 mm of lateral distance to third-party units and cabinet surfaces.

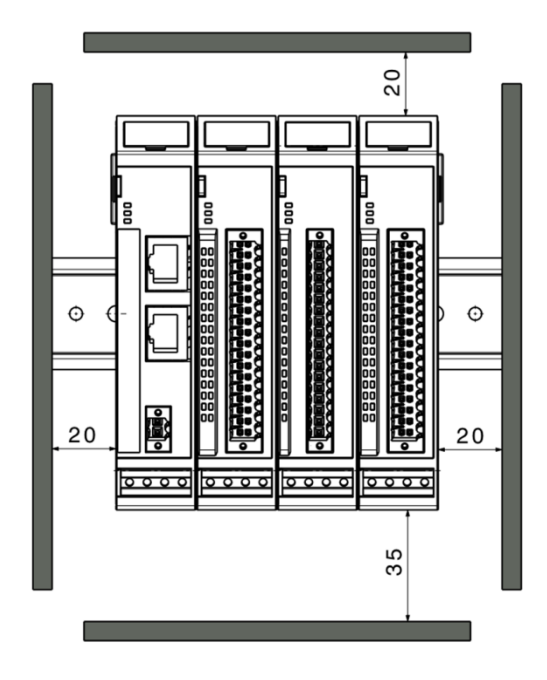

Fig. 12: Installation position and minimum clearances in mm

### <span id="page-35-1"></span>**6.1.2. E-bus Plug Connector and Module Lock**

The system plug connectors and the module lock are located on the sides of the Safety PLC module. These plug connectors interconnect the modules. They supply power to the module electronic circuitry and transfer the EtherCAT signals. The module bus connector together with an end cap to protect the terminal unit against dirt is attached to the last module at the right-hand side.

The integrated module lock prevents the modules from coming apart under mechanical load or vibration.
### <span id="page-36-0"></span>**6.1.3. Snapping on a Single Module**

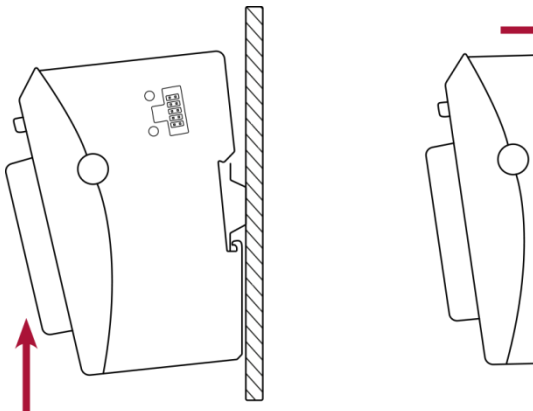

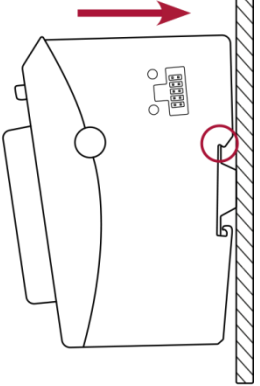

Fig. 13: Installing a module

- 1st Push the module up against the mounting rail from below, allowing the metal spring to snap in between mounting rail and mounting area as illustrated.
- 2nd Push the module upwards against the mounting wall until it snaps in.

### **6.1.4. Interconnecting two modules**

- 1st After snapping on the first module to the rail, snap on the second module to the right of the first module at a distance of about 1 cm.
- 2nd Push the second module leftwards along the rail towards the first module until you hear the locking device snap in.
- 3rd To prevent inadmissible contamination, fit the cover of the module bus connector on to the rightmost module of the E-I/O system.

## **A** CAUTION

### **Risk of injury due to short circuit fault of module bus contacts**

A short circuit of the module bus contacts may cause the communication with the safe module to fail.

Make sure that the bus end cap is attached to the last modules of a row of modules.

**6.1.5. Disconnecting two modules**

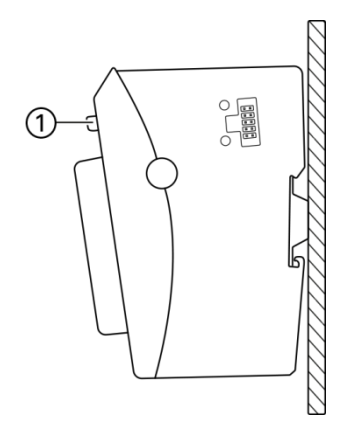

Fig. 14: Disconnecting modules

1st Press the locking device (1) of the module to be disconnected.

2nd Push the two modules away from one another until they are about 1 cm apart.

## <span id="page-37-0"></span>**6.1.6. Removing a single module**

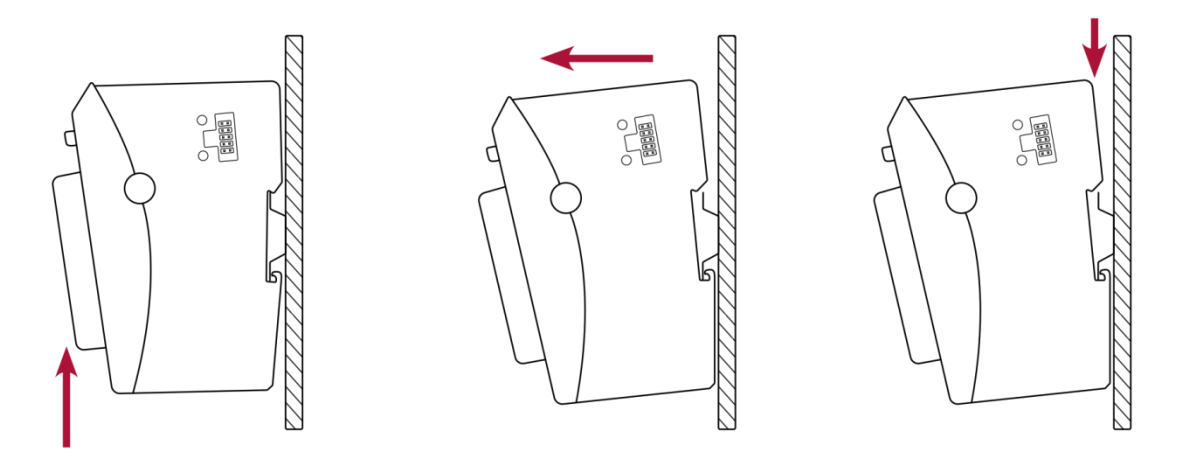

Fig. 15: Removing a module

1st Push the module upwards against the metal spring located on the underside of the rail guide.

2nd Tip the module forwards away from the rail as shown in the illustration.

3rd Pull the module downwards and off the mounting rail.

## **6.2. Electrical Installation**

## **6.2.1. Earth**

The modules must be earthed, for which purpose the inner metal housing must be connected to an effective earth conductor. Since the effective earth dissipates HF currents and is of the utmost importance for the interference immunity of the module.

HF interference is dissipated from the electronics board to the metal housing. The metal housing therefore needs to be suitably connected to an effective earth.

Normally, earthing of the module housing is provided by a good connection achieved by clicking on to the DIN rail. This is turn has a good earth connection to the control cabinet, which is itself well earthed. If necessary the earth can be connected directly to the front of the module (see illustration, item 1).

-

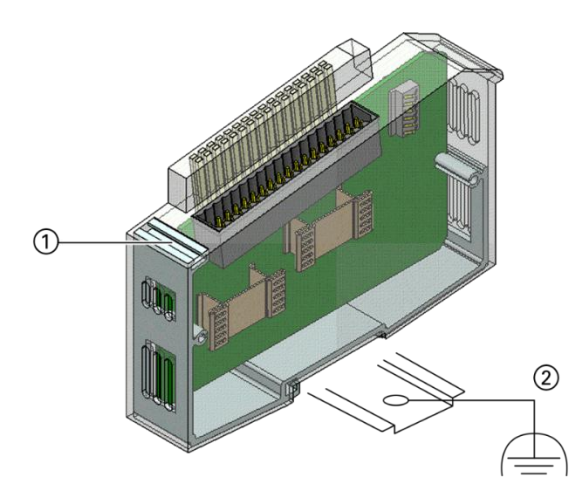

Fig. 16: Earthing (for example an I/O module)

i

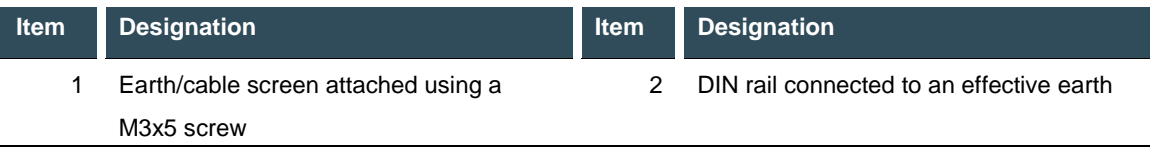

Earth conductors should be short and have a large area (copper mesh).

- When installing systems, measure the earthing of the DIN rail as specified in the applicable h guidelines (earth test to VDE 0100). Measuring the earthing must show that every protective earthing and operational earthing are within the limits set by the applicable standards.
	- **Perform repeat testing at intervals determined by the risk assessment.**

### **6.2.2. Interconnection between modules**

The modules make electrical connections by being completely pushed together. This automatically connects the modules to both the EtherCAT bus and the system power supply. Refer to section [6.1](#page-34-0) Mechanical Installation for details about how to interconnect two modules.

## **6.2.3. System Power Supply to the row of modules**

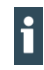

Only modules may be used for the power supply to the Safety PLC (bus coupler, microcontrollers in compliance with EN 61131-2), which provide a reverse polarity safeguard for the 24V power supply.

The logical power supply to the individual modules is provided by the head module (microcontroller or bus coupler) via the backplane bus of the modules. The number of modules in a row is dependent on the output power of the head module. A typical output power of 3 A is sufficient to supply approx. 20 connected modules. To connect a larger number of modules these must be arranged in multiple blocks, each block with its own bus coupler.

- Please comply with the system power supply details provided in the operating instructions of the upstream bus couplers or compact PLCs as well as the additional system power supply instruction in this user manual.
	- **Please note that the maximum current supplied by the bus coupler limits the number of** modules you may connect to a single block.

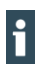

H

Depending on the number of modules in the row, the voltage conditions on the E-bus vary according to the module position.

 Place the Safety PLC module as close as possible to the head module, in order to ensure the highest possible availability.

## **WARNING**

### **Damage due to power supply with the wrong voltage**

Supplying the wrong voltages may damage or destroy the unit. Preventive measures:

- ▶ Only use PELV/SELV-ready power supply units to EN50178 or EN60950-1 to supply 24 V DC to bus couplers or compact PLCs to which any Safety PLC modules are connected.
- Only use the GND terminal to connect the power supply unit to earth (PELV system). Do not use earthing variants that connect earth to +24 V.
- To ensure that there is as little interference as possible, install a central power supply point and establish a star topology of as short wires as possible between the central point and the E-I/O module block.

## <span id="page-40-0"></span>**6.3. Initial commissioning**

The Safety PLC may be operated only with FSoE-compliant FSoE slaves. After any work has been performed on the safety system, the safety functions must be checked for correct operation.

## **6.3.1. Configuration**

ĥ

The Safety PLC is configured solely by means of the operating software. There are no configuration facilities on the module itself.

## **6.4. Installing the Software**

### **6.4.1. Installing the Safety Extension**

The Safety Extension required for the Safety PLC must be integrated manually into the programming system. After the CODESYS installation has been performed, double clicking on the CODESYS Safety Extension will install it in the installation file.

Alternatively the extension can be installed in the CODESYS itself under the "**Tools -> Package Manager… -> Install…**" tab.

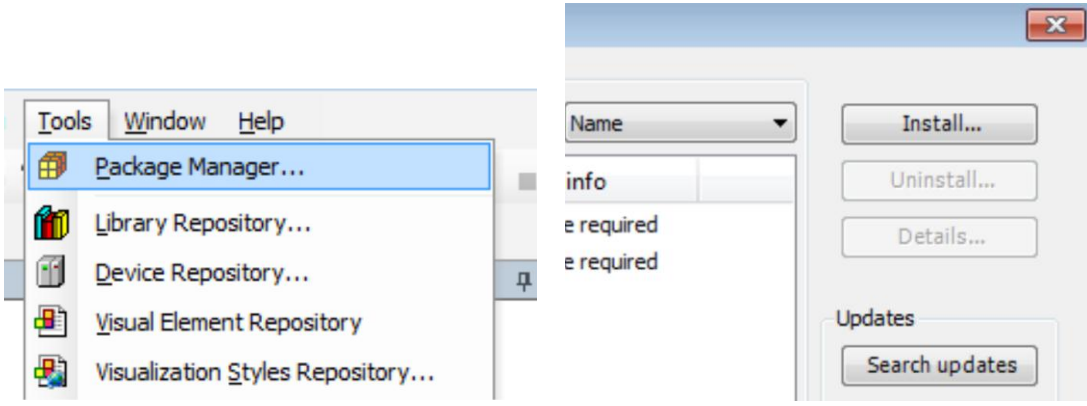

Important: In both cases the installation of the extension must be performed by a user with administrative rights.

On completion of the installation, restart the CODESYS programming system.

## **6.4.2. Installing the Safety Device Description**

It is a condition of use of EtherCAT modules that the associated device description is installed. This applies also to safety modules (Safety PLC and associated I/O modules).

Device descriptions (\*.xml) can be installed in CODESYS under the "**Tools -> Device Repository**" tab.

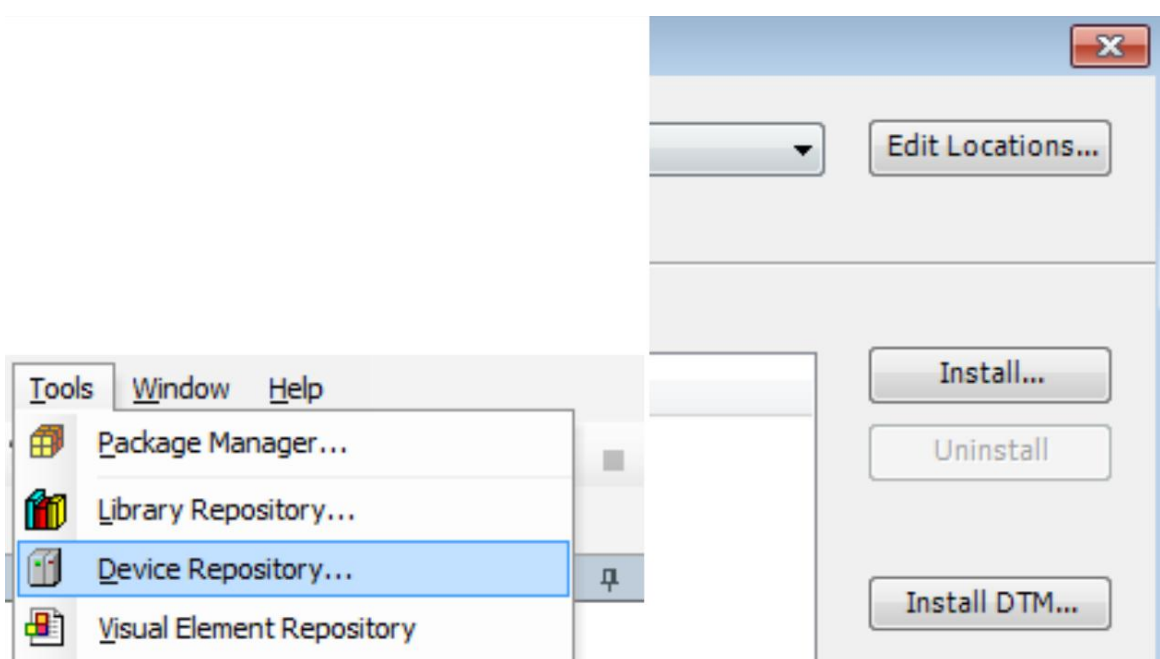

The device description for the Safety PLC and descriptions for all other devices must be installed in the device repository before they can be used in the project.

i

The installation of CODESYS Package files and device descriptions should always be performed by a user with administrative rights.

### **6.4.3. Creating a safety project**

### 1st Open CODESYS V3.

2nd On the Standard CODESYS home page, under "**Basic operations**" click on "**New project…**".

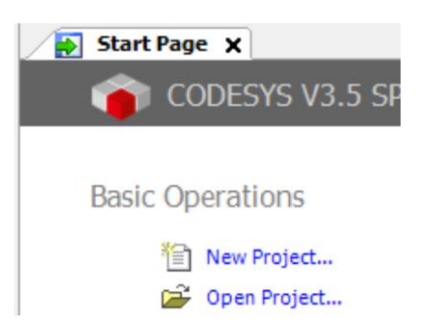

Alternatively you can create a new project under "**File -> New project…**".

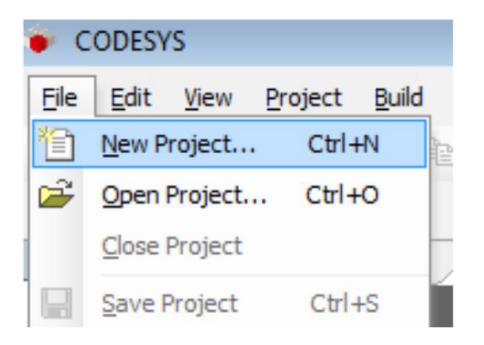

- 3rd Select the template "Empty safety project".
- 4th Select "Name" and the memory location of the project, and press "OK" to create the project.

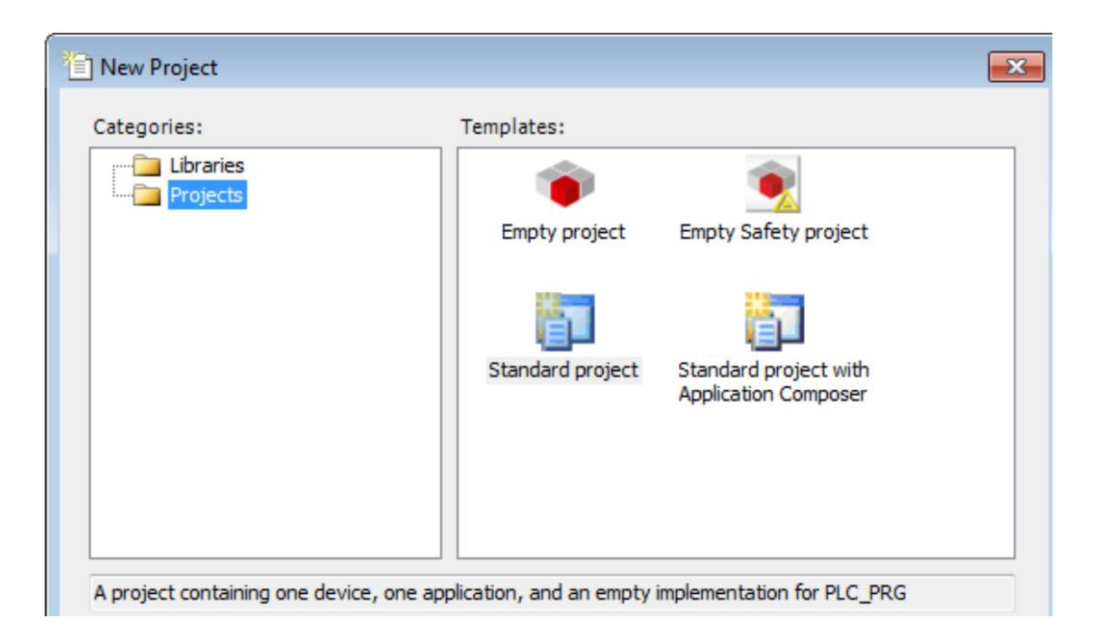

5th For an empty project, attach a standard PLC by right clicking on "**[project name] -> Attach device**".

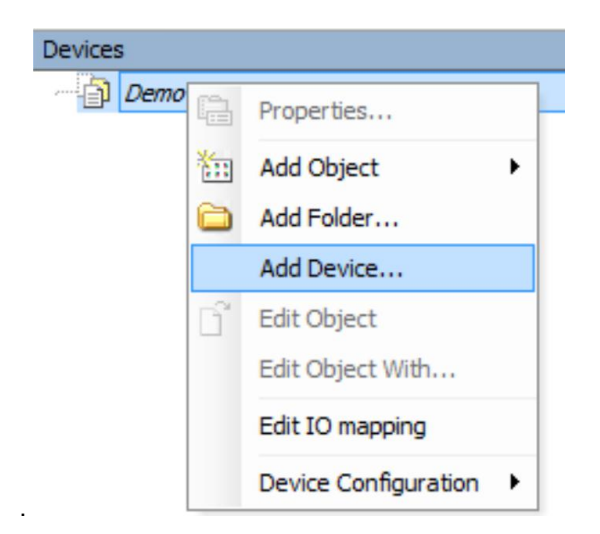

6th Select the device type of the desired standard PLC.

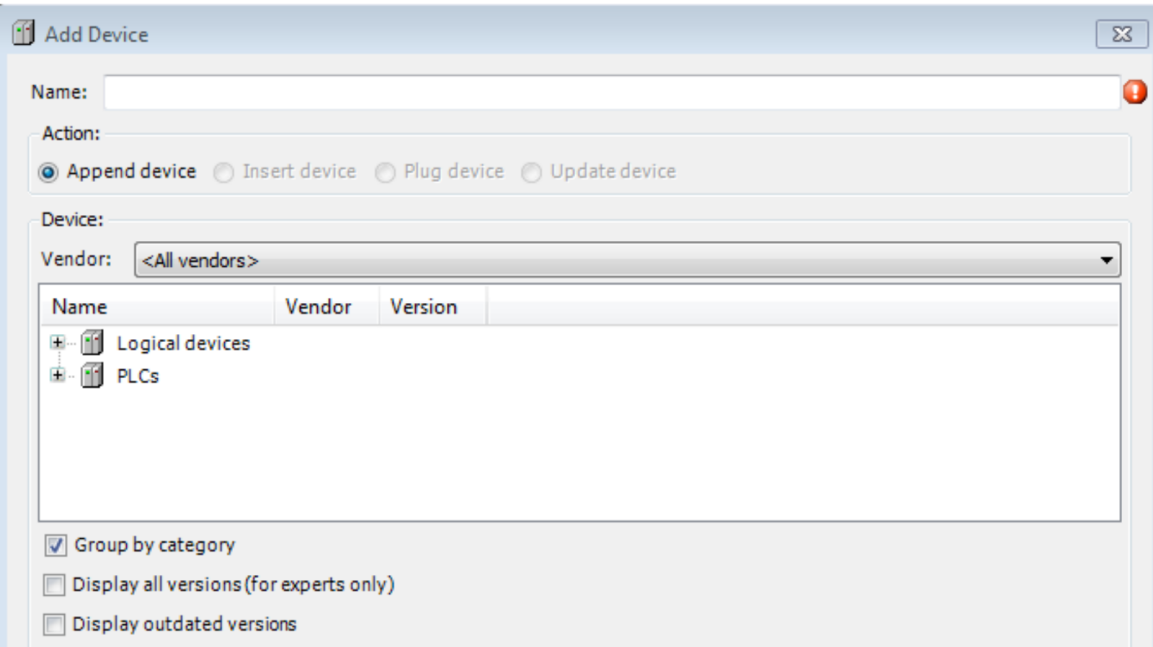

7th In order to insert objects into the application, right click on "Application -> Add Object" to execute it.

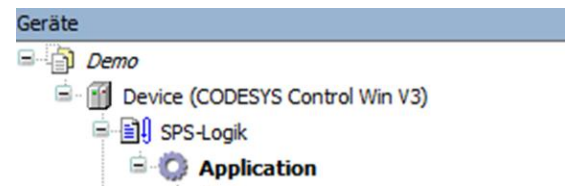

A list opens, in which all objects available to be added are shown. Clicking on the respective object adds it to the application.

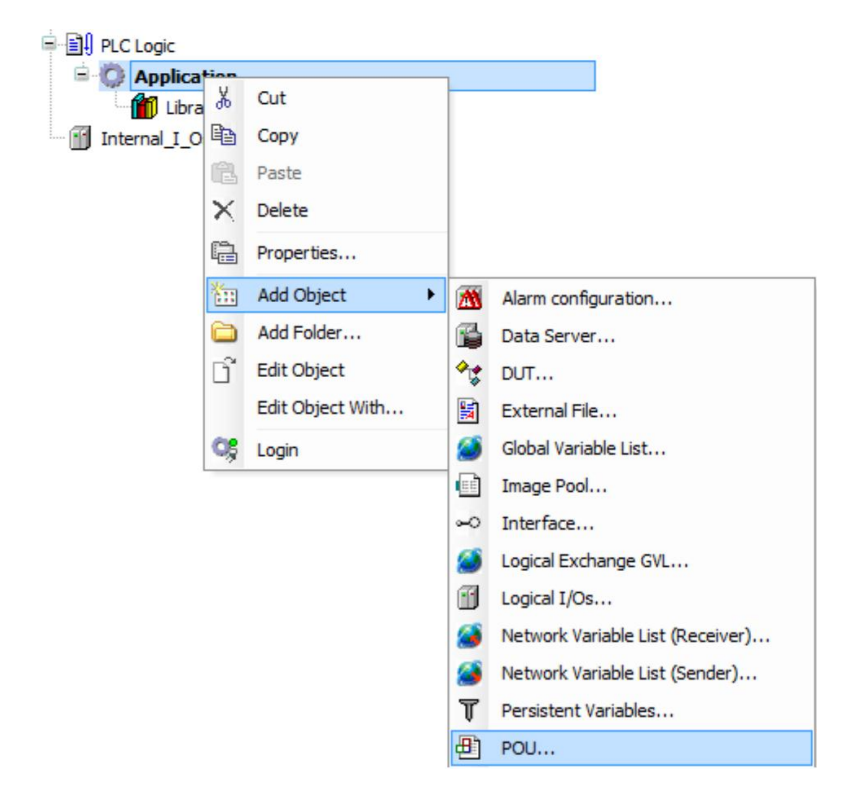

- 8th Inserting a POU (program).
- 9th Inserting a task configuration.
- 10th Use the task configuration to call up POU: Click on "Add call up" and select POU in the list.

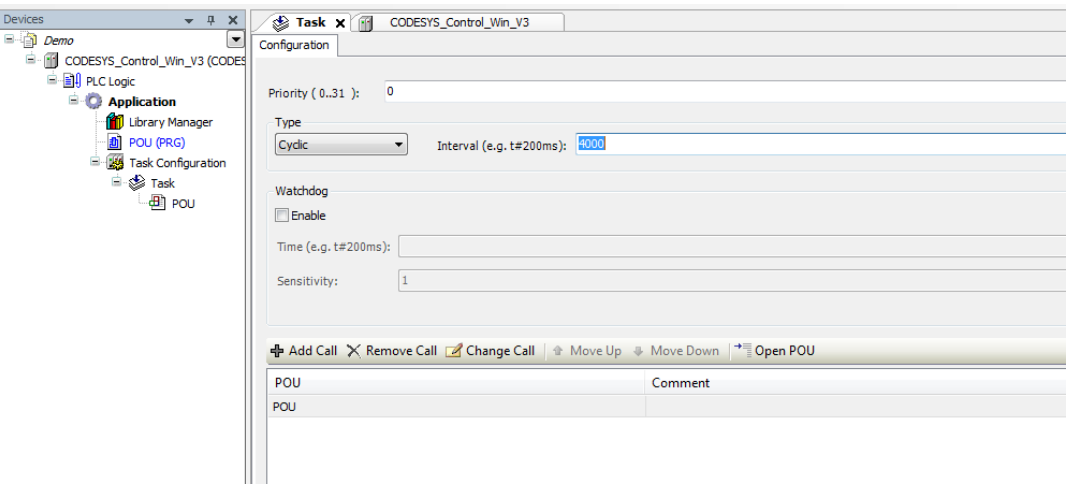

Since the Safety PLC is an EtherCAT-based module, an EtherCAT master must also be attached: 11th Right click on the standard PLC already selected.

12th Select "Attach device…" in the selection window.

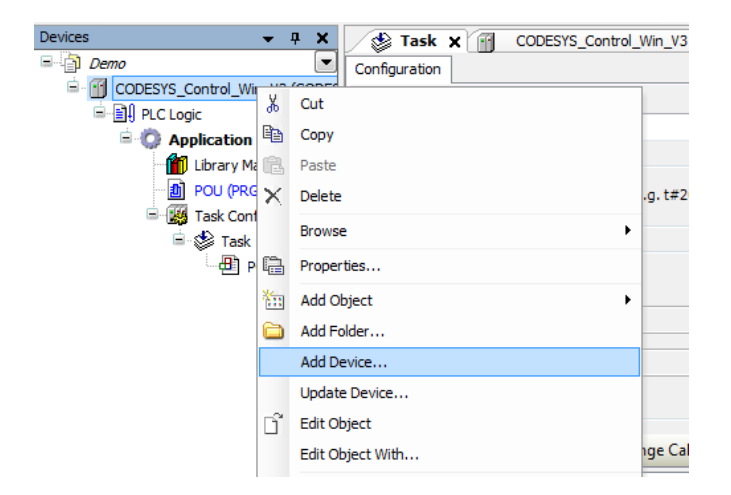

13th In the next window select "Field buses -> EtherCAT -> Master -> EtherCAT Master". 14th Click on "Attach device" to insert the EtherCAT master into the project.

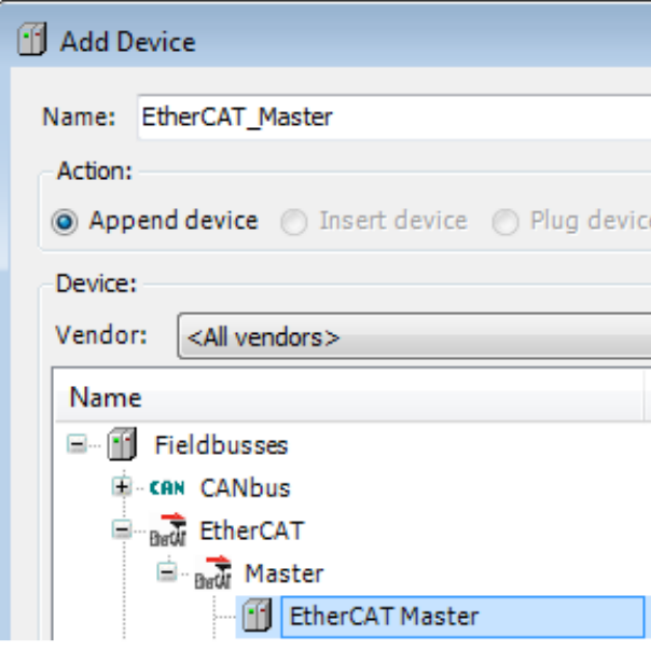

The EtherCAT master is now listed in the device window and has been successfully incorporated into the project. The associated task configuration for the EtherCAT master is also created automatically.

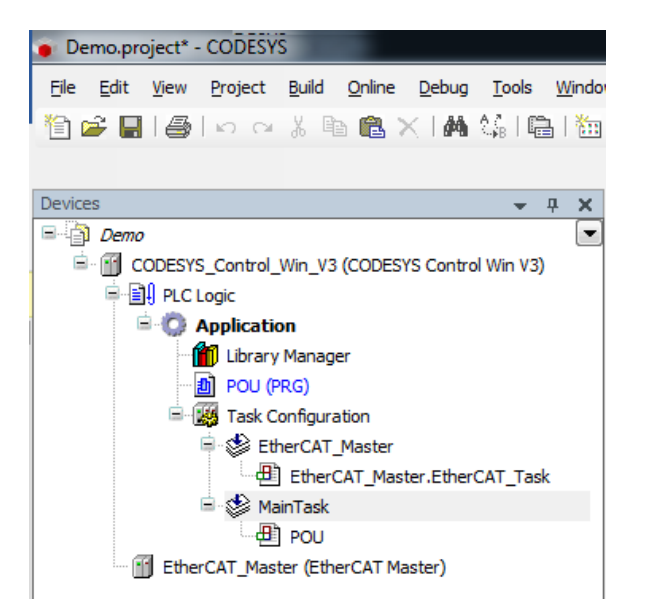

15th In the settings for the EtherCAT master, select or declare the associated Ethernet interface. (EtherCAT NIC settings  $\rightarrow$  Select the network by name, network name)

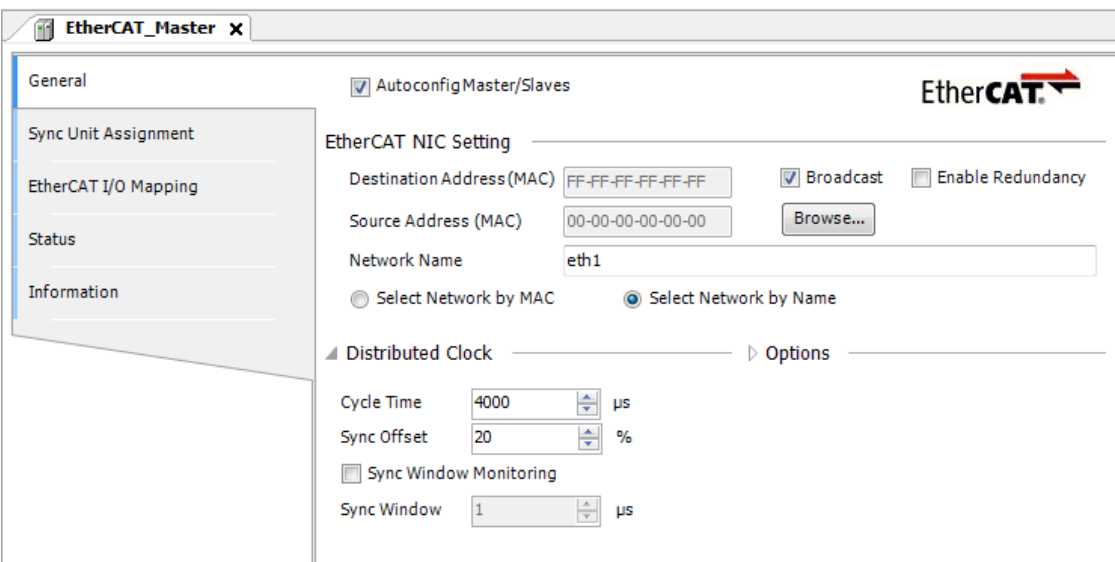

16th Inserting EtherCAT devices manually or by EtherCAT search.

### **Installing EtherCAT devices manually**

The bus coupler, Safety PLC, safety modules and other EtherCAT modules can now be inserted from the point of view of the standard PLC:

1st Right click on "EtherCAT Master -> Attach device...".

2nd Select devices.

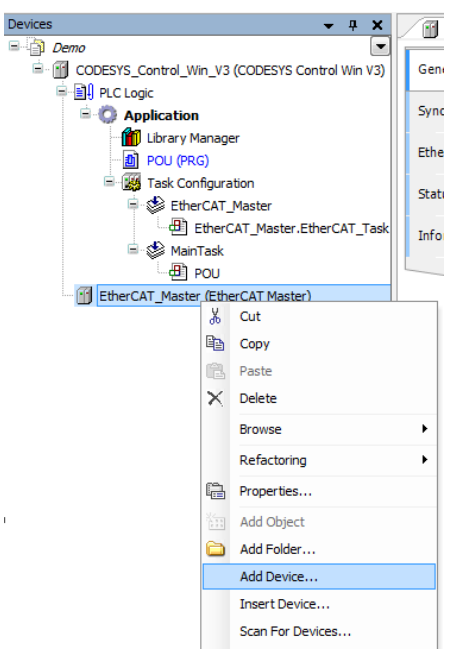

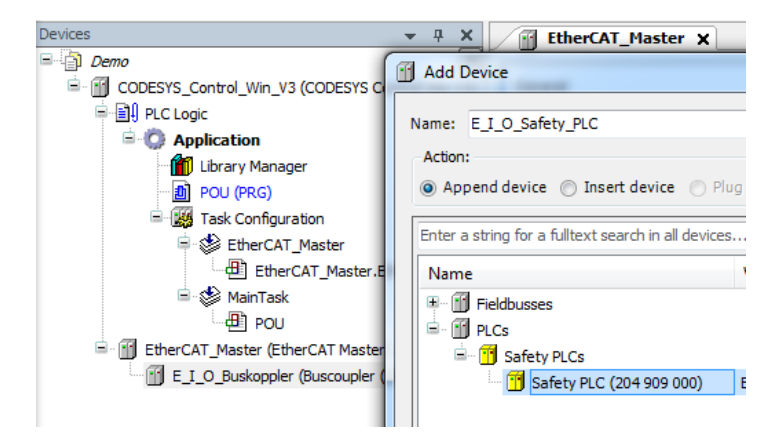

### **Insert devices by EtherCAT search**

As an alternative to manual insertion, there is also an easy way to link modules into the project. Available EtherCAT devices can be sought automatically and inserted into the project. For this purpose an executable and compilable application must exist with the EtherCAT master on the standard PLC. In addition all desired additional modules must be connected.

- 1st Right click on "Application-> Login" to login to the standard PLC.
- 2nd Load the application to the PLC.
- 3rd Right click on "EtherCAT\_Master -> Search for devices..." to open a new window for the search.

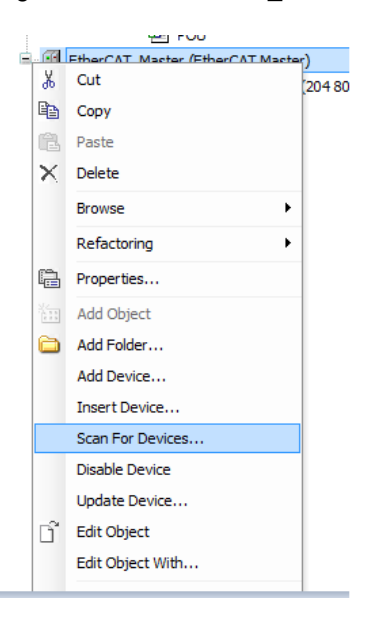

After the search process, all devices found within the EtherCAT network are listed.

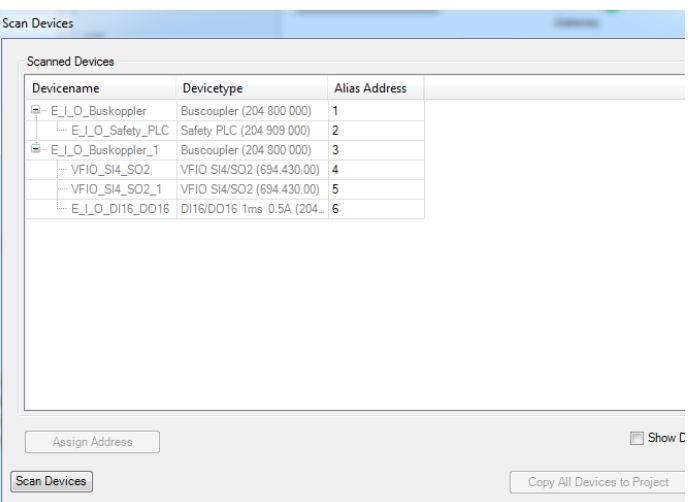

4th Click on "Copy all devices into project" to automatically add all devices found under the EtherCAT master.

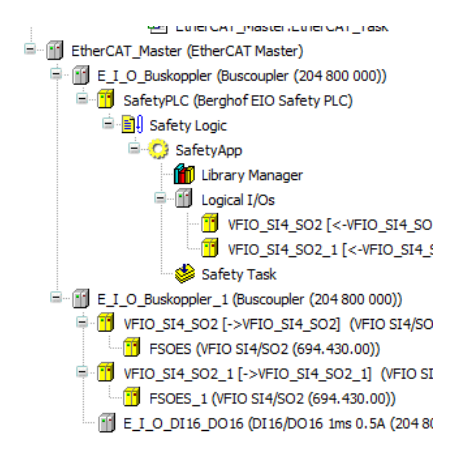

The safety application is located in the EtherCAT module of the Safety PLC. This is used within the programming system as a "normal" standard PLC (set active application, login, logout).

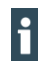

For creation of the safety application see the CODESYS Safety Manual.

When an empty safety project is created, a user management is always incorporated automatically. By default this is the user as the "Owner", with a blank password.

When changes are made to a safety application the user must be authenticated so that the change can be made.

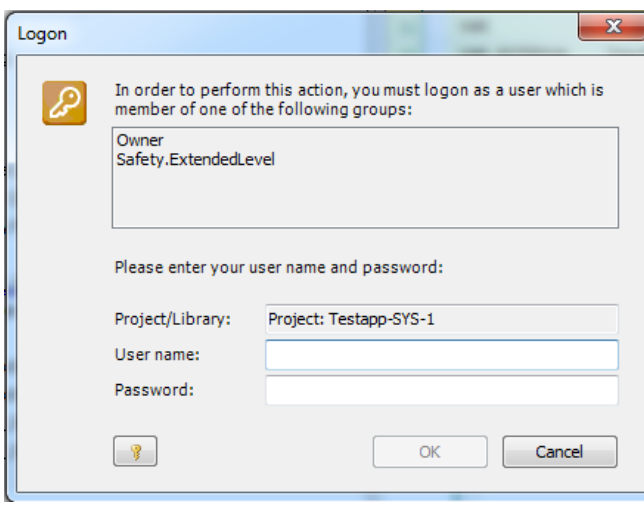

Safety devices and safety applications should generally be password-protected against unauthorised access

### **6.4.4. Safety PLC - logging in and downloading an application**

In order to create a connection to the Safety PLC, an EtherCAT master with the correct EtherCAT configuration must be present and started on the standard PLC, so that the EtherCAT master is running.

1st In the logged in state, right click on "Safety App"-> "Active application" to switch the active application to the Safety PLC.

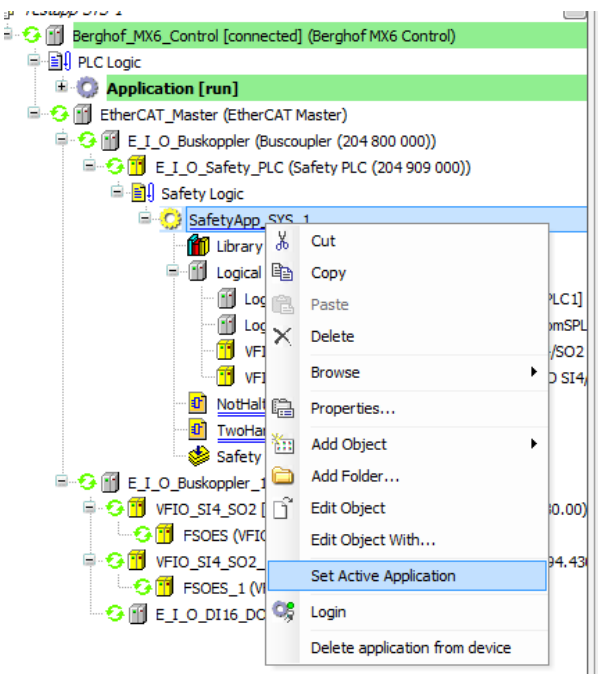

- 2nd Right click on "Safety App"->"Login" to log in to the Safety PLC.
- 3rd Load the application to the PLC.

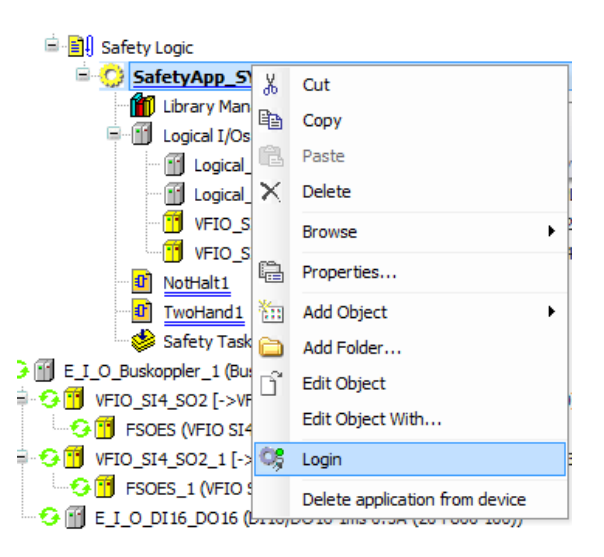

At logging in, a security question requests the serial number of the Safety PLC. The ensures that a Safety PLC and the application on it will not be changed inadvertently.

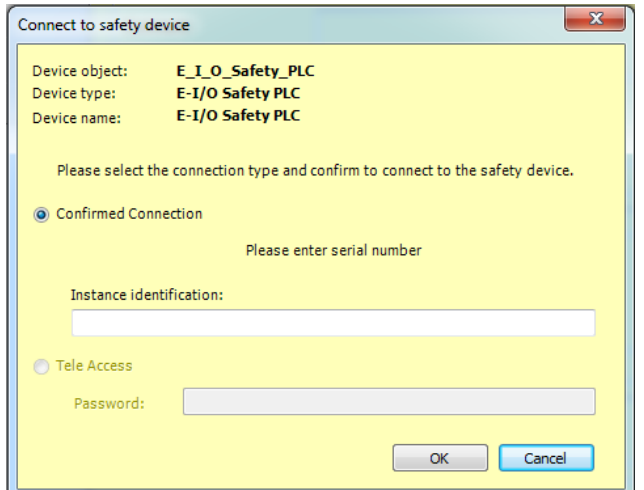

4th Right click on "Safety App" -> Start to start the application.

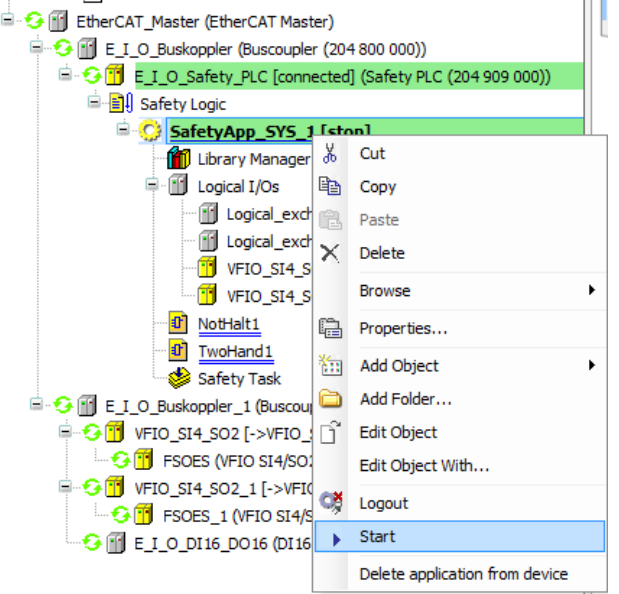

## **6.4.5. Safety PLC – FSoE (Safety over EtherCAT)**

The Safety PLC communicated via FSoE (Safety over EtherCAT) with other safety modules. For this purpose the Safety PLC is the FSoE master and the safety modules are FSoE slaves. The FSoE slaves are addressed by the master via a unique ID. This FSoE slave ID must be unique within the EtherCAT network and configured both in the master and also in the slave module. (Refer to the User Guide for the respective module for the procedure for setting the FSoE ID in the slave module)

### **6.4.6. Configuration of the FSoE slave ID in the Safety PLC**

The FSoE (Safety over EtherCAT) slave modules are configured in the Safety PLC using CODESYS Safety.

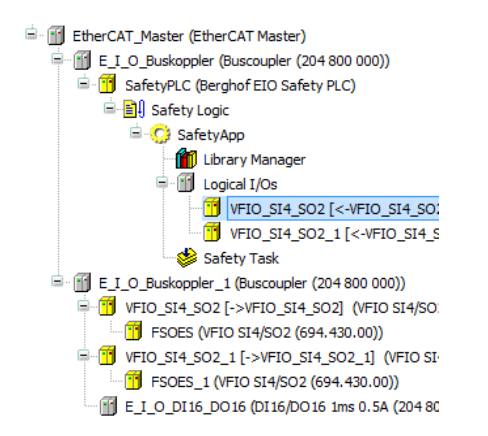

The FSoE configuration of the slave modules is performed in the Safety PLC under the "Safety App" in the logical I/Os entry. Here the slave modules are inserted automatically and can be modified manually.

The configuration of the respective FSoE slave must be saved in the configuration window. Each module must here be assigned a unique FSoE address and a unique connection ID.

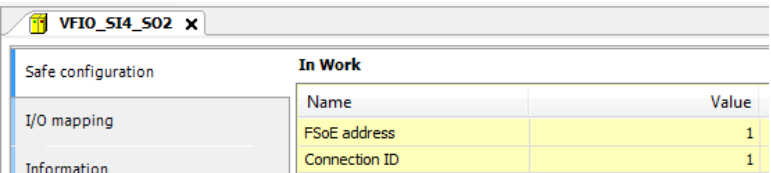

# **6.5. Validation of the safety function**

On completion of the installation and commissioning the safety application, this must be validated for correct operation within the overall system.

#### **DANGER**  $\boldsymbol{\Lambda}$

### **Validation of the safety function**

Safety applications must be validated for implementation and function within the overall system.

 Perform and document validation of the overall system as specified in the CODESYS Safety User Guide

## **6.6. Diagnostics**

## **6.6.1. Selftest**

When system voltage is applied to the Safety PLC, initially the module runs a complete system test. Only once the module has passed the self-test can the module be used. Only once this is done does the Safety PLC switch into the "Fail-Safe" safe state.

This is indicated by the "Safe Status" LED lighting up red.

The Safety PLC will remain in the fail-safe state until all internal tests have been passed.

Once the Safety PLC has passed the self-test the safety application saved on it is started.

This is the safe functional state is indicated by LED "Safe Status" lighting up green.

If the state is not achieved, for instance if it was not configured correctly in the application – the module still remains in the fail-safe state.

In service, the system test is repeated cyclically as a background process; any faults found the self-test also trigger the Fail-Safe state. This is recorded in the CODESYS log.

## **6.6.2. Faults within the Safety PLC module**

Faults within the Safety PLC module will be discovered in good time by the cyclic system test in accordance with the requirements of the standards specified in the certificate, and will result in a switch to the Fail-Safe state.

The Fail-Safe state is indicated by the LED "Safe Status" lighting up red (see section [5.3](#page-32-0) [Status LEDs\)](#page-32-0).

The status LEDs are not safety-related displays. Thus the displays of the status LEDs must not be relied on as a reliable indication of the operating status of the module etc.

## **A** DANGER

H

### **Use of devices in a fail-safe state**

The following faults may provoke a hazard.

 On your own responsibility, ensure that after a fault occurs, all necessary measures are taken for clarification and rectification of the cause of the fault, and components are replaced as necessary.

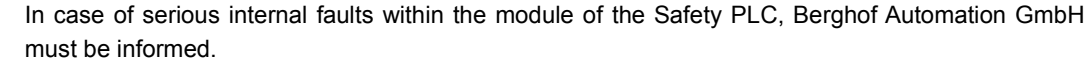

### **6.6.3. Temperature Faults**

The module is designed for ambient temperatures between 0 °C and max. 55 °C and to be installed in a control cabinet. The Safety PLC incorporates its own internal temperature sensor. If during operation the temperature strays outside the specified range, the Fail-Safe state will be adopted. If the ambient temperature is outside the specified temperature range, the module cannot be brought into operation.

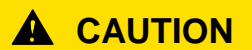

### **It is prohibited to operate the FIO Safety I/O module outside the specified range**

Faults due to undertemperature / overtemperature.

**The module may be operated only under the ambient conditions listed in the Technical Data.** 

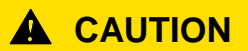

**It is impermissible to use the internal temperature sensors for safety applications!**

Temperature sensor not available for safety-related applications.

The internal temperature sensor may not be used for implementation of safety applications.

## **6.6.4. Error Handling and Logging**

Depending on their type, faults detected are indicated by the diagnostic LEDs of the Safety PLC. In addition all error messages are displayed in the log-window of the respective Safety PLC in the programming system. Furthermore, the errors can be read by the standard PLC from special tabs of the Safety PLC by using COE objects (see the index of objects).

# **6.7. Resetting/acknowledging an error**

The Safety PLC makes a distinction between errors in the Safety PLC and those in the communication with sensors and actuators and faults of the sensors and actuators.

Errors in the Safety PLC can be acknowledged only by restarting the system. This is achieved by performing a power cycle (switching the power off and on again) at the head module.

Loss of communications or faults in sensors and actuators lead to errors in the associated safety module. They are detected in the safety application and acknowledged by rest procedures at the modules (such as the FSoE master). In this case the Safety PLC remains in the functional safe state.

### **Power Cycle**

After the cause of the fault has been rectified the Safety PLC can be reset by performing a power cycle (switching the power off and on again) at the head module.

## **WARNING**

### **Resetting / acknowledging may cause a dangerous state**

- Before acknowledging an error, verify that its cause has been removed professionally.
- Before acknowledging an error, verify that acknowledging it will not cause a dangerous machine state.
- At the machine or system planning stage, make sure that acknowledging an error must not be possible unless you have full view of the danger zone.

# **6.8. Maintenance / Servicing**

## **6.8.1. General**

Only qualified persons are allowed to work on the Safety PLC.

## **A** CAUTION

### **Unsafe and undefined machine state**

Destruction or malfunction of the Safety PLC.

- The module housing may not be opened.
- The module may not be repaired.
- Do not plug, mount, unplug or touch the connectors during operation!
- Switch off all power sources before working on the modules. This also applies to any peripherals such as encoders or programming devices with external power sources, etc.
- Check that none of the ventilation slots is covered.

## **6.8.2. Servicing**

The Safety PLC Module is maintenance-free for the specified service life, and requires no servicing. For this reason there are also no spare parts available.

Whilst in operation and storage the Safety PLC must be protected against contamination, apart from the degree of contamination usually expected in the defined ambient conditions of use. If the module if it has been exposed to inadmissible contamination, do not attempt to use it, clean it or continue to use it.

#### $\boldsymbol{\Lambda}$ **DANGER**

### **Risk of injury due to safe and undefined machine state**

- Operation of an impermissible contaminated module is prohibited.
- Cleaning the unit is prohibited.

## **6.9. Replacement of a Safety PLC**

## **A** CAUTION

#### **Risk of injury due to safe and undefined machine state**

Risk of injury.

- Switch off the power supply to the Safety PLC and the connected modules before replacing a Safety PLC module.
- Once a Safety PLC module has been replaced, separately test the safety function before restarting the machine or system.

### **6.9.1. Replacement**

### **Preparation**

- 1st Ensure that the new module satisfies the following conditions:
	- $\rightarrow$  Same type of device
	- $\rightarrow$  The same or higher version, see section [5.1](#page-30-0) [Labelling and Identification.](#page-30-0)
- 2nd Bring the system or machine into a safe state.
- 3rd Switch off the power supply to the head module and the connected modules.

### **Remove the old module**

- 4th If necessary, separate the row of E-I/O modules: Press the locking device of the adjoining module and push the two modules away from one another until they are about 1 cm apart (see the user guide for the other module).
- 5th Push the module upwards against the metal spring located on the underside of the rail guide. (see section [6.1.6](#page-37-0) [Removing a single module\)](#page-37-0).
- 6th Tip the module forwards away from the rail.
- 7th Pull the module downwards and off the mounting rail.

### **Installing and programming the new module**

- 8th Install the substitute module at the same place within the row of FIO modules as the one that was removed (see section [6.1.3](#page-36-0) [Snapping on a Single Module\)](#page-36-0).
- 9th Load the validated safety application.

## **6.9.2. Recommissioning**

- 1st Ensure that the machine or system is in a safe state and that there is nothing and nobody in the danger zone.
- 2nd Switch the supply voltage on again.
- 3rd After the replacement safety module has been plugged in, proceed as for initial commissioning (see section [6.3](#page-40-0) [Initial commissioning\)](#page-40-0).
- 4th After replacing a module, perform a check of all safety functions.

# **6.10. Working Life**

Safety PLC Modules have a design life of max. 20 years from their date of manufacture (see section [5.1](#page-30-0) [Labelling and Identification\)](#page-30-0).

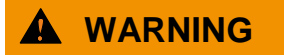

**Risk of injury if modules are used beyond their useful life!**

Take the module out of use no later than expiry of its useful life (see section [6.10.3](#page-59-0)) [Decommissioning\)](#page-59-0).

## **6.10.1.Repairs / Customer Service**

It is prohibited to open or try to repair a Safety PLC Module. In such an event the function of the Safety PLC Module can no longer be guaranteed.

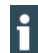

If a module failure is potentially hazardous, return the module to the manufacturer where the fault will be identified.

For the manufacturer's address see section [8](#page-97-0) [Customer Service / Addresses.](#page-97-0)

### **6.10.2.Warranty**

The statutory warranty is applicable. It lapses if the device/product is subjected to unauthorised attempts at repairs or other interventions.

### <span id="page-59-0"></span>**6.10.3.Decommissioning**

The manufacturer of the machine or system specifies the procedure for decommissioning the product.

- During decommissioning, ensure that the used modules of the Safety PLC Module are presented for further use for the intended purpose.
- Comply with the transport and storage requirements specified in the Technical Data.

### **6.10.4.Disposal**

- Dispose of the safety system in conformity with the applicable environmental regulations and make sure that it is not returned into circulation.
- Treat the packaging as recyclable paper and cardboard.

# **7. Appendix**

# **7.1. Safety-related Output Ratings of the Safety PLC**

The following table contains the safety-related output ratings of the Safety PLC. All components involved in the safety function must be taken into account in order to assess whether the desired safety level is achieved.

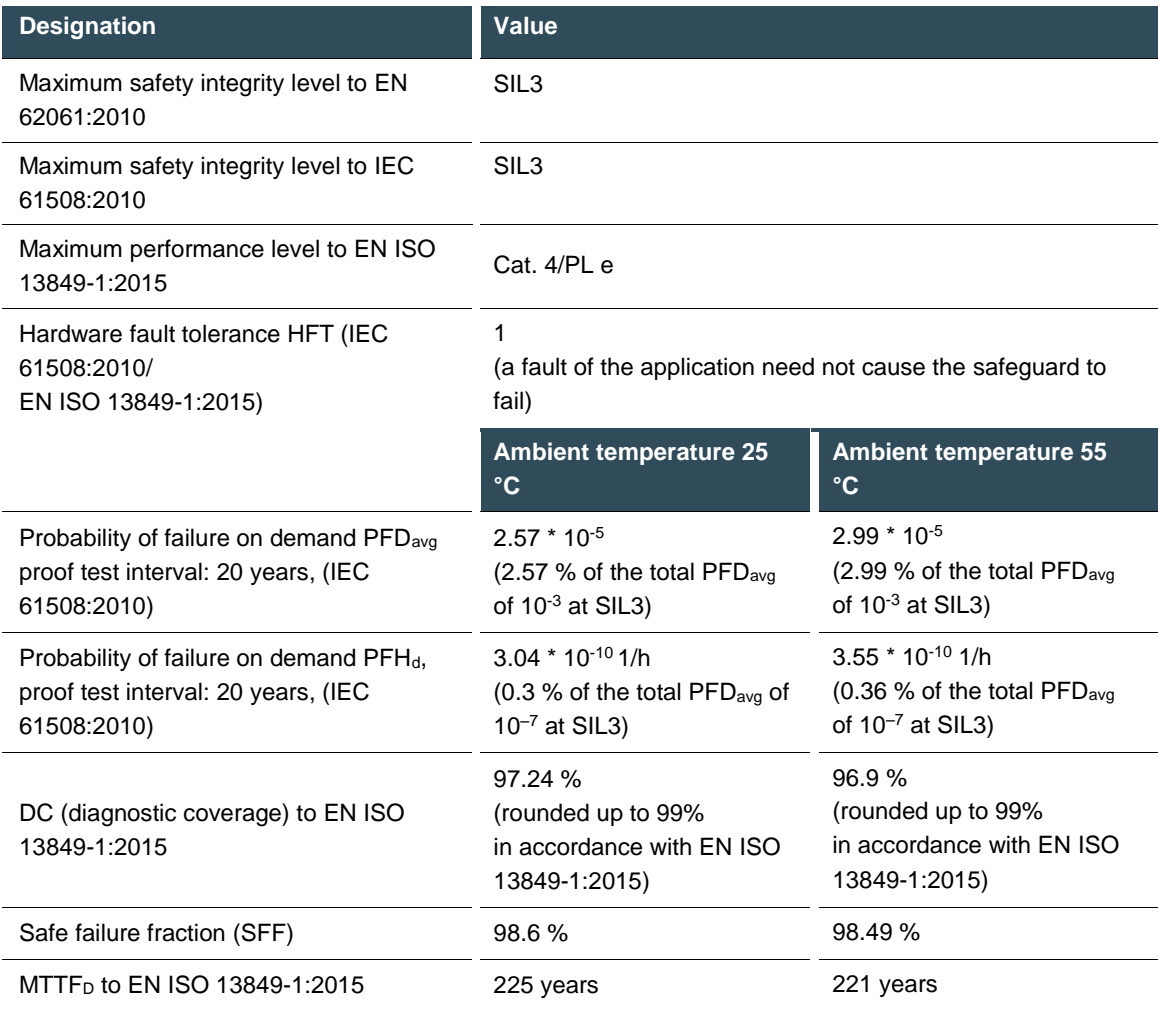

# **7.2. Communications objects**

## **7.2.1. Device Type 1000 <sup>h</sup>**

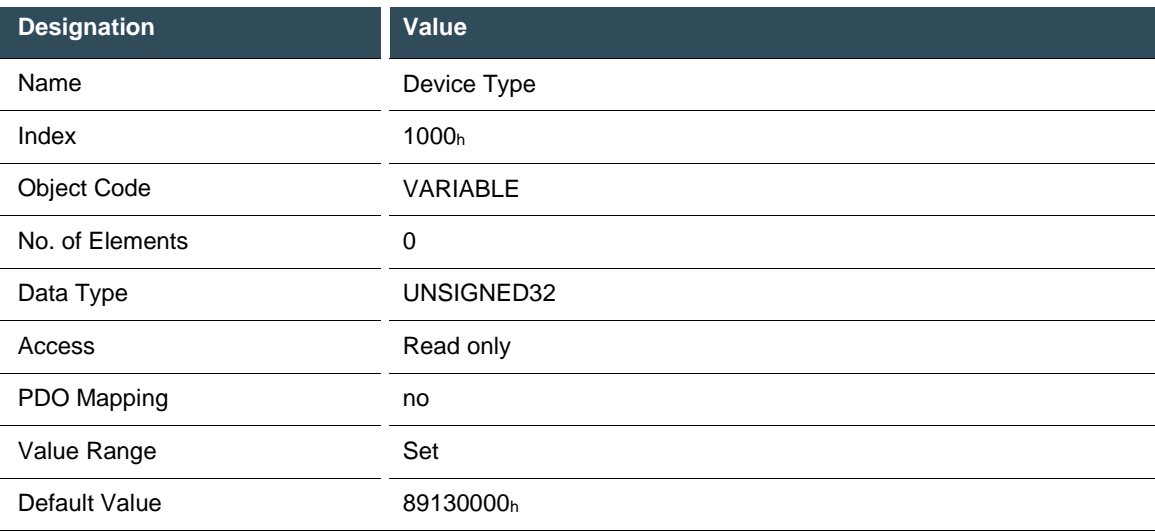

## **7.2.2. Error Register 1001<sup>h</sup>**

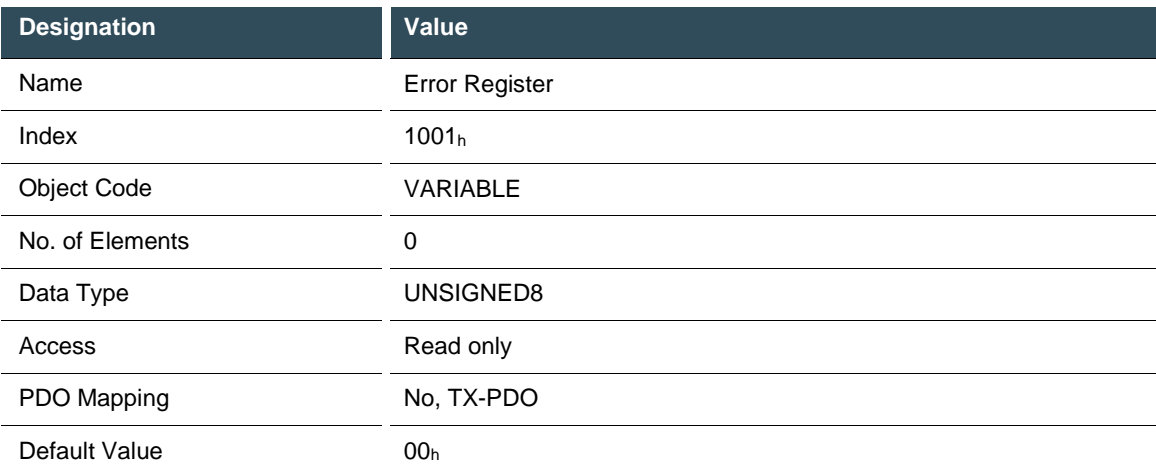

### **Bit evaluation to CANopen DS301:**

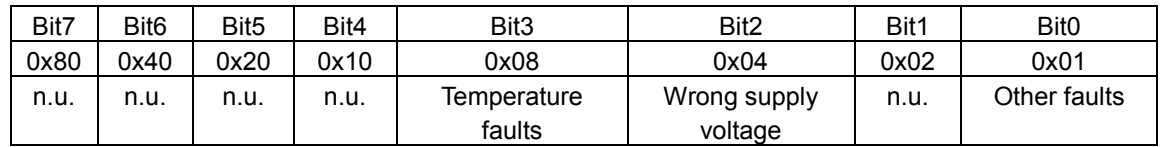

## **7.2.3. Device Name 1008<sup>h</sup>**

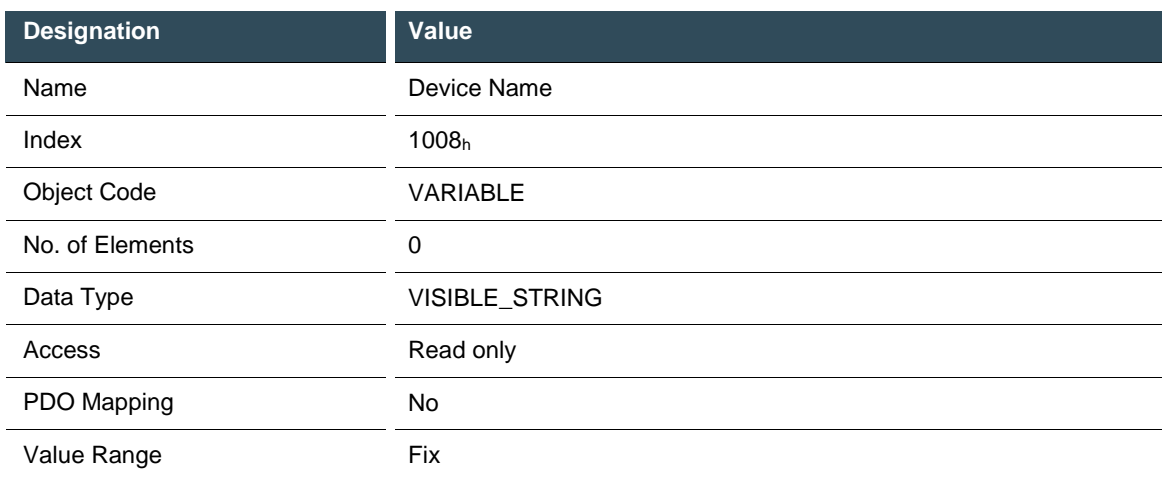

Sub-index 0 of this object contains the string length. Sub-index 1 contains each of the characters. The character string has no terminating zero.

## **7.2.4. Hardware Version 1009<sup>h</sup>**

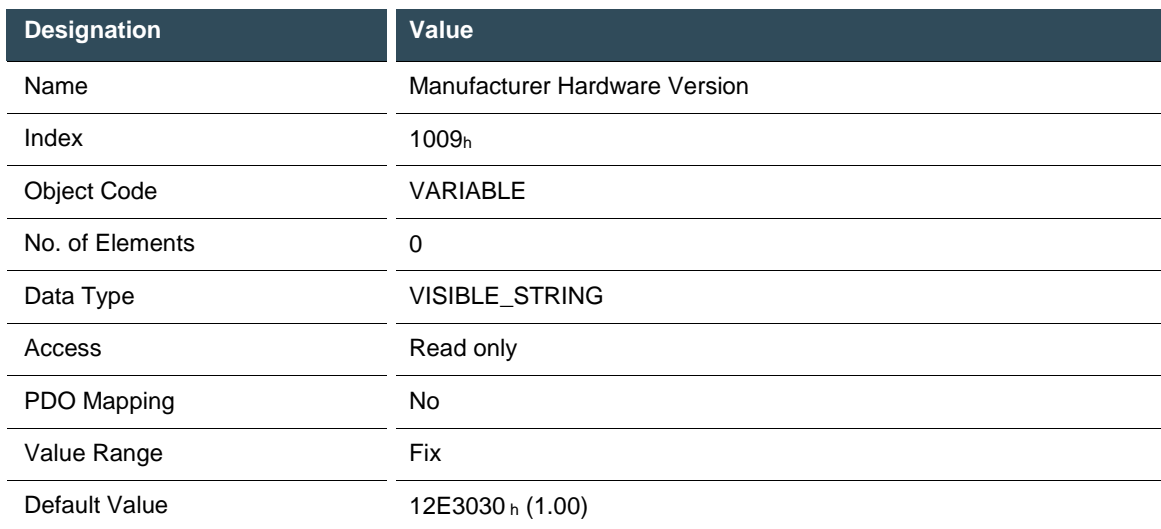

## **7.2.5. Software Version 100A<sup>h</sup>**

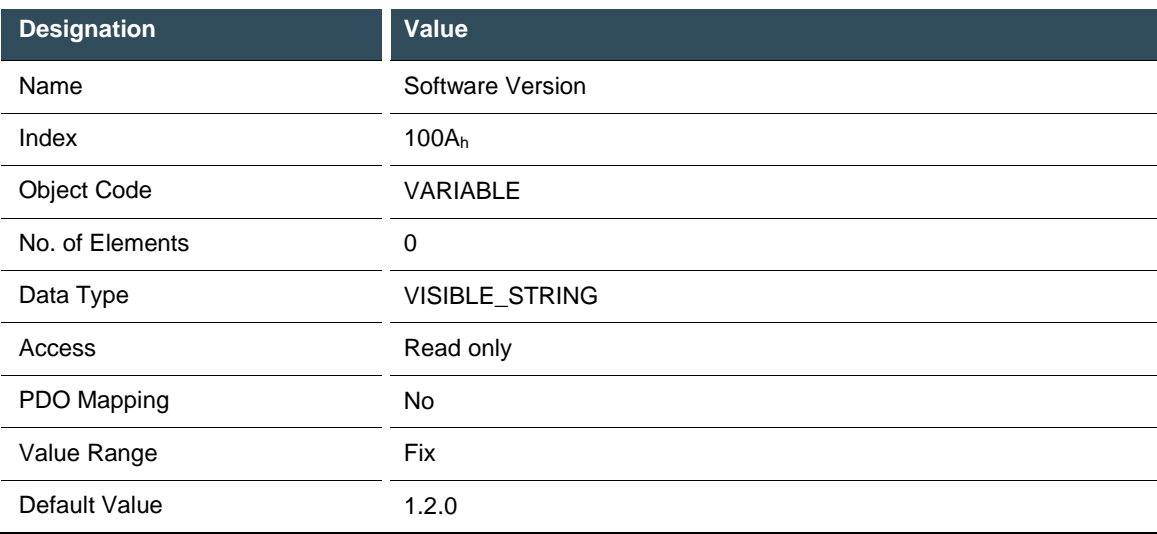

## **7.2.6. CANopen 'Restore default parameters obj.** 1011<sup>h</sup>

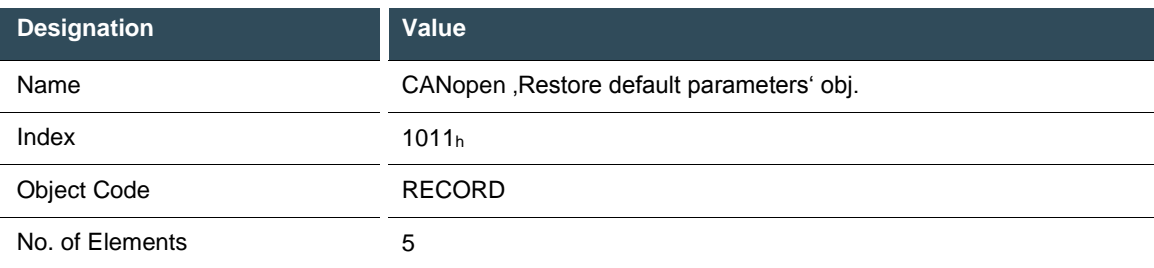

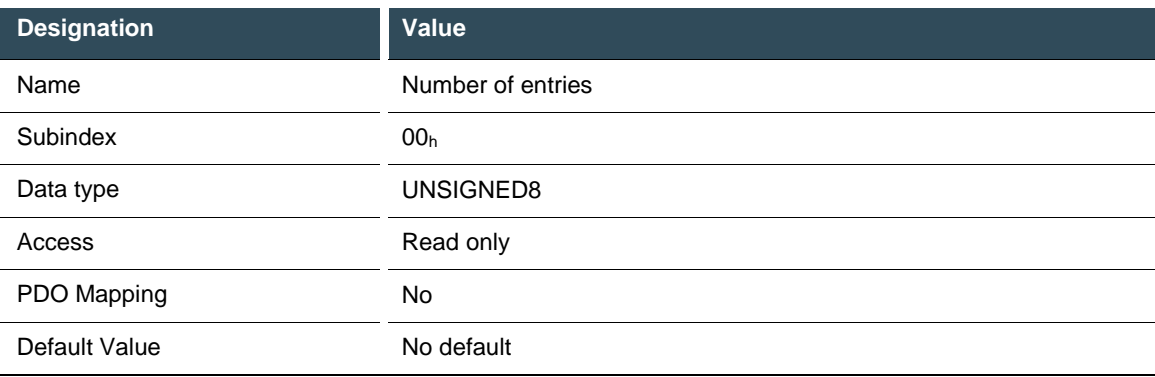

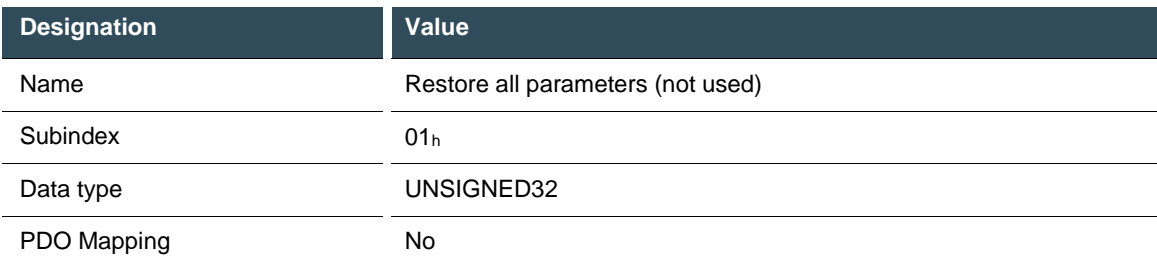

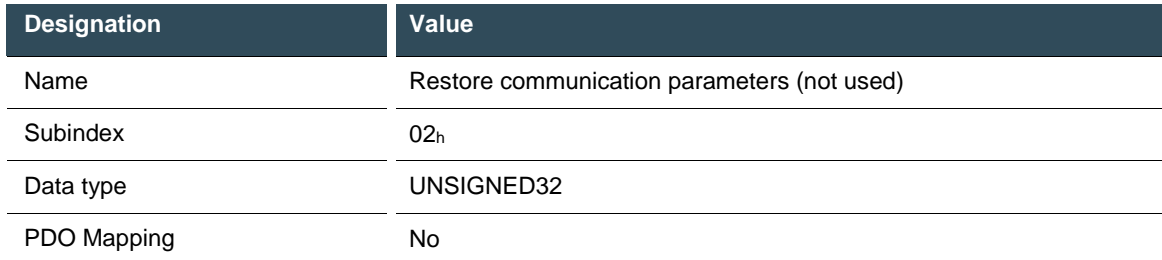

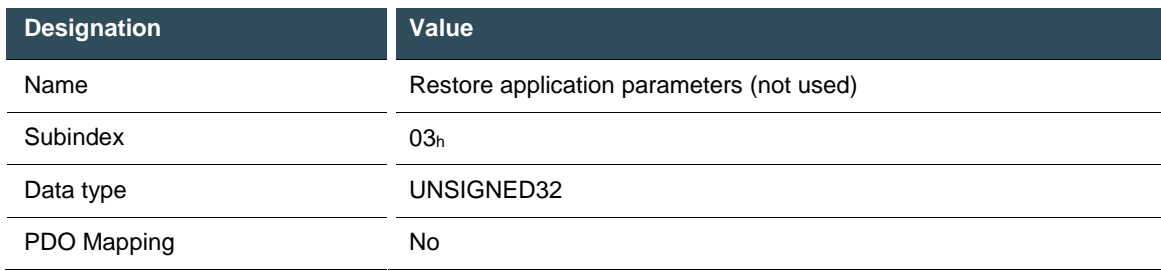

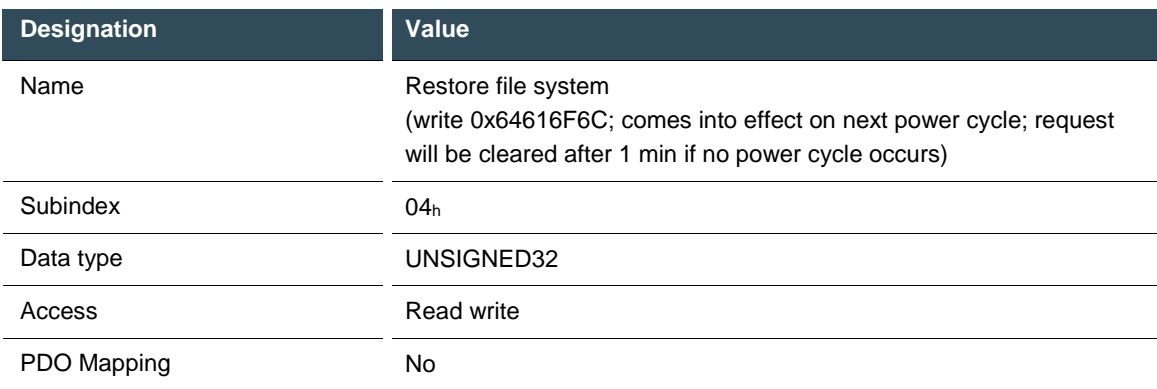

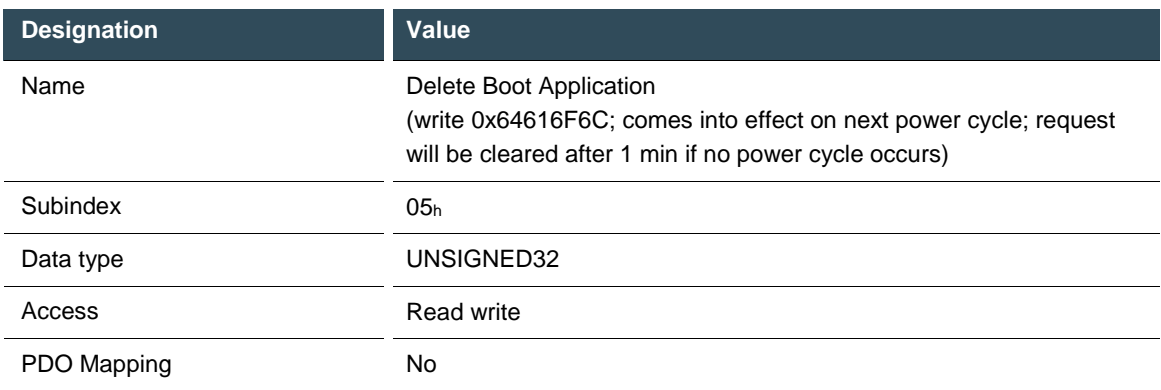

# **7.2.7. Identity Object 1018<sup>h</sup>**

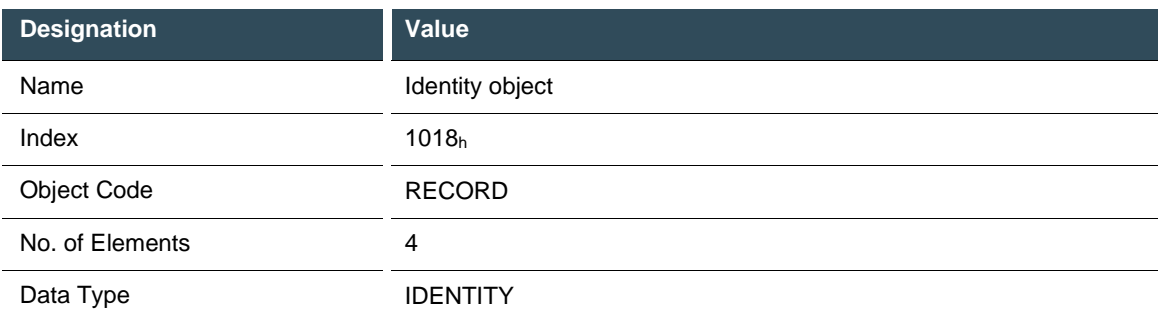

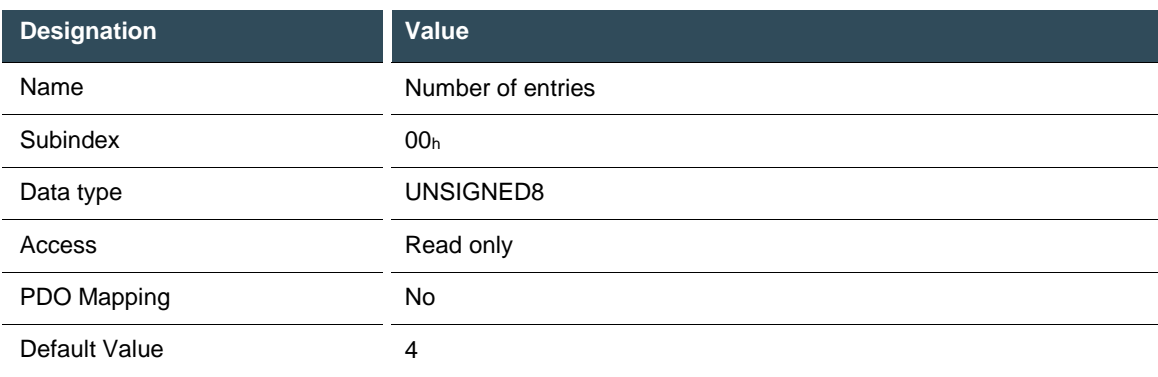

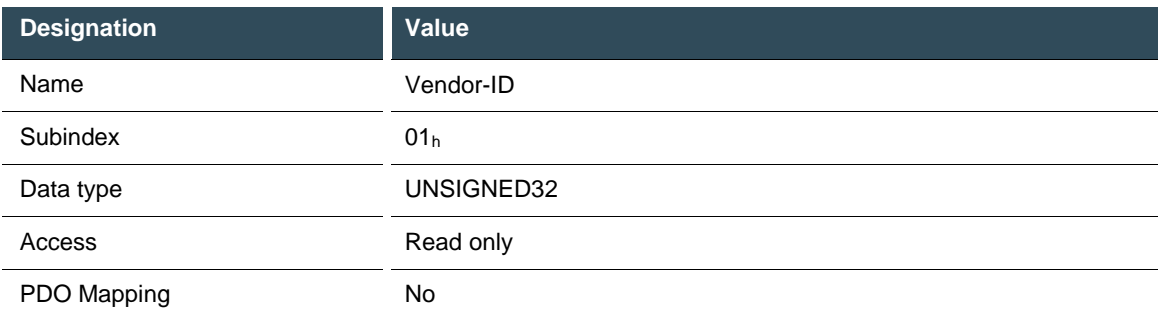

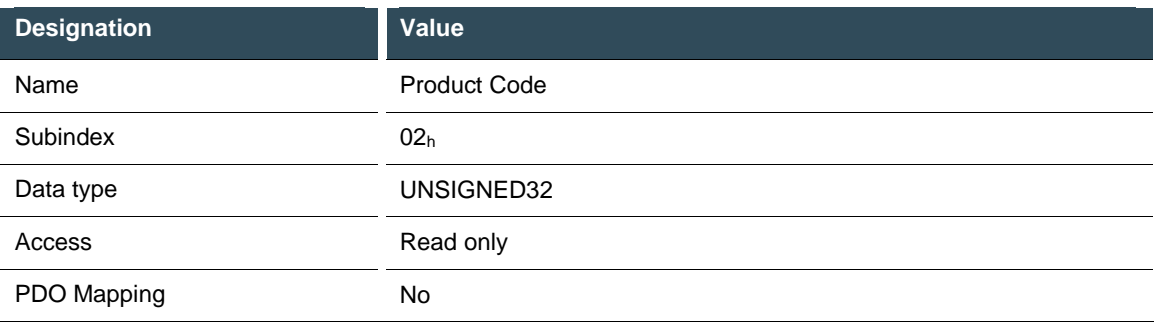

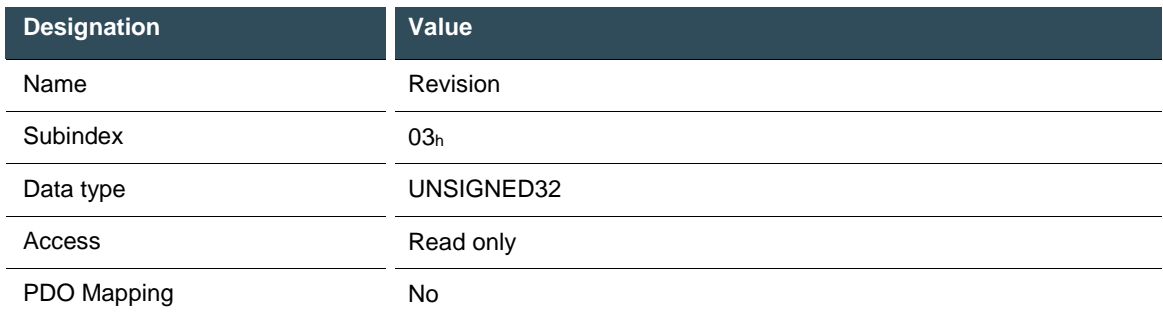

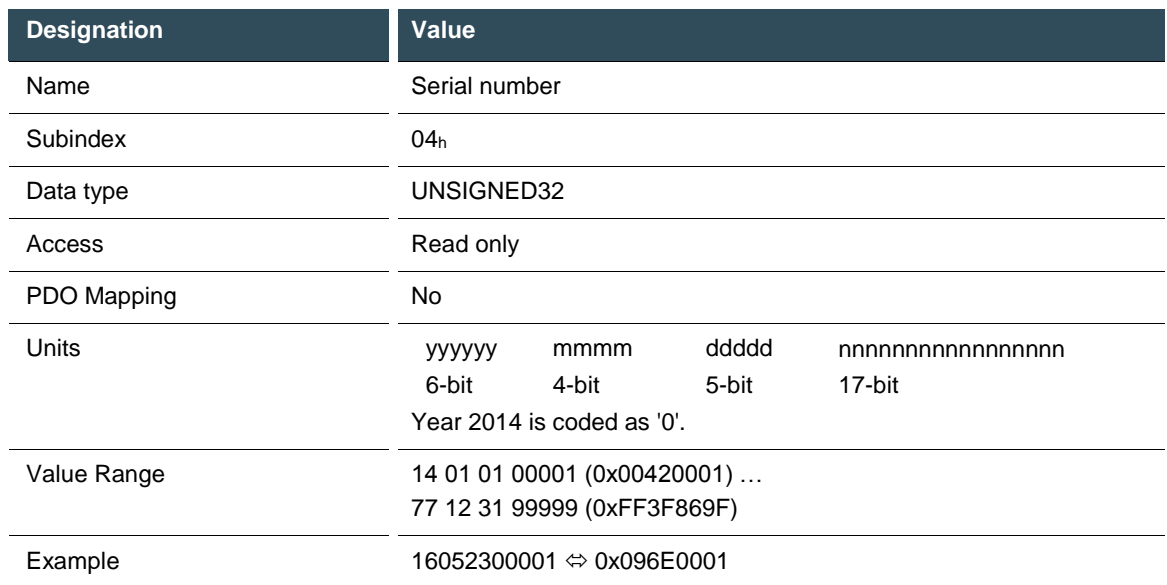

The object contains details of the manufacturer, the product code and the revision and serial number.

## **7.2.8. Error Settings (not used) 10F1<sup>h</sup>**

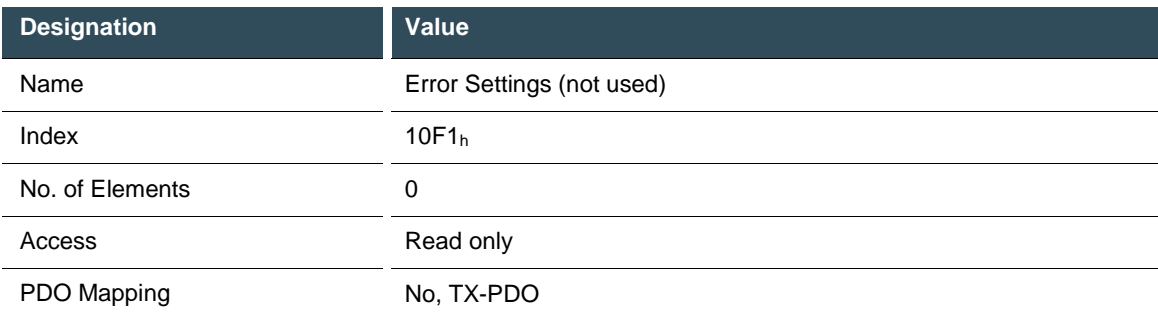

## **7.2.9. Sync Manager Type (not used) 1C00<sup>h</sup>**

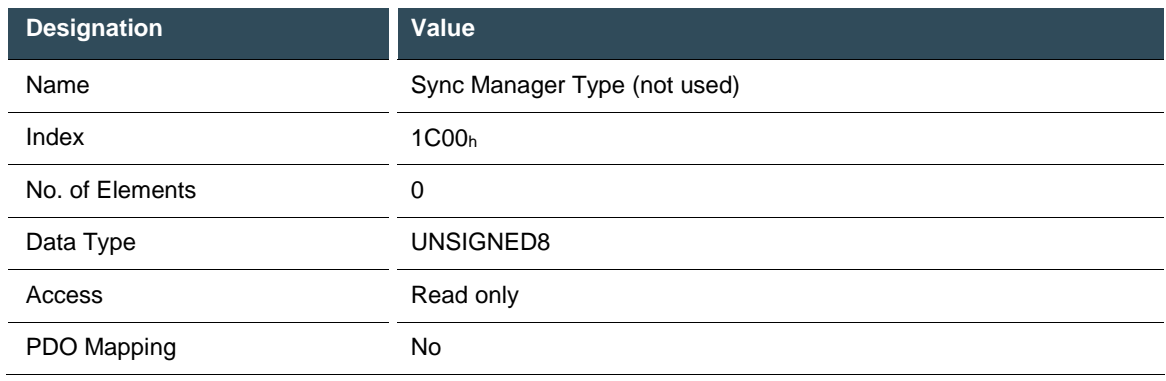

## **7.2.10.SM out par (not used) 1C32<sup>h</sup>**

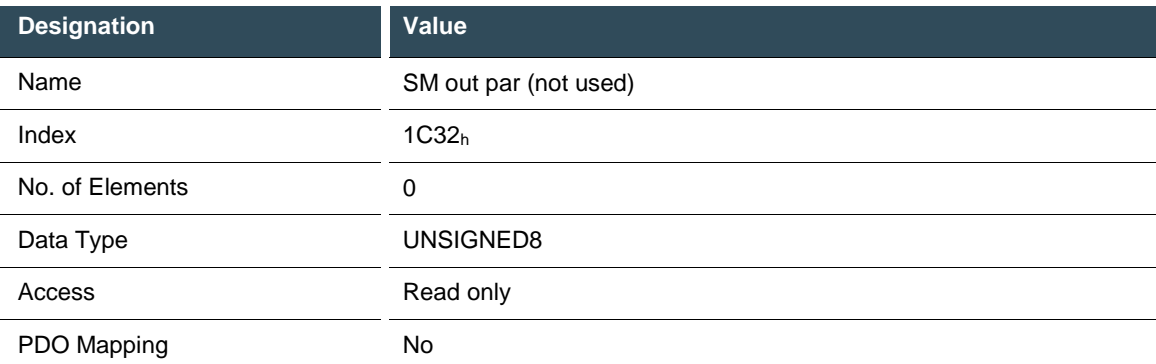

## **7.2.11.SM in par (not used) 1C33<sup>h</sup>**

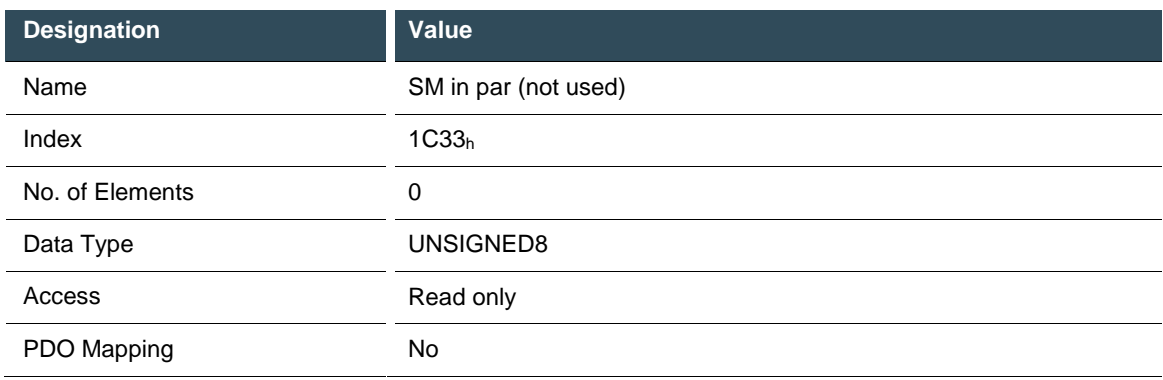

# **7.3. Manufacturer-specific objects**

# **7.3.1. MC 1: Reference Voltage [mV] 2000<sup>h</sup>**

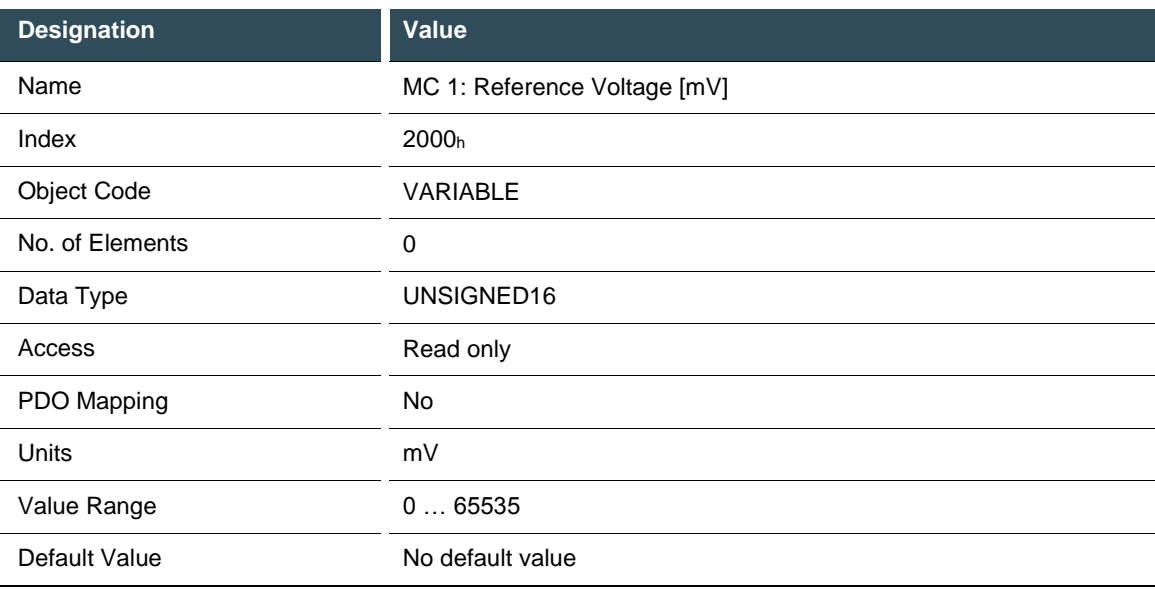

## **7.3.2. MC 1: 5 V Supply Voltage [mV] 2002<sup>h</sup>**

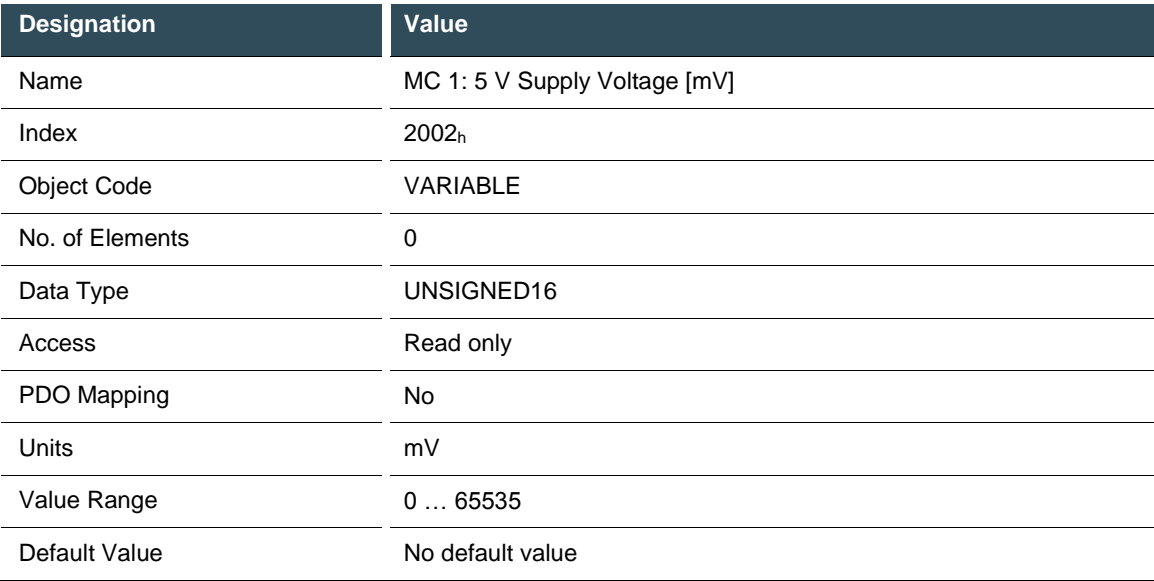

## **7.3.3. MC 1: 3.3 V Supply Voltage [mV] 2003h**

This is the supply voltage to MC 2 as measured by MC 1.

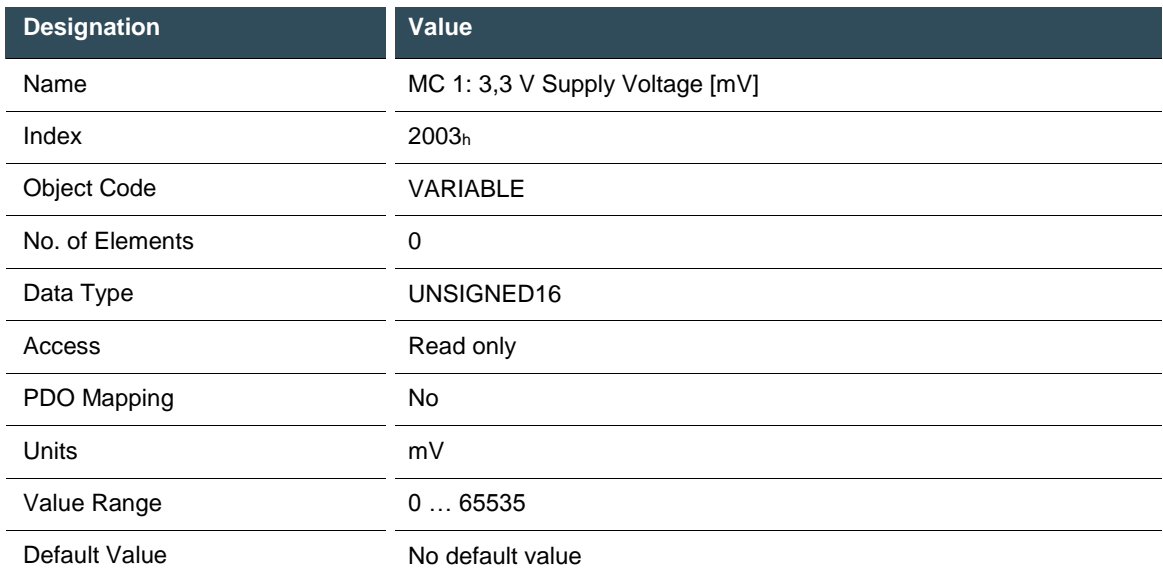

## **7.3.4. Temperature sensor [0.01°C] 2006<sup>h</sup>**

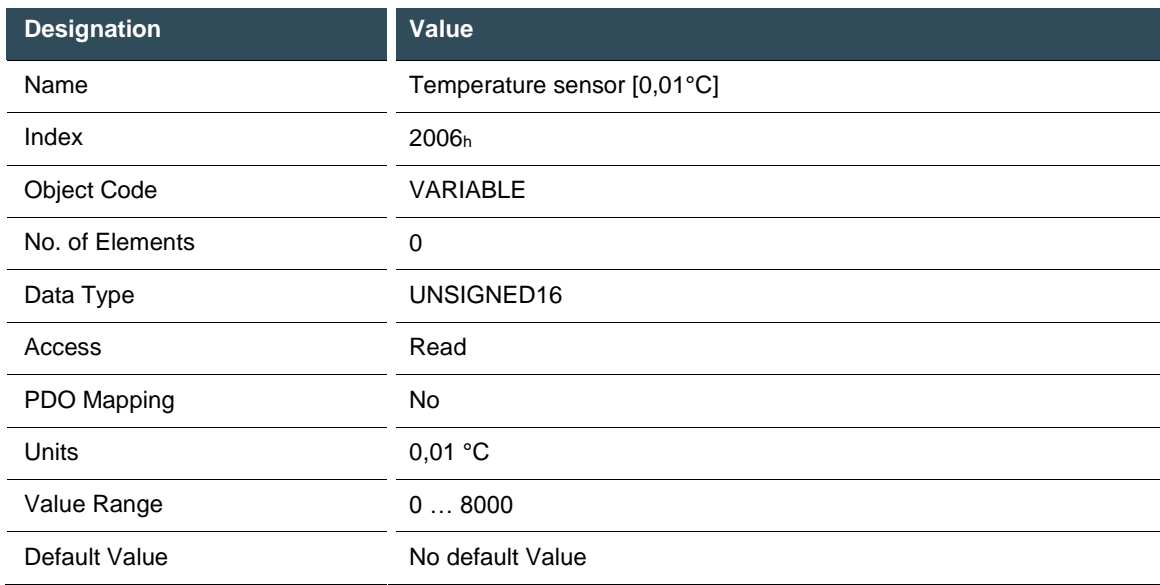

## **7.3.5. MC 1: Error code 2007h**

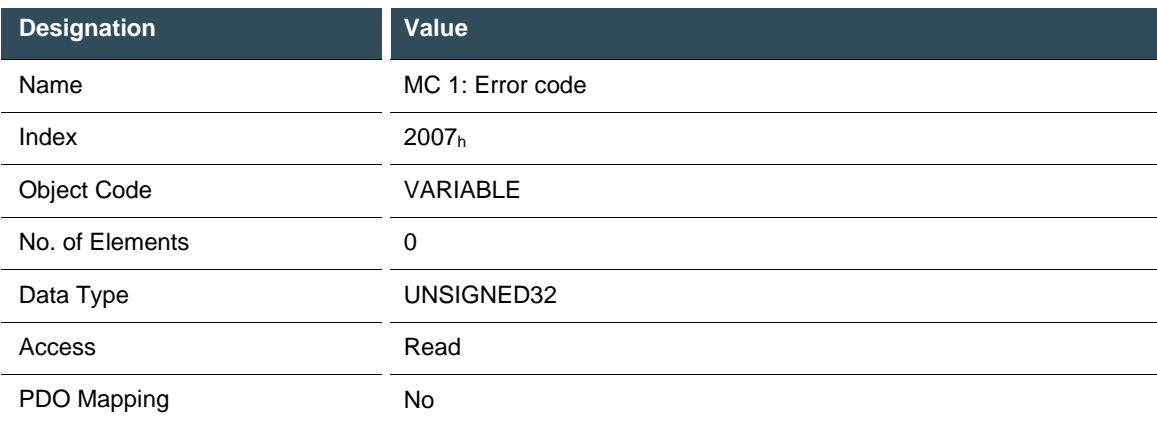

The table below explains the entries in object 2007<sup>h</sup> "error code".

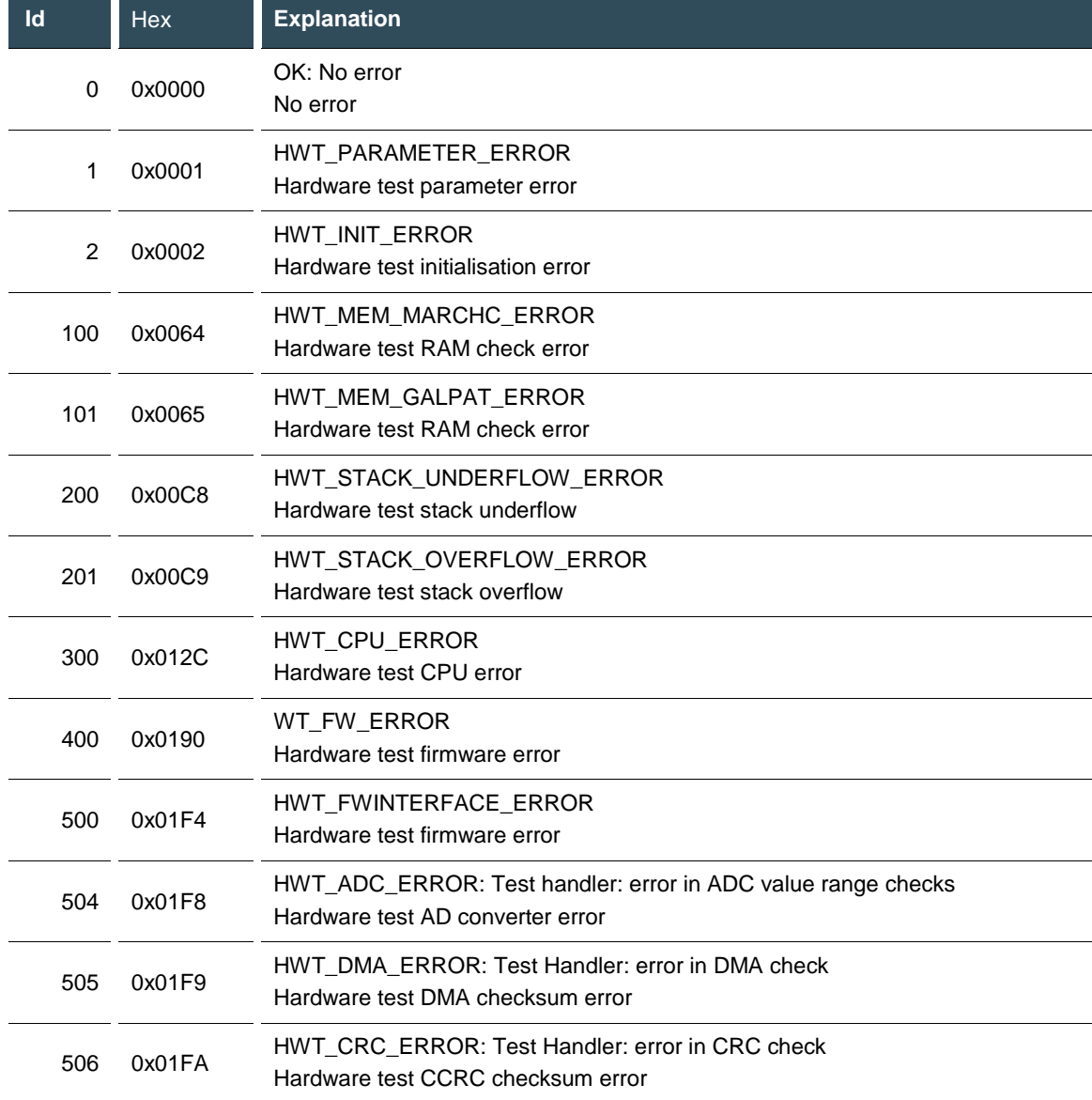
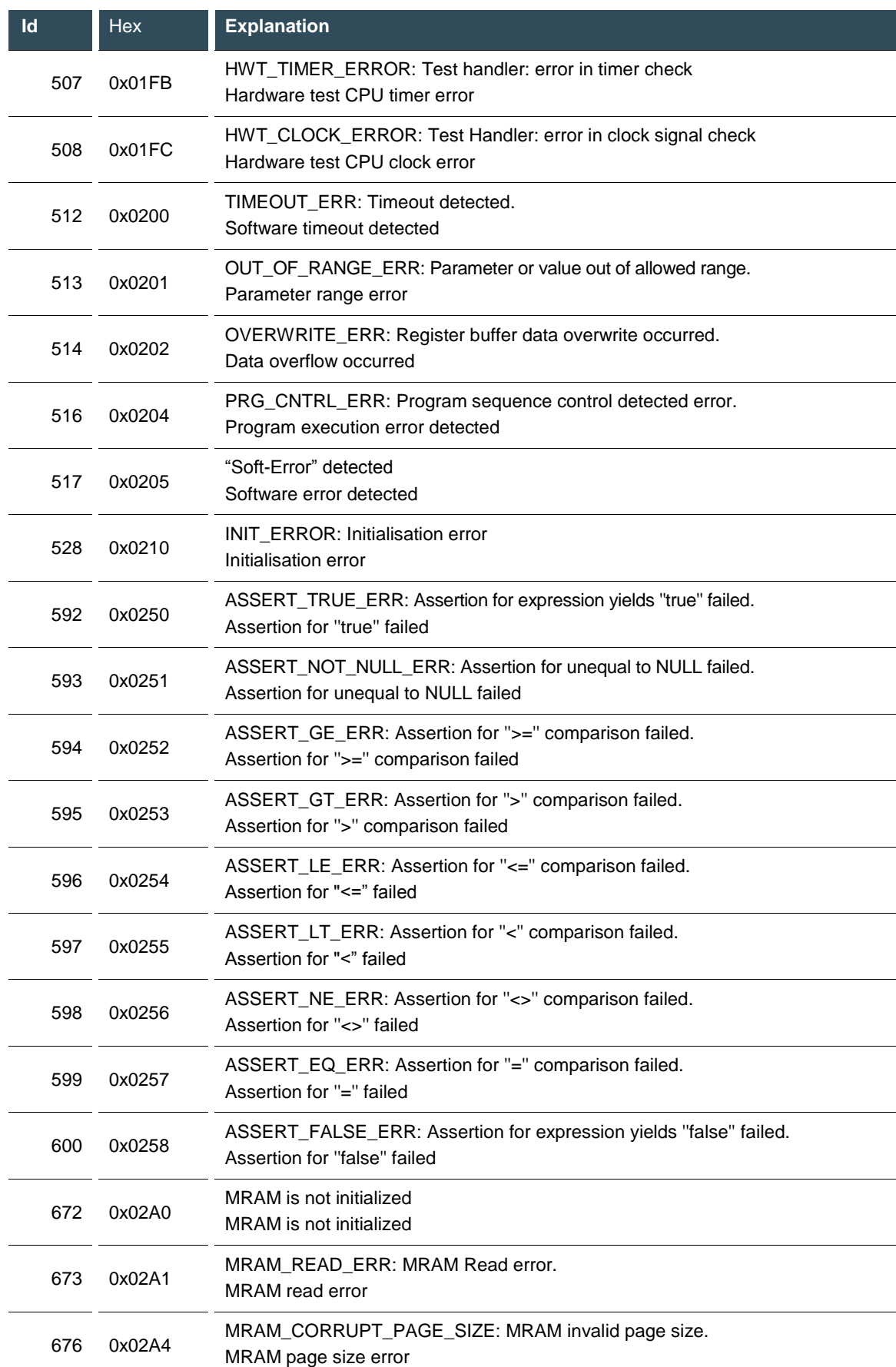

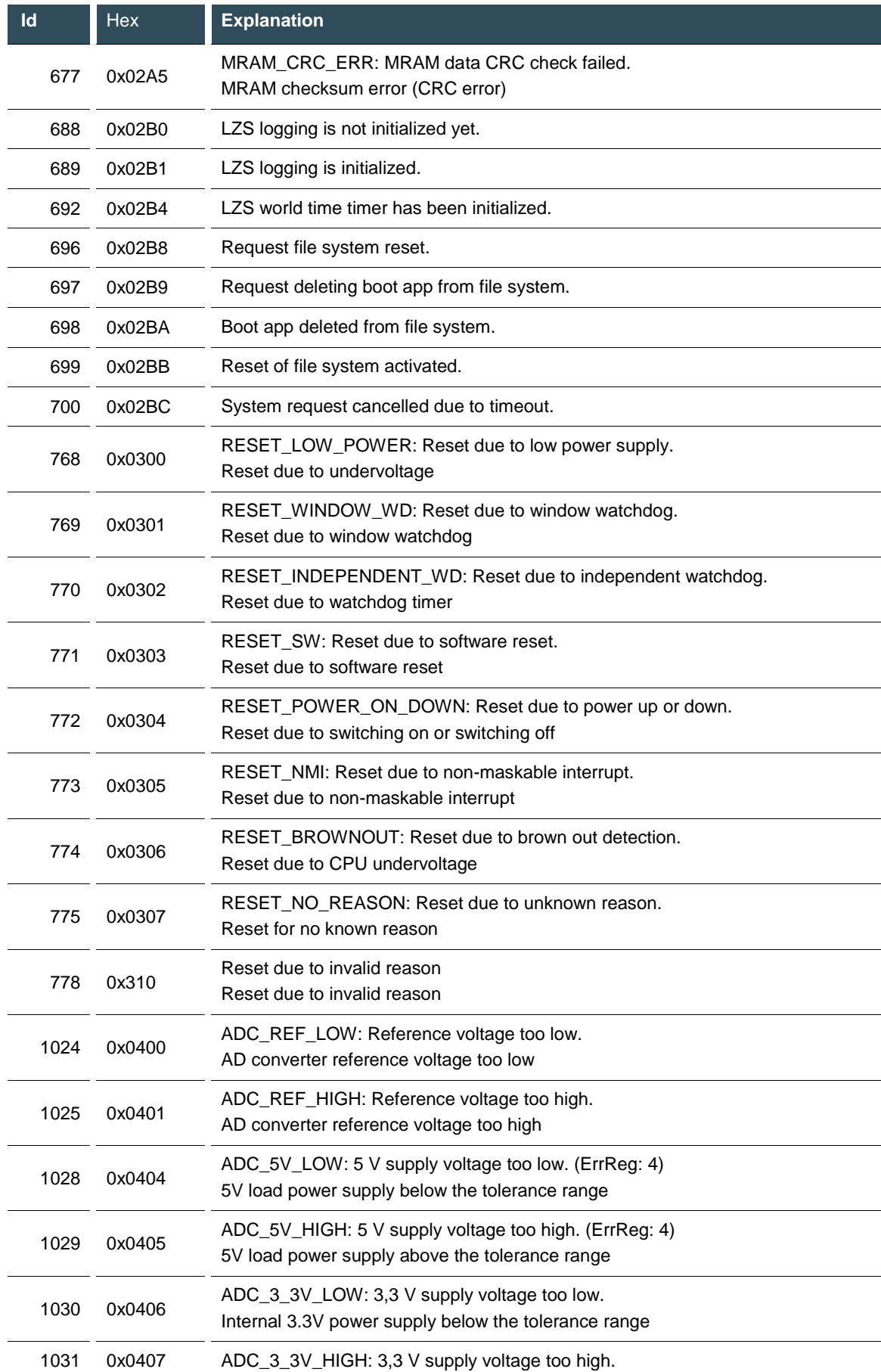

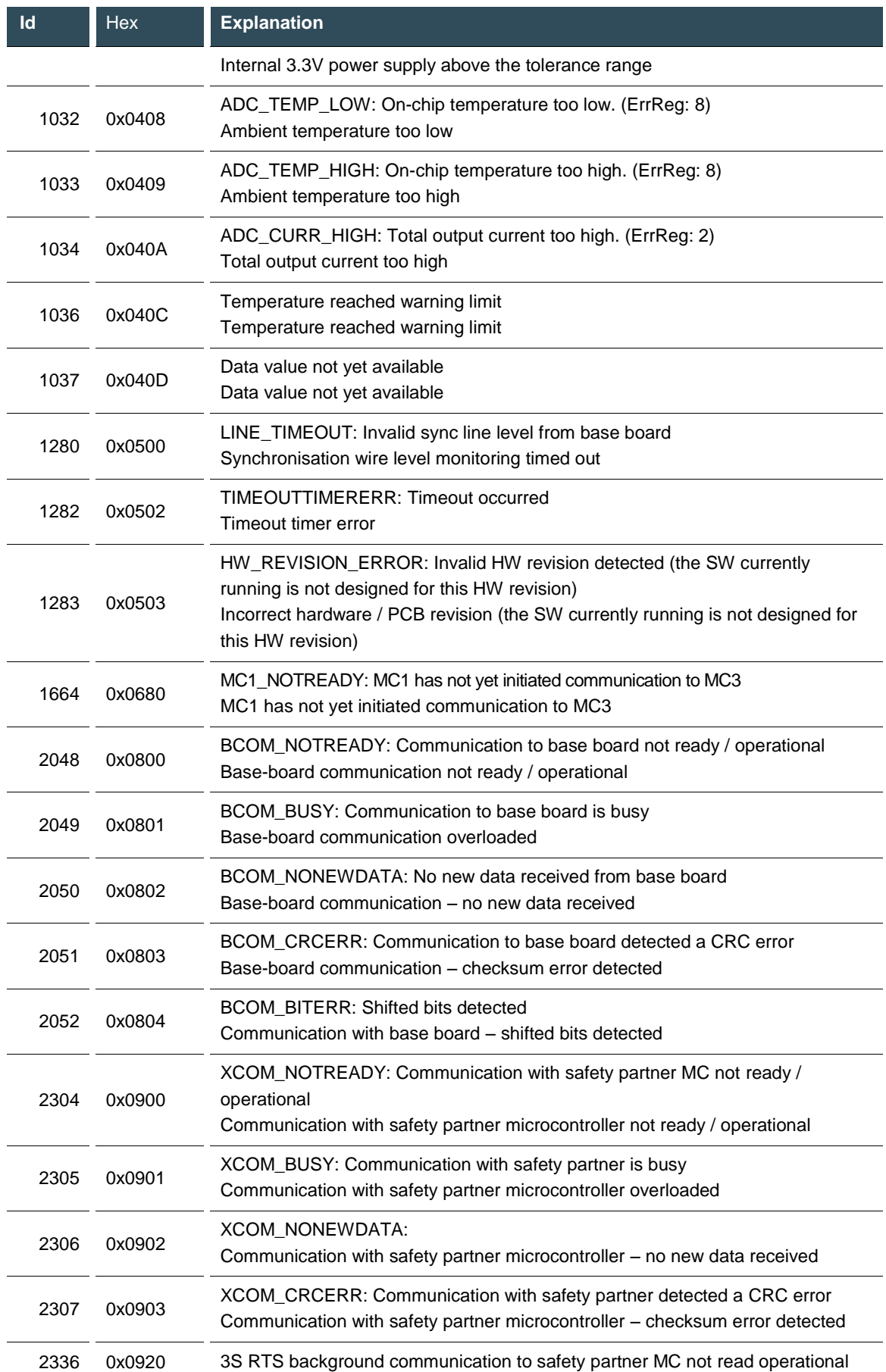

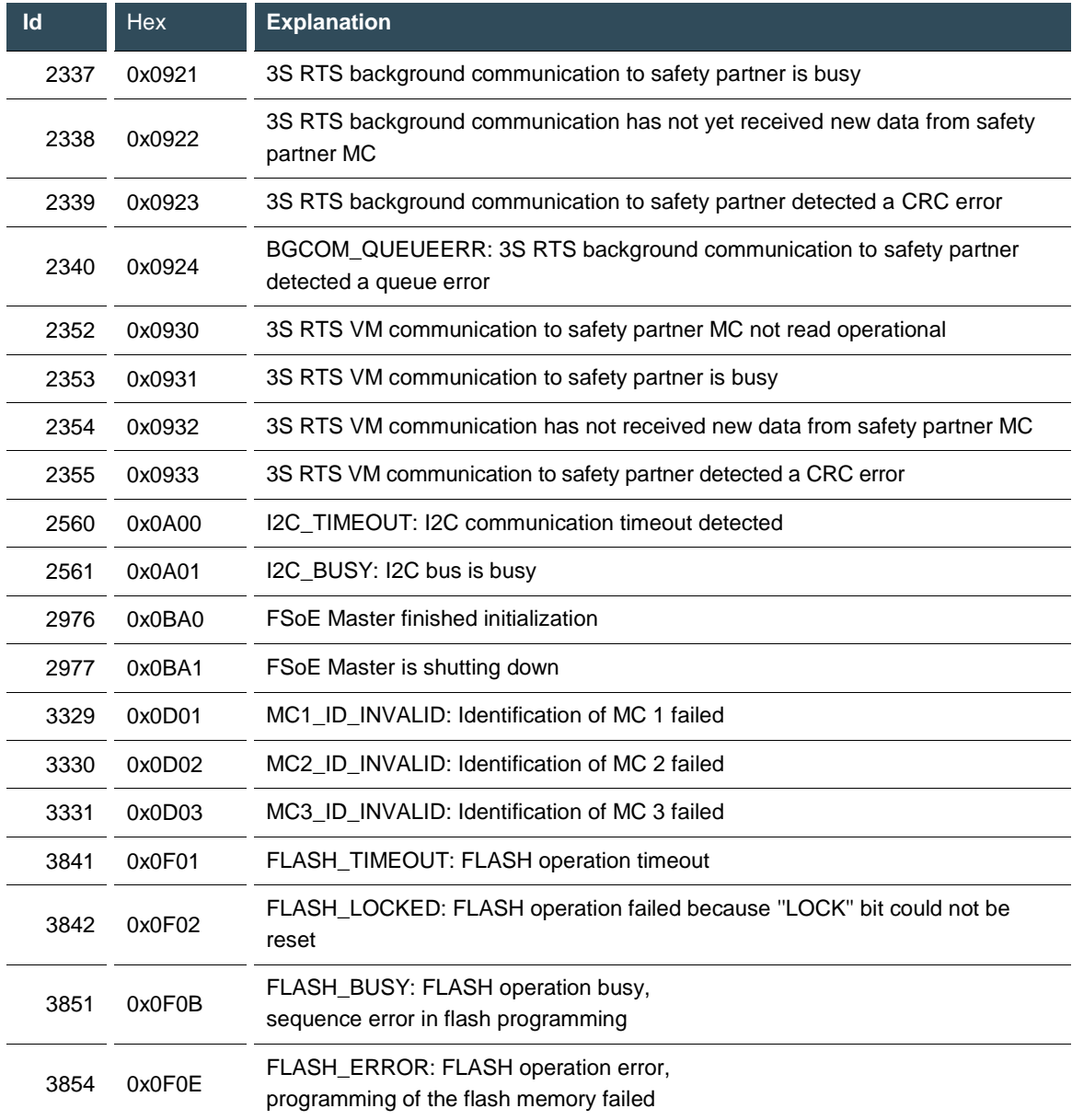

## **7.3.6. MC 1: Error line 2008<sup>h</sup>**

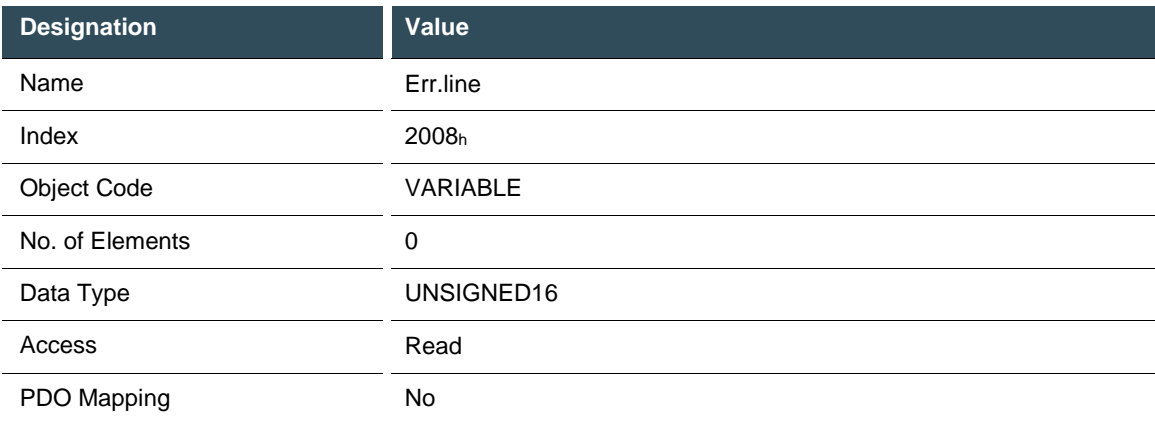

#### **7.3.7. MC 1: Error module 2009<sup>h</sup>**

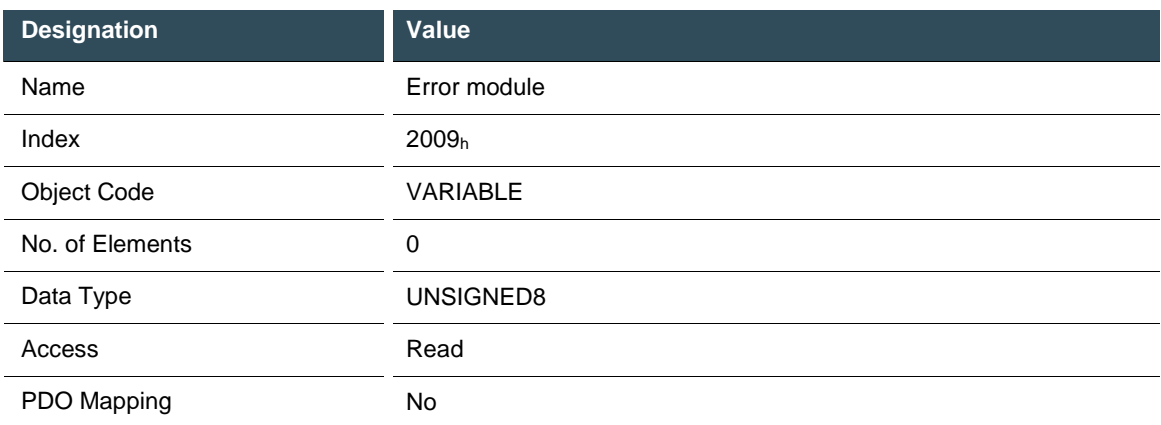

The table below explains the entries in object 2009<sup>h</sup> "error code".

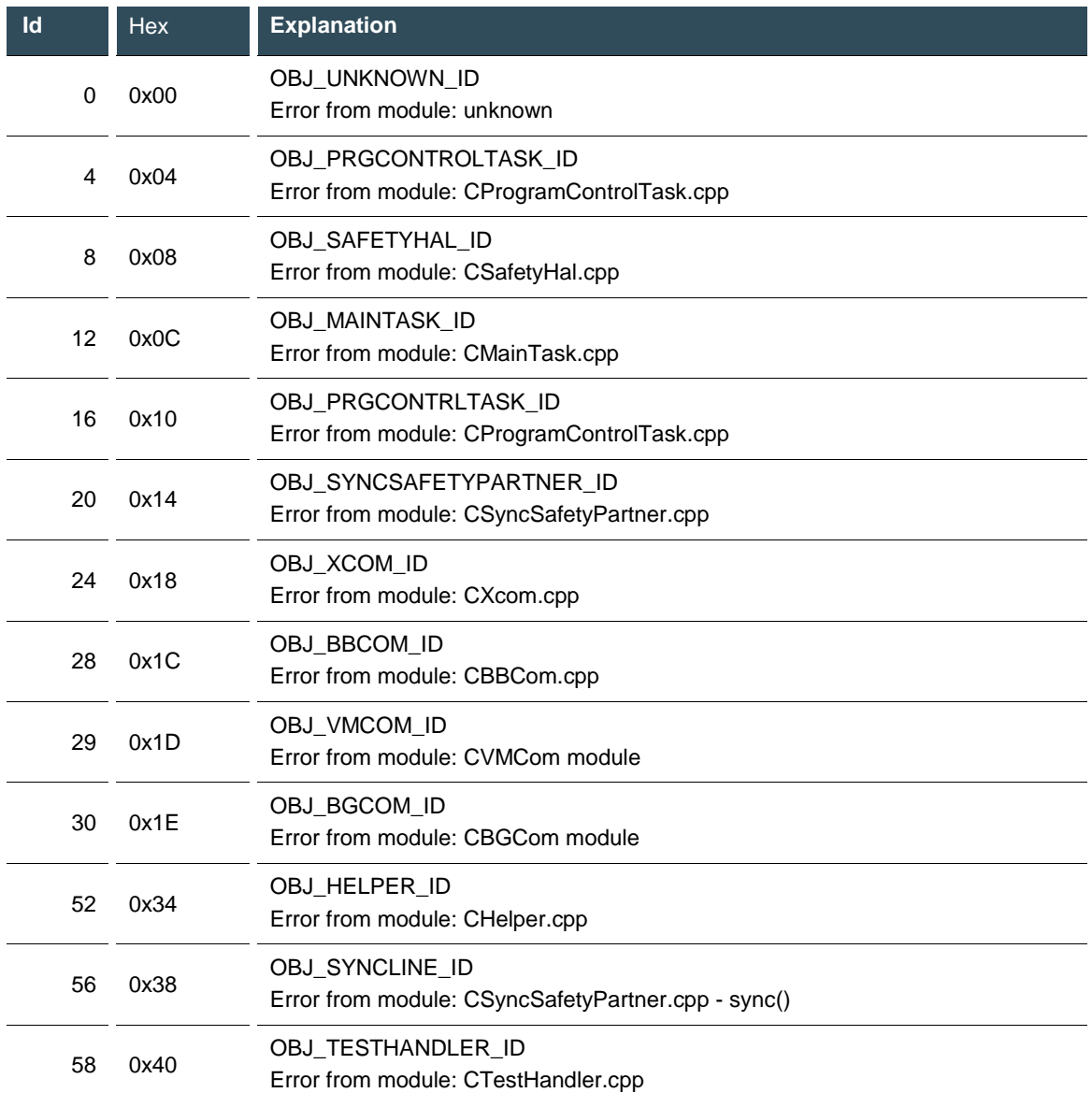

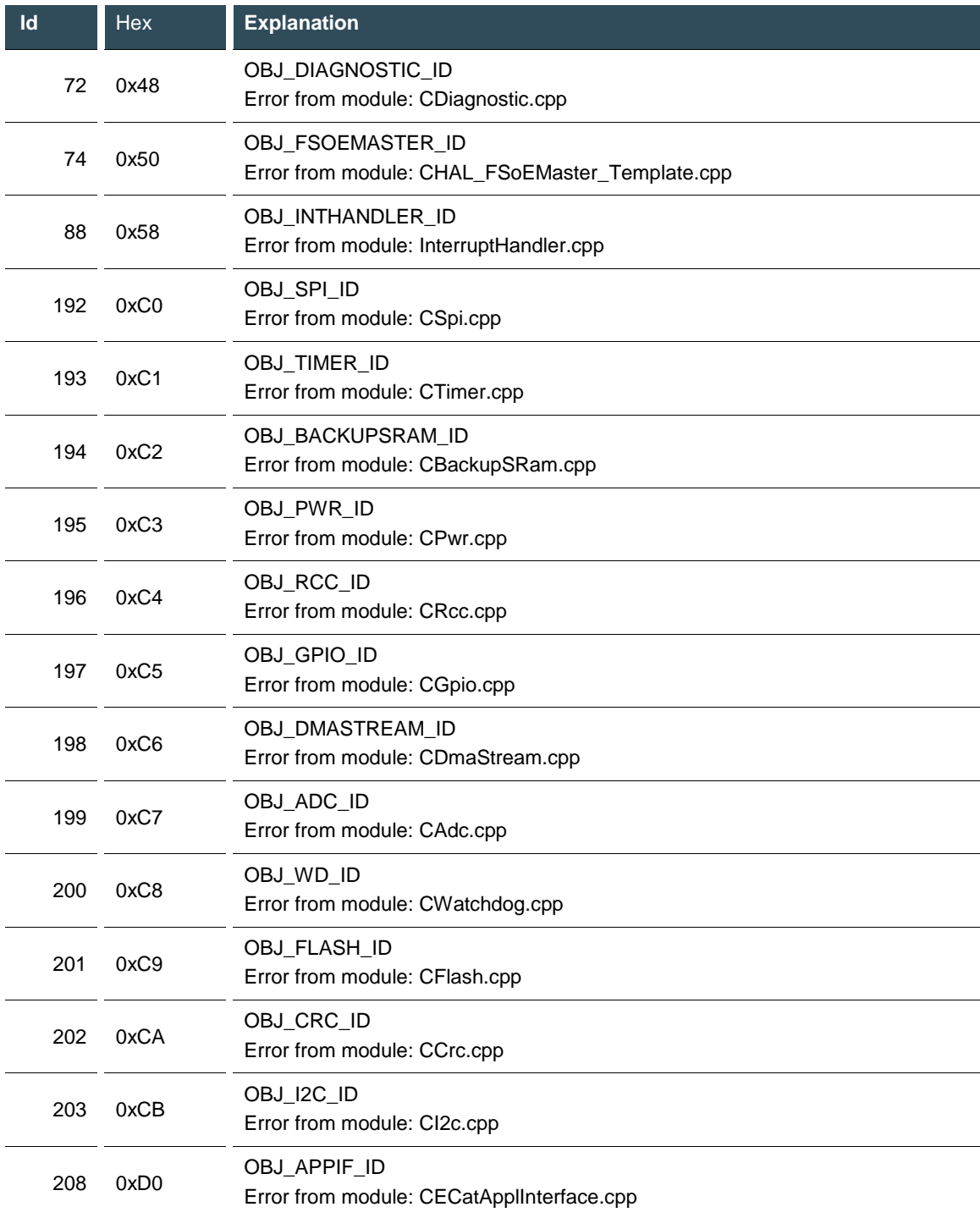

### **7.3.8. MC 1: Error class 200A<sup>h</sup>**

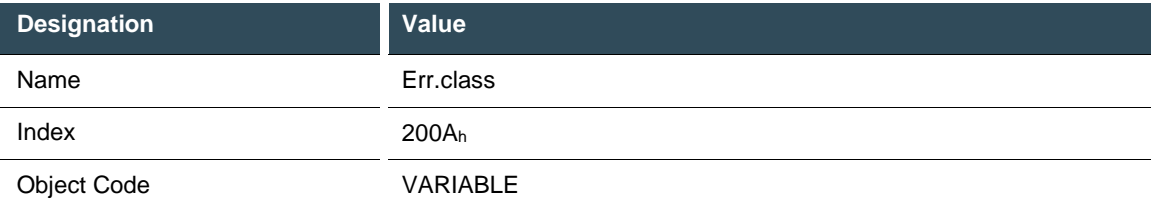

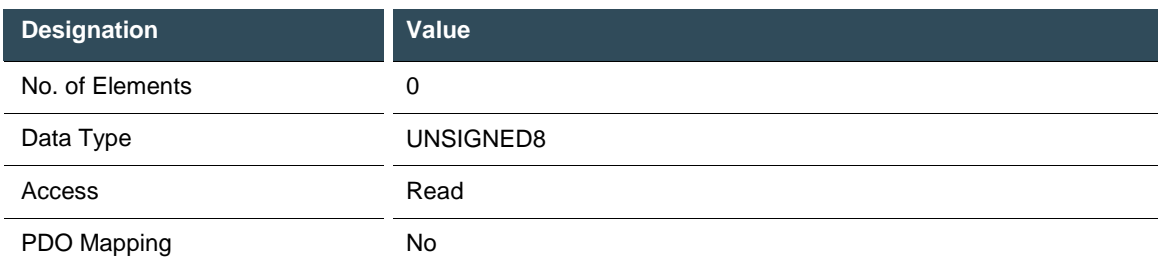

The table below explains the meaning of the entries in object 200A<sup>h</sup> "Error Class".

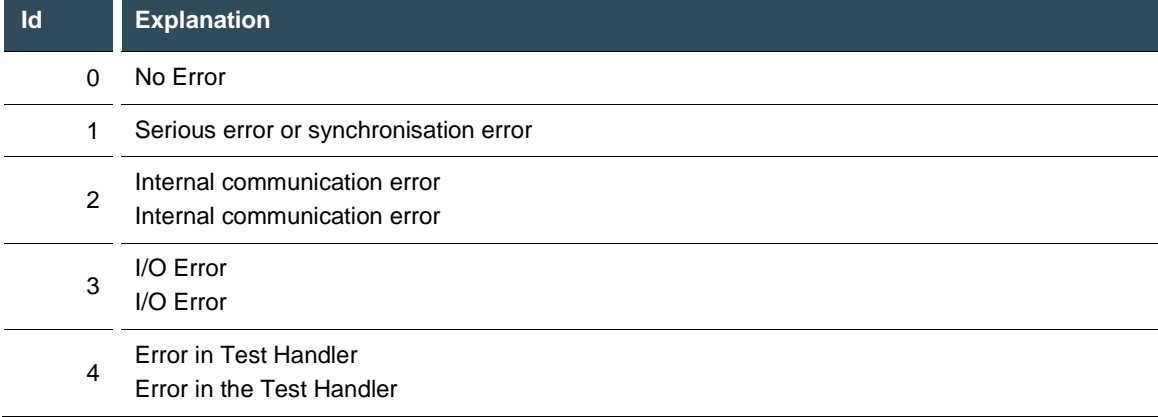

## **7.3.9. MC 1: System Uptime [s] 200C<sup>h</sup>**

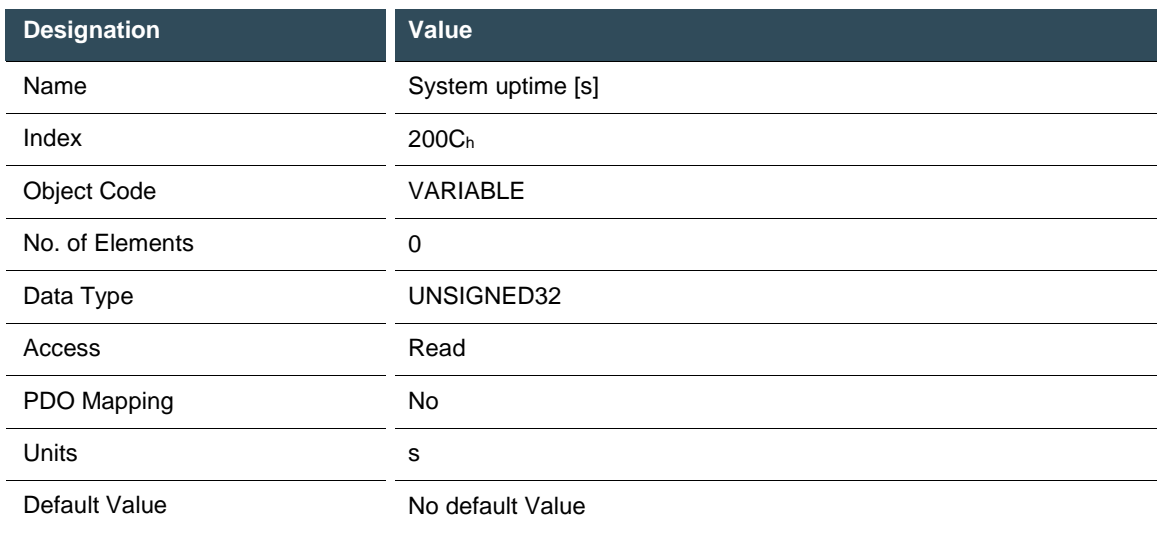

### **7.3.10.Read / write world time [s] (LOG Time) 200D<sup>h</sup>**

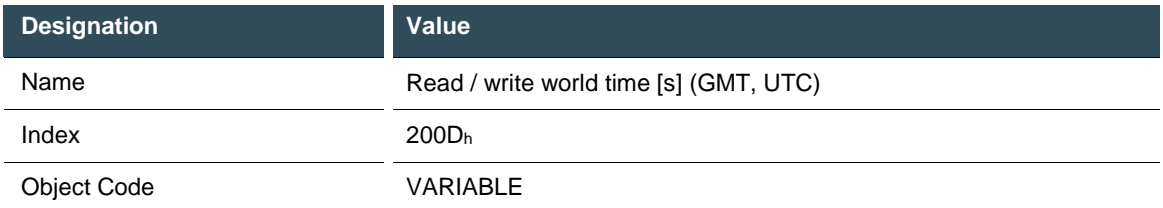

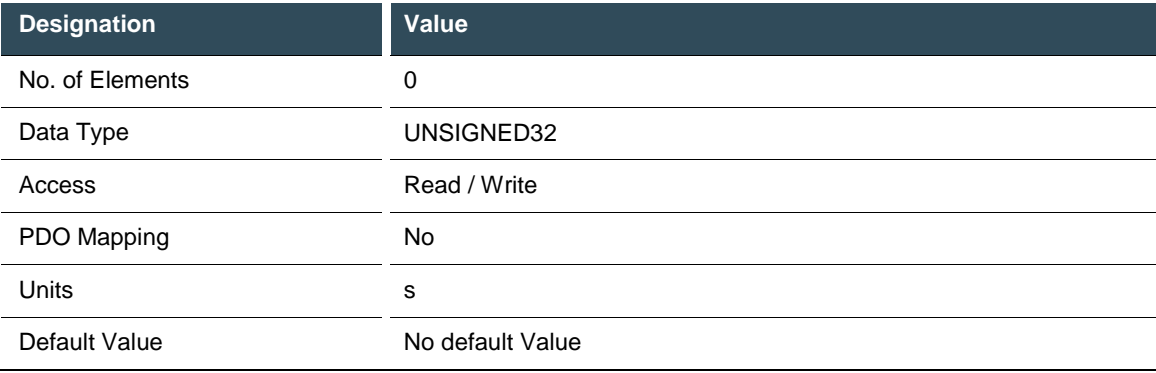

## **7.3.11.MC 3: 3,3 V Supply Voltage [mV] 2013<sup>h</sup>**

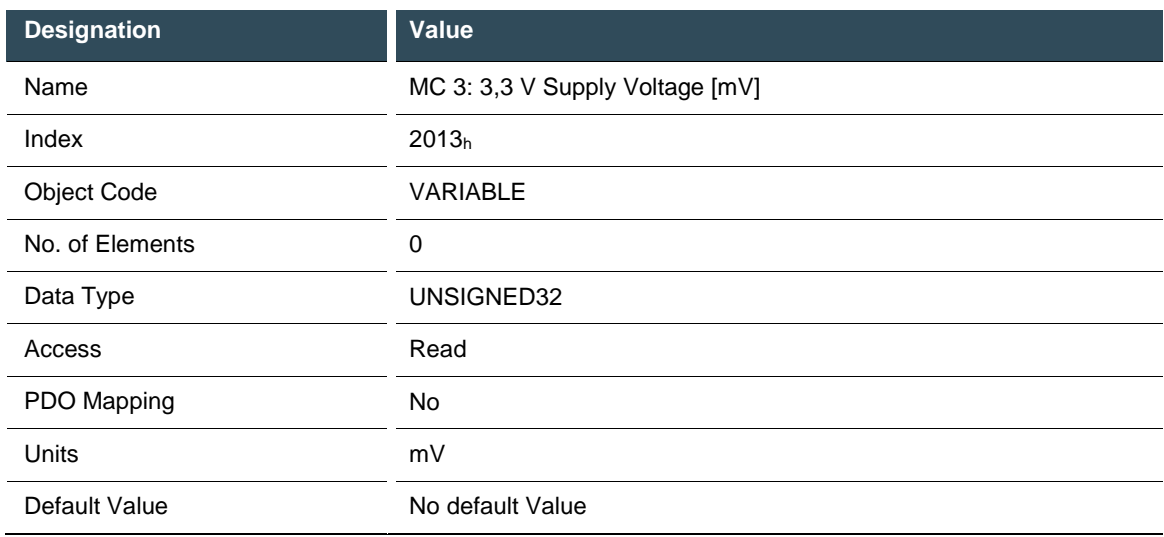

#### **7.3.12. Temperature warning 2016<sup>h</sup>**

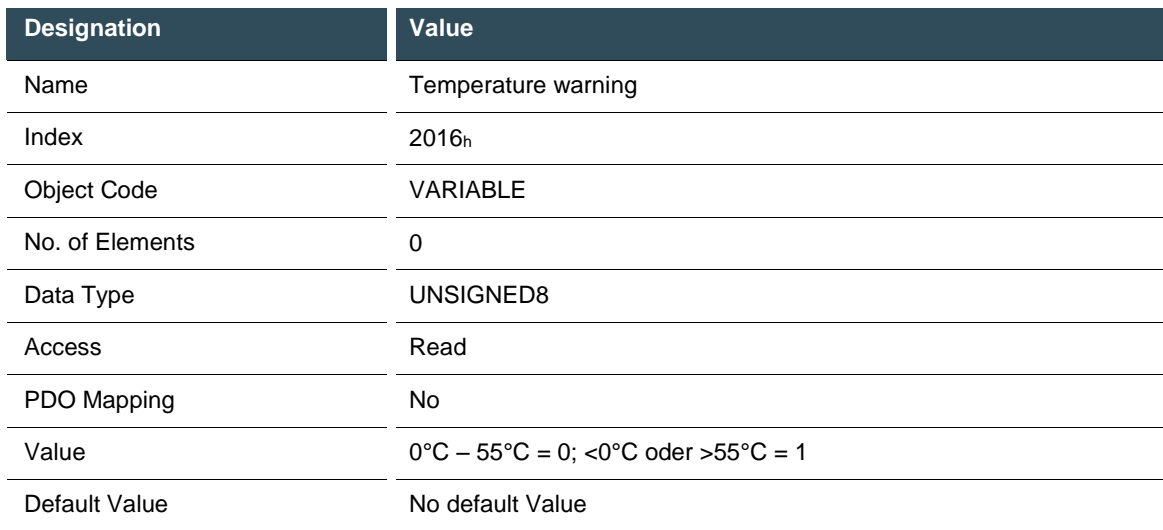

## **7.3.13.MC 1: LZS component ID 2017<sup>h</sup>**

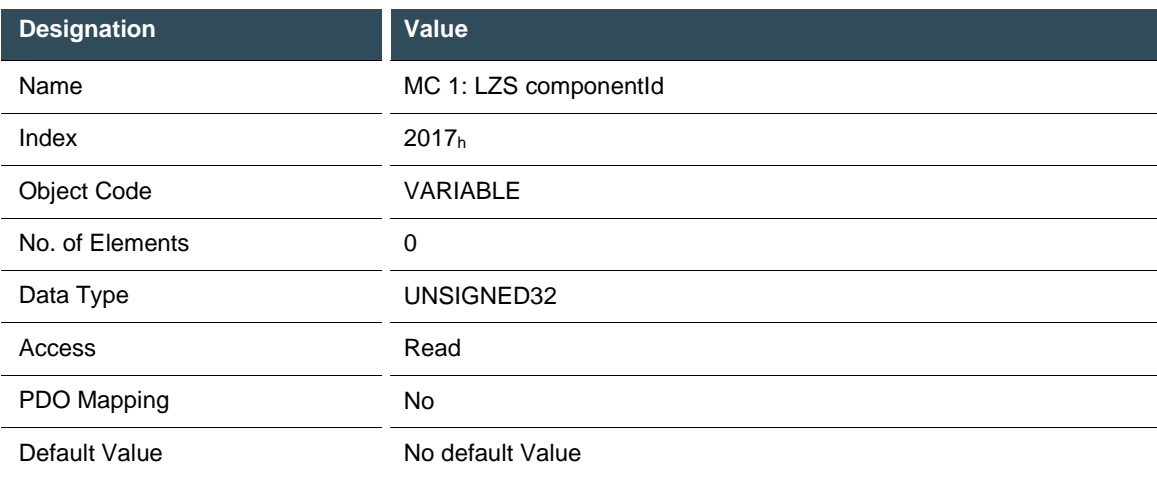

## **7.3.14. MC 1: LZS file ID 2018<sup>h</sup>**

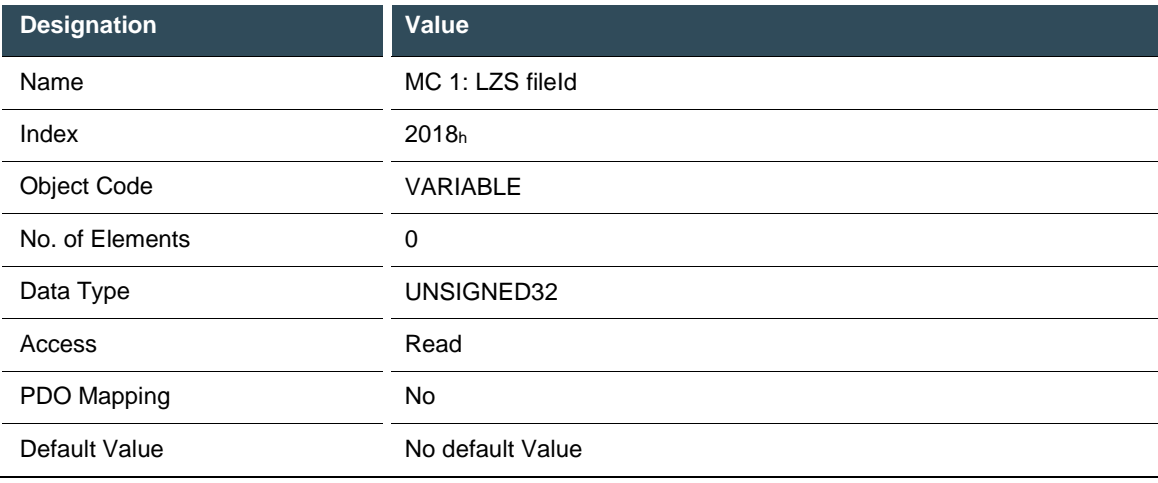

## **7.3.15.MC 1: LZS line 2019h**

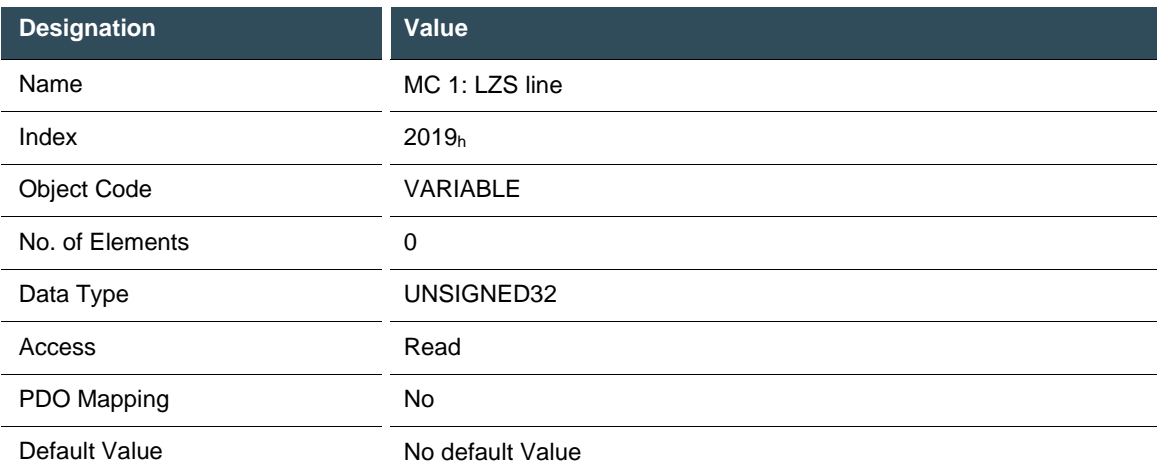

#### **7.3.16.MC 1: Read number of CORA test cycles 201A<sup>h</sup>**

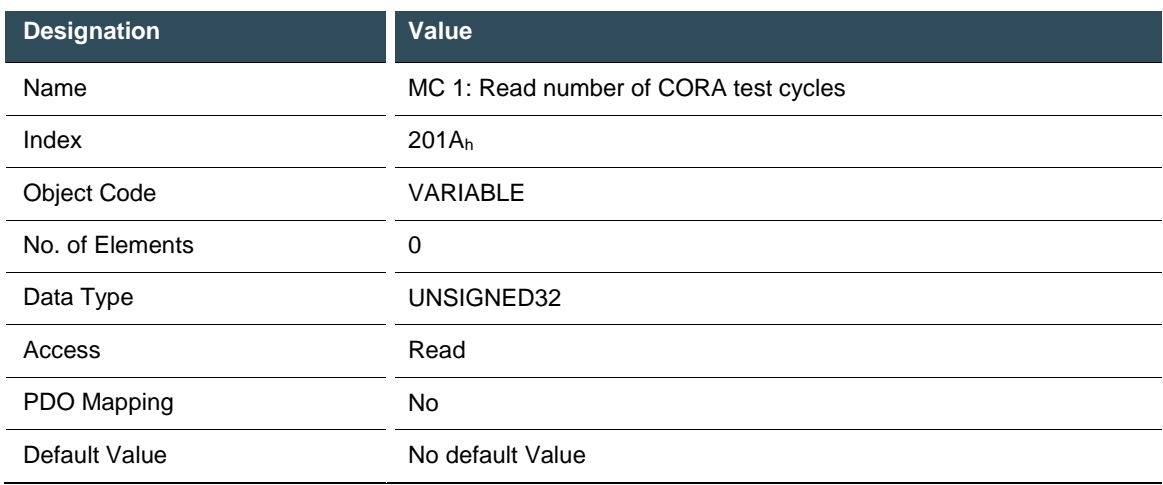

#### **7.3.17.MC 1: Read number of file system test cycles 201B<sup>h</sup>**

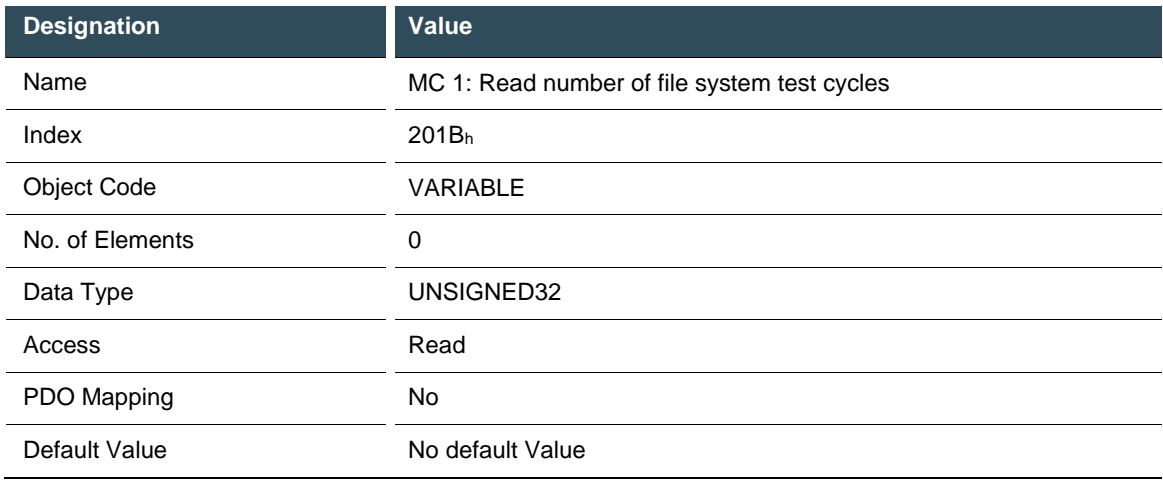

#### **7.3.18.MC 1: Read number of IAR test cycles 201C<sup>h</sup>**

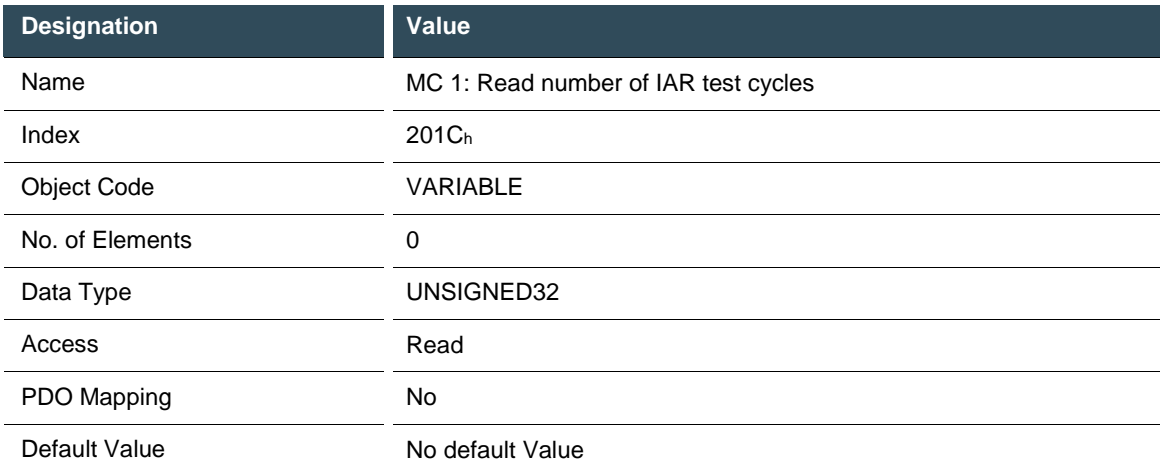

## **7.3.19.SW Build No 210A<sup>h</sup>**

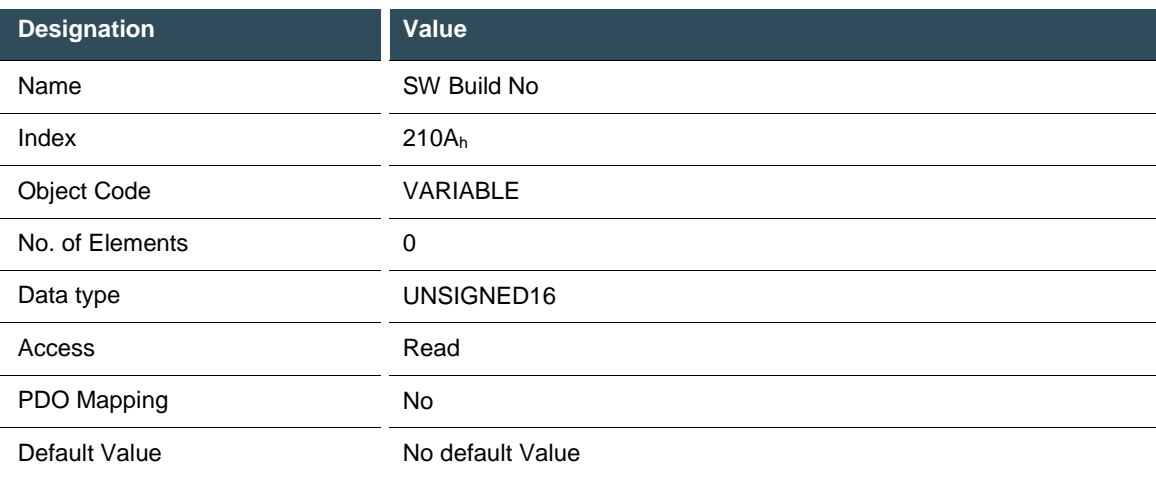

## **7.3.20.Read MC 3 error 2210<sup>h</sup>**

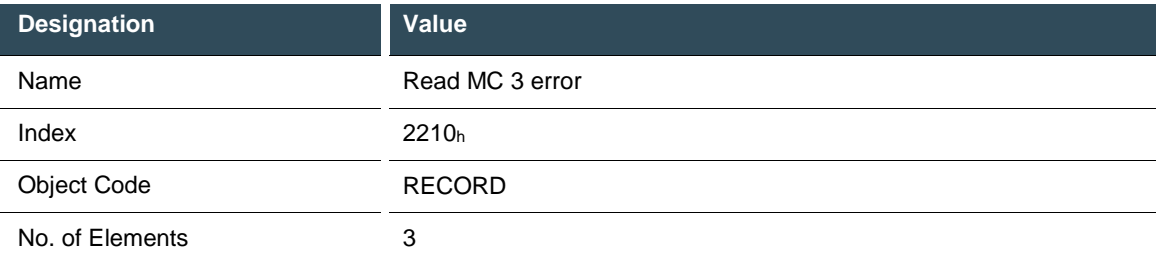

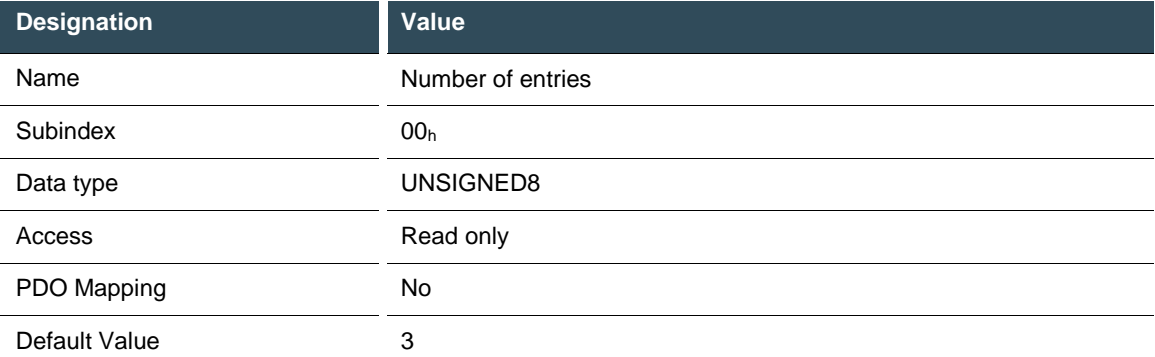

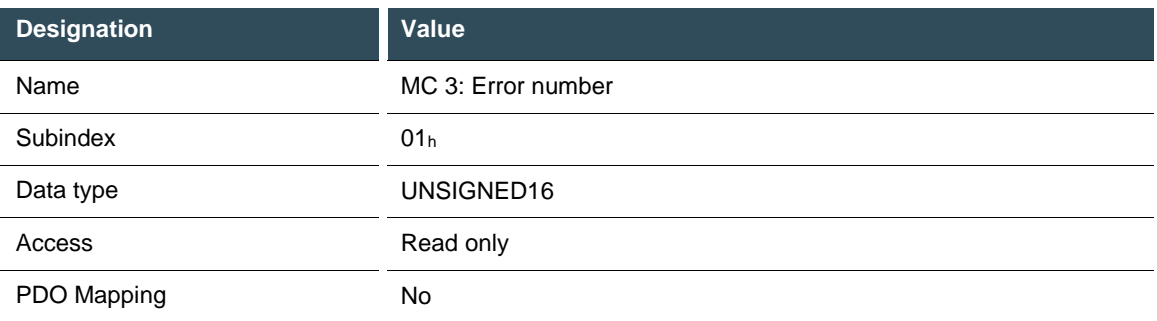

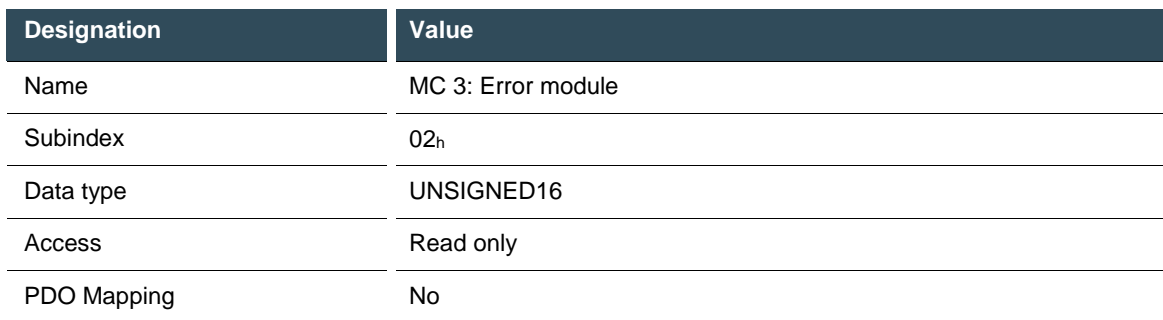

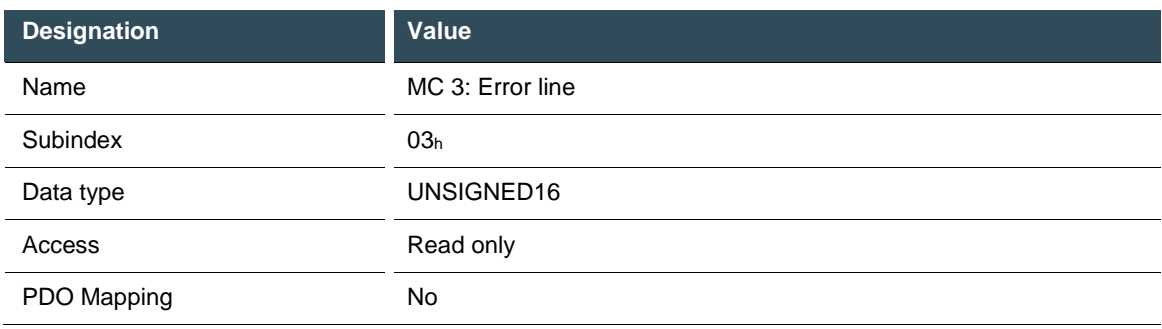

## **7.3.21.Read MC 1 runtimes 2220<sup>h</sup>**

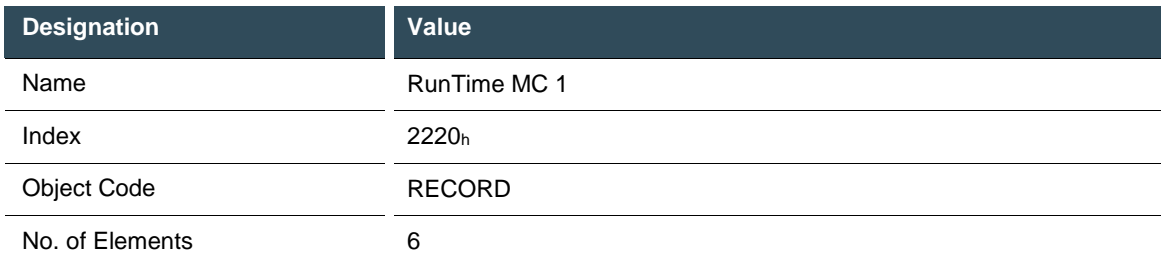

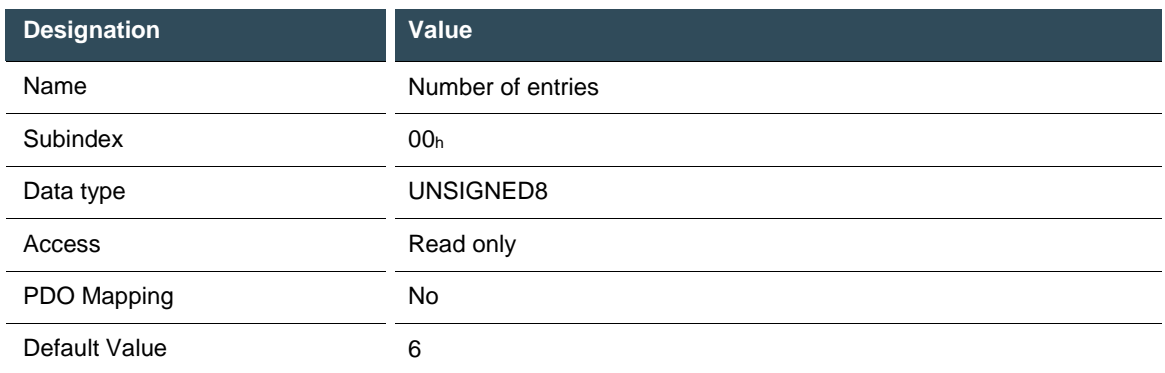

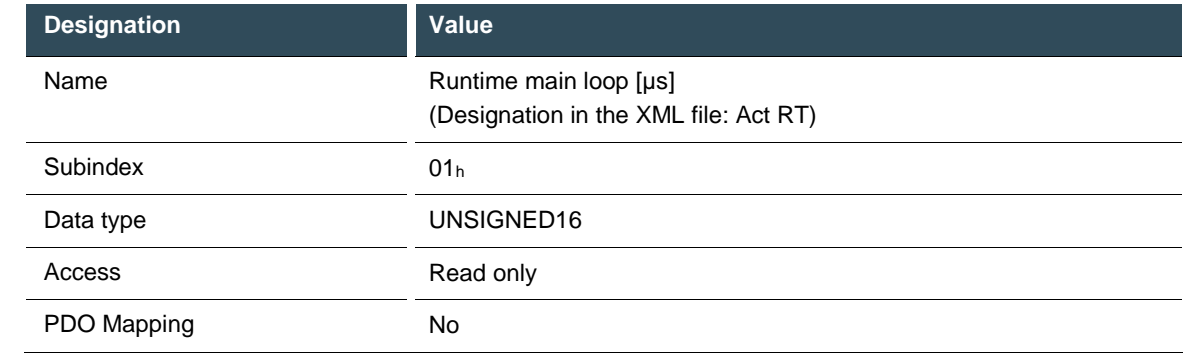

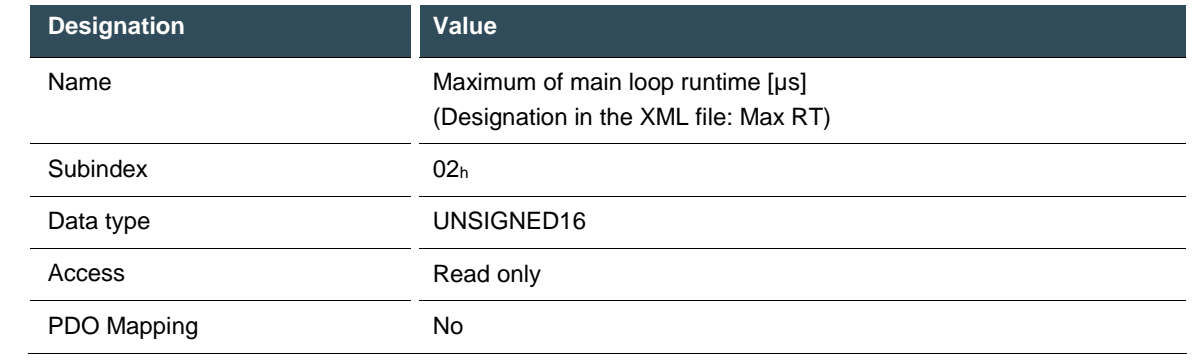

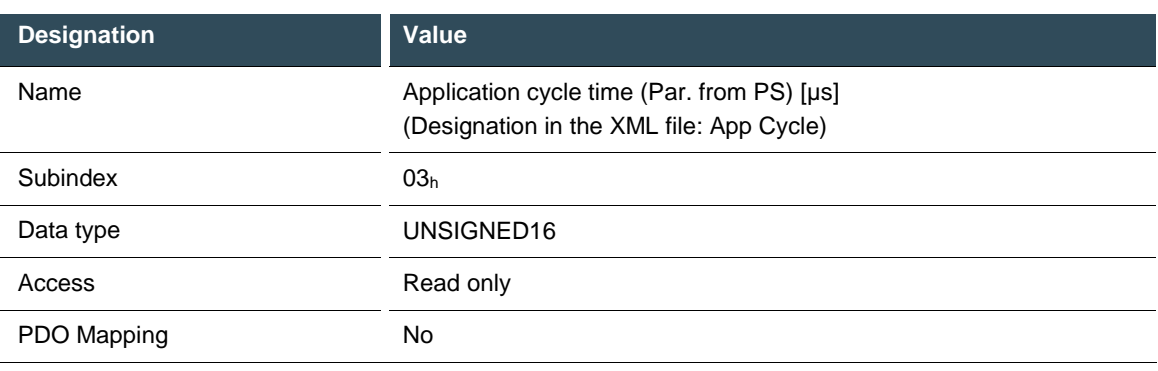

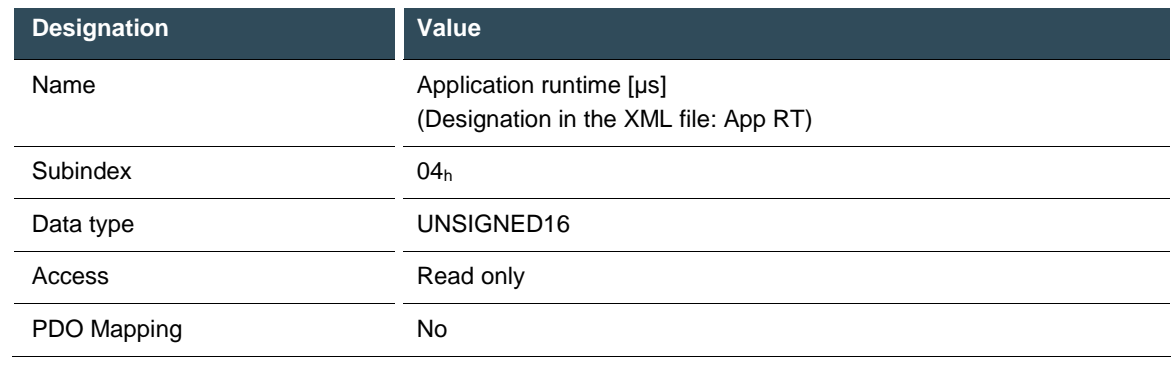

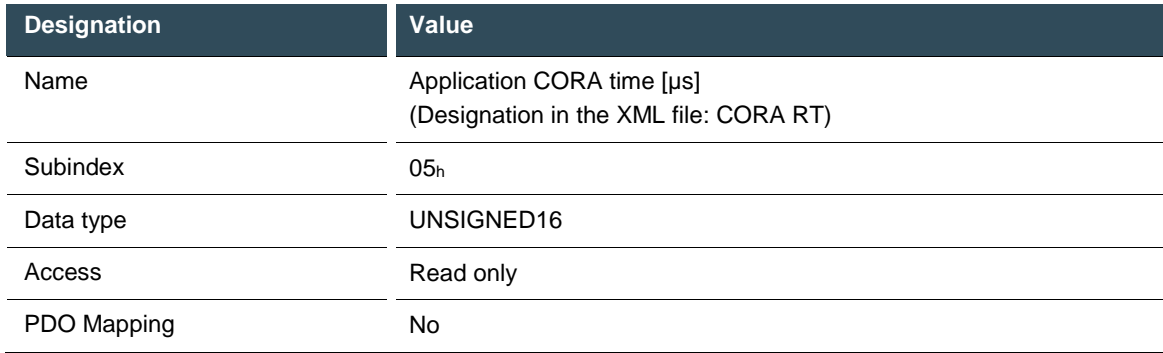

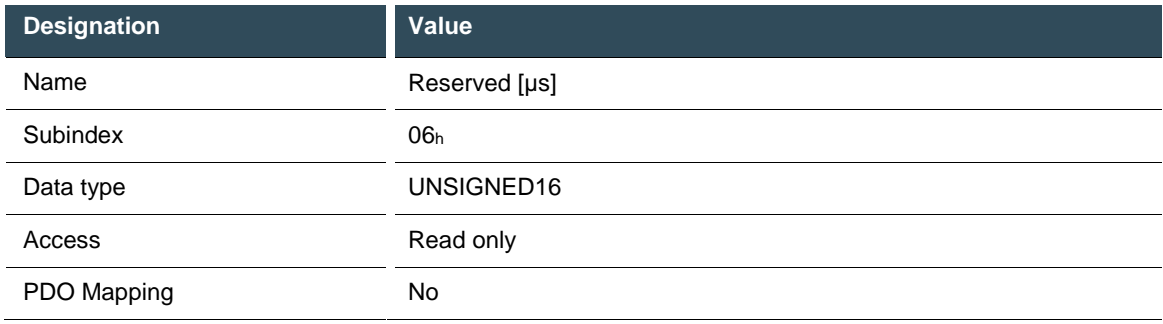

## **7.3.22.MC 3 main loop cycle time and max cycle time 2221<sup>h</sup>**

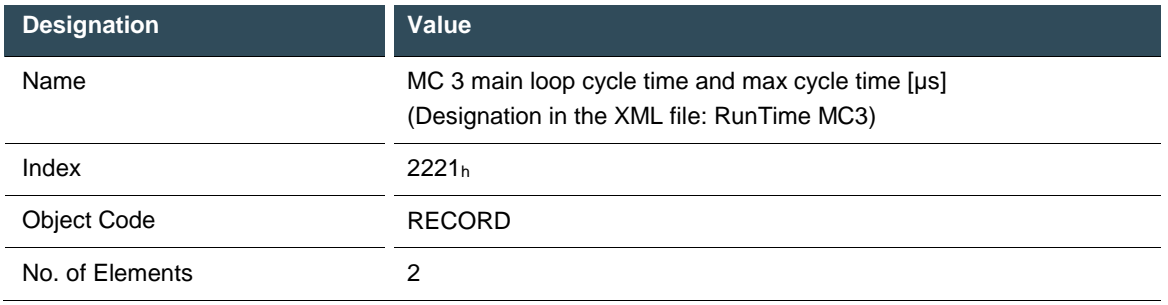

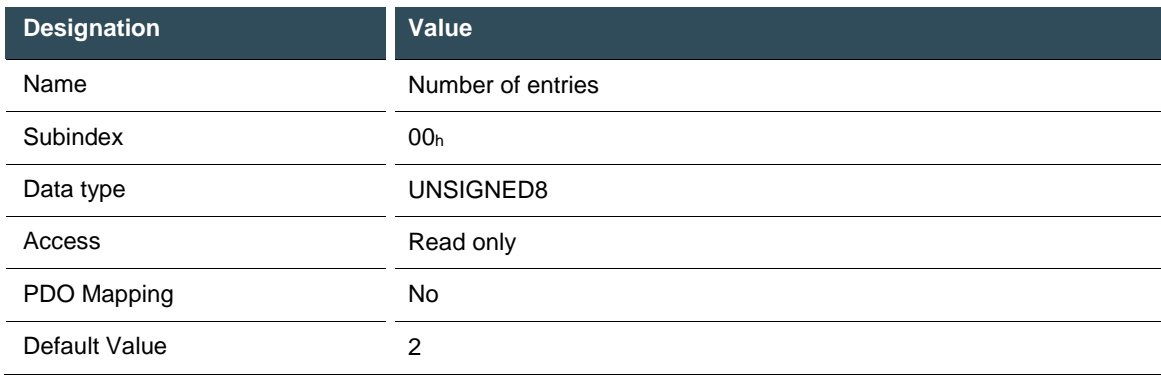

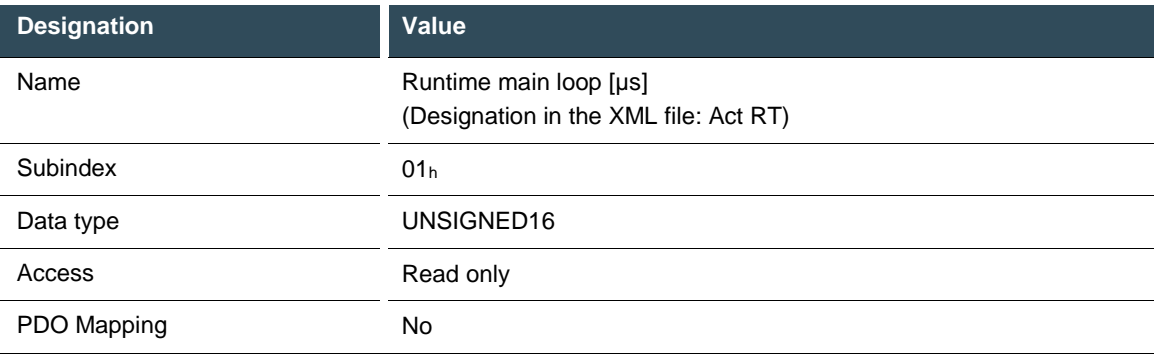

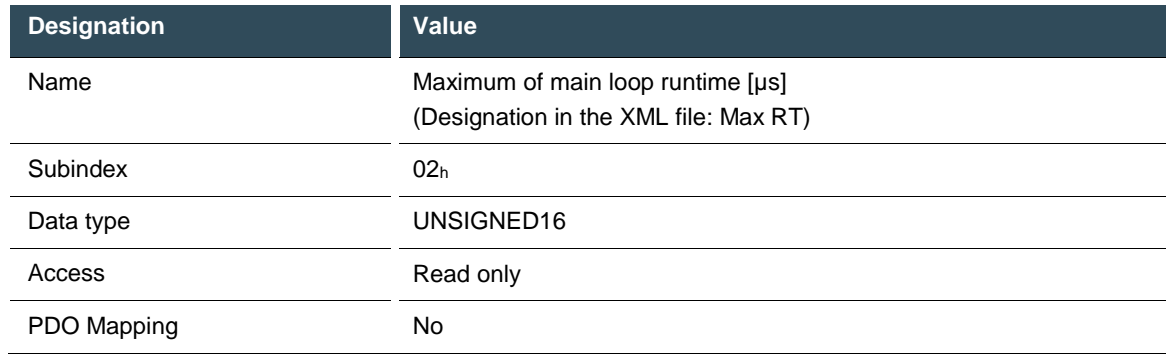

## **7.3.23.Free disk space / app size information 2230<sup>h</sup>**

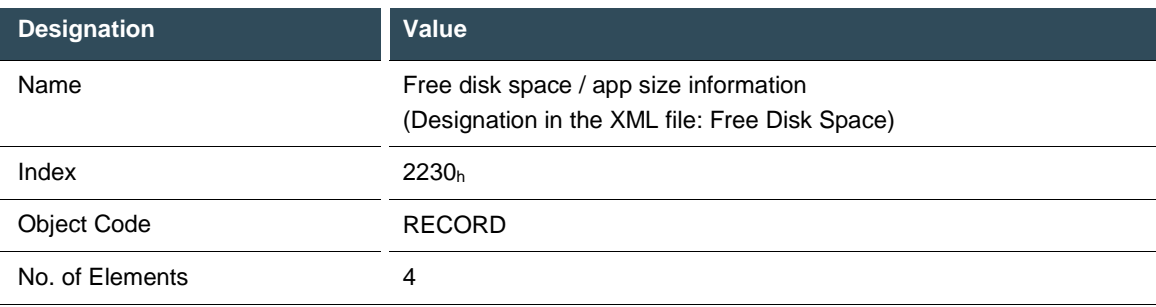

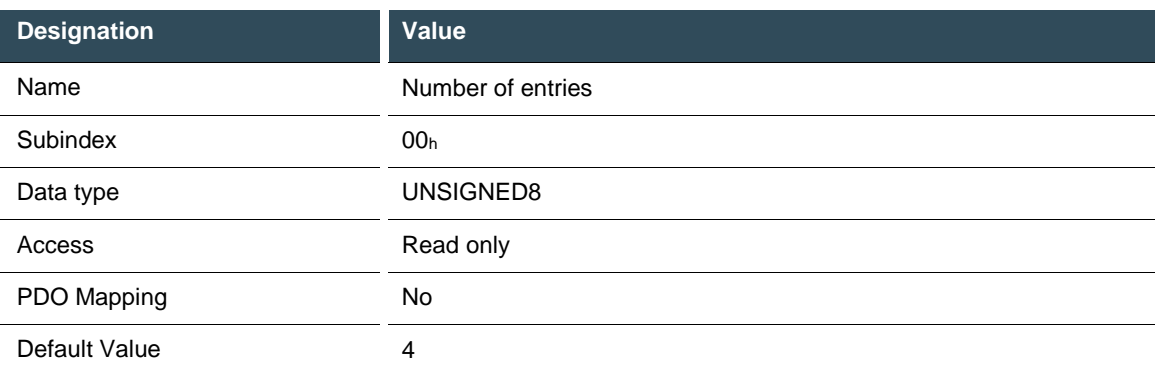

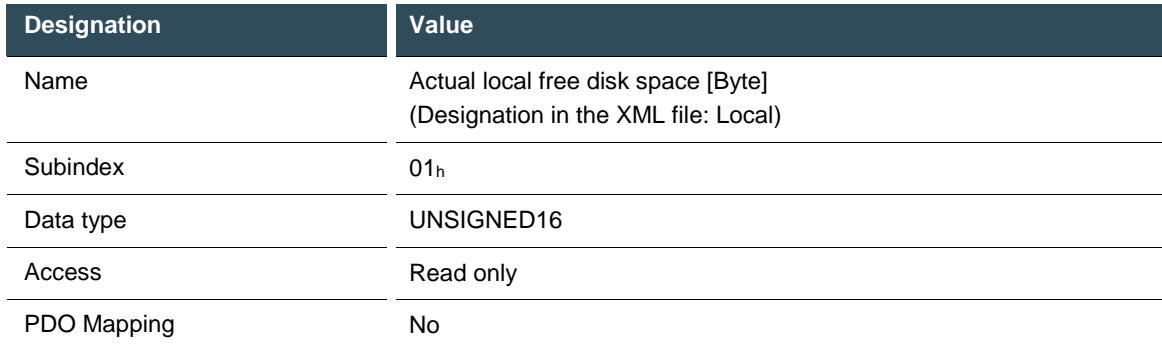

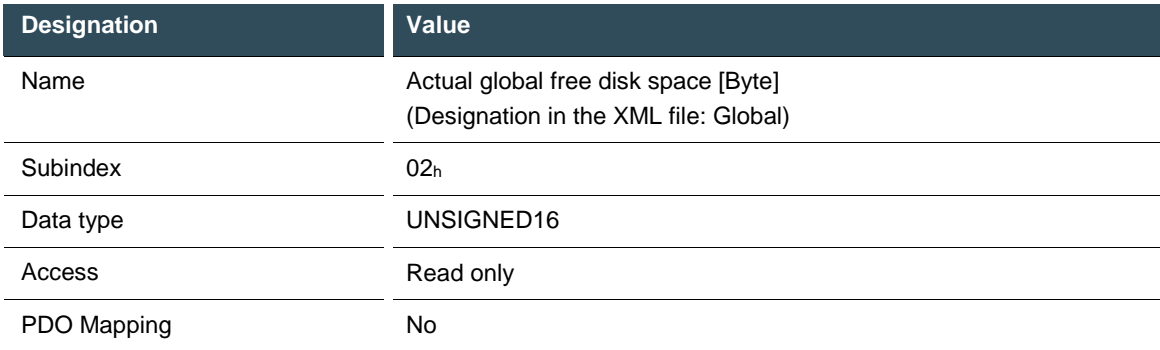

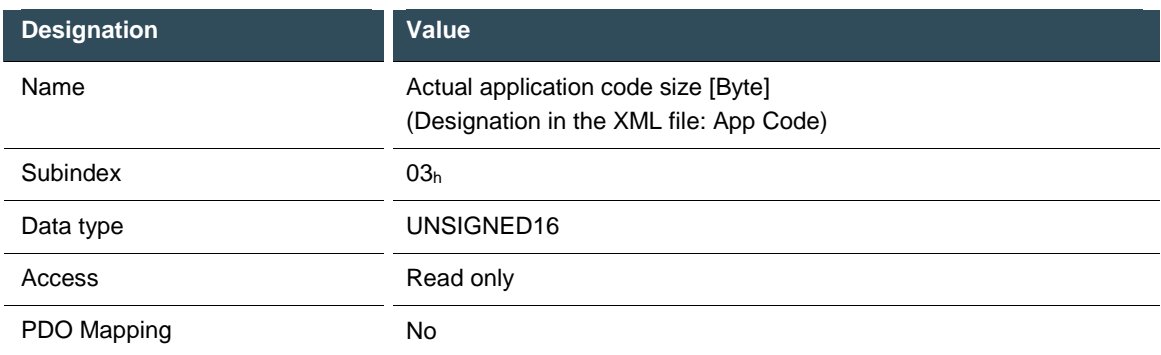

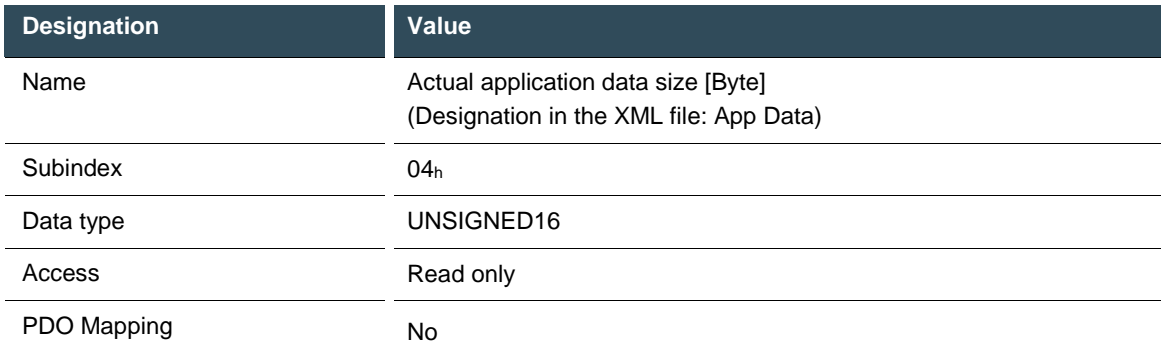

## **7.3.24.ST CPU Chip Id MC 1 (96 bit serial number) 5001<sup>h</sup>**

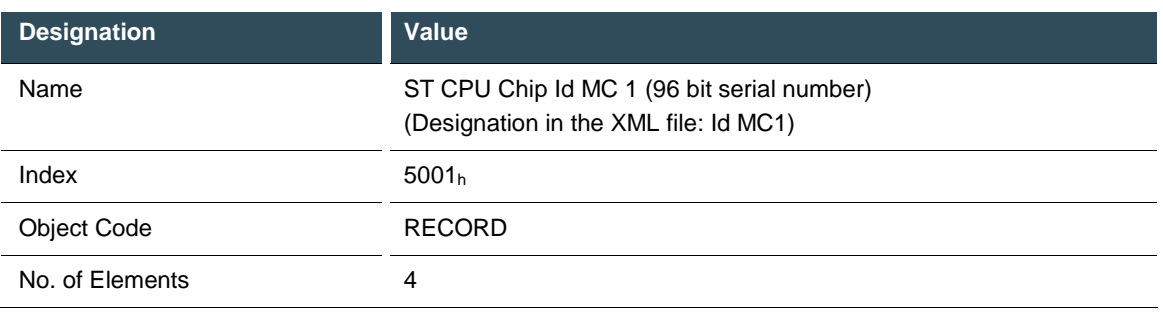

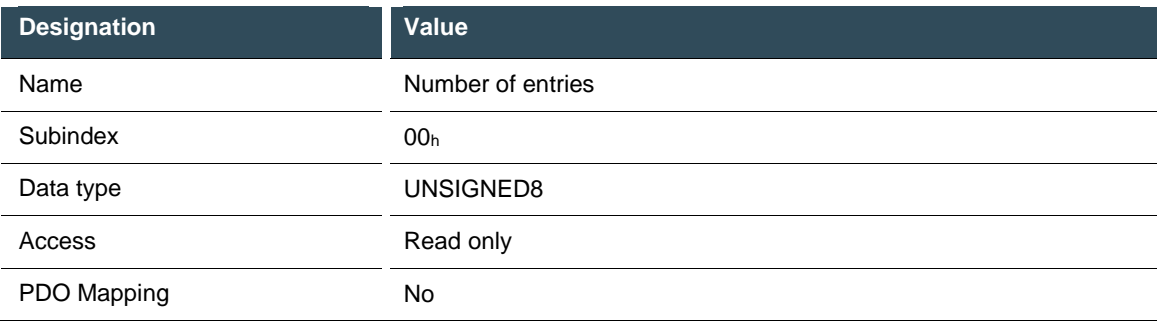

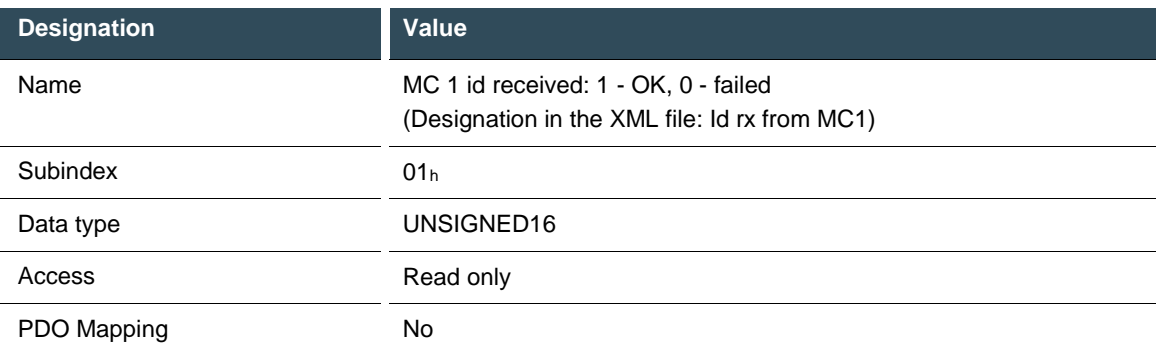

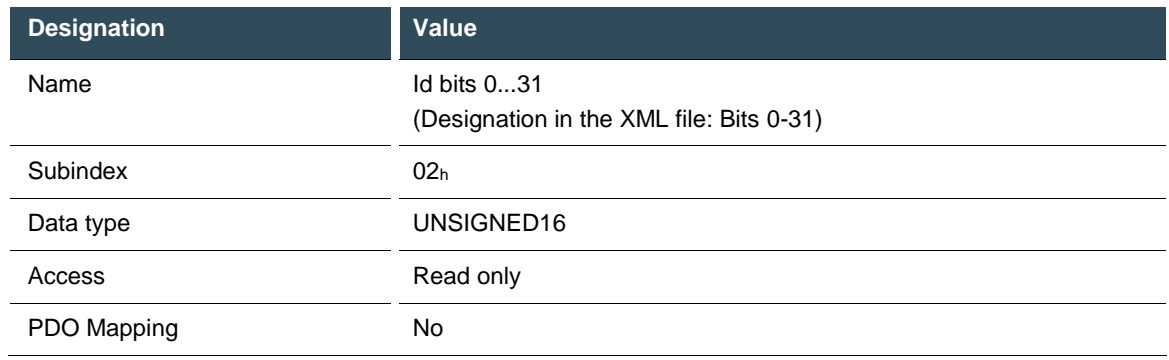

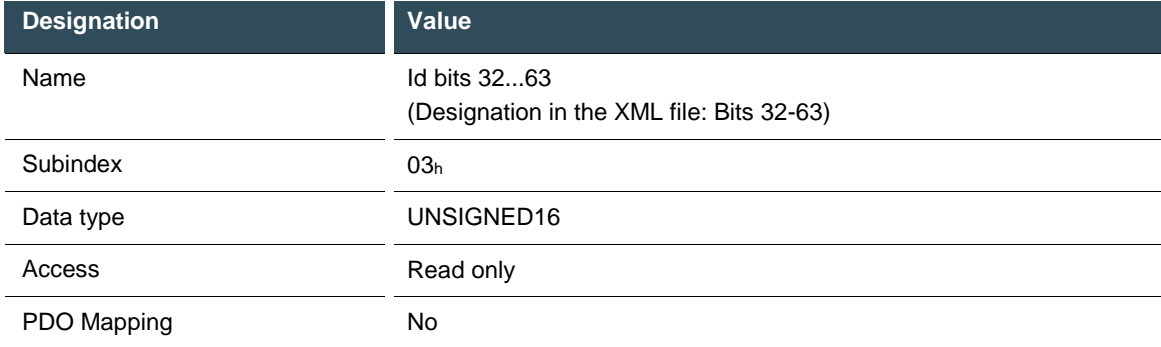

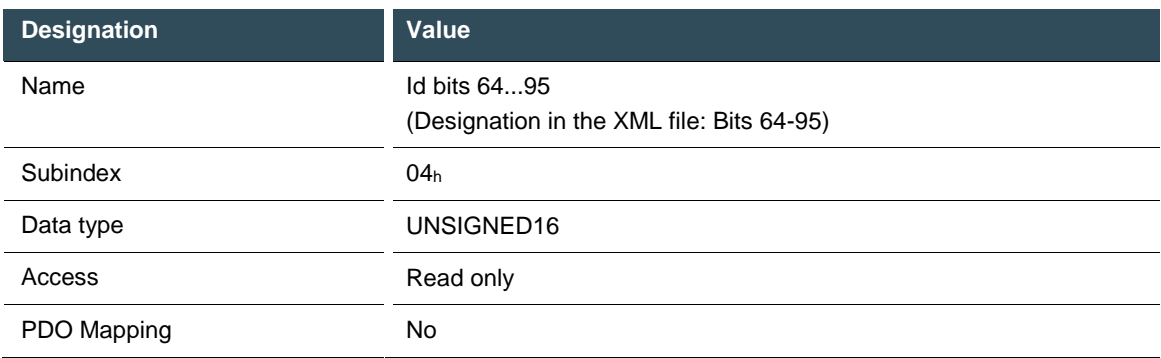

#### **7.3.25.ST CPU Chip Id MC 3 (96 bit serial number) 5003<sup>h</sup>**

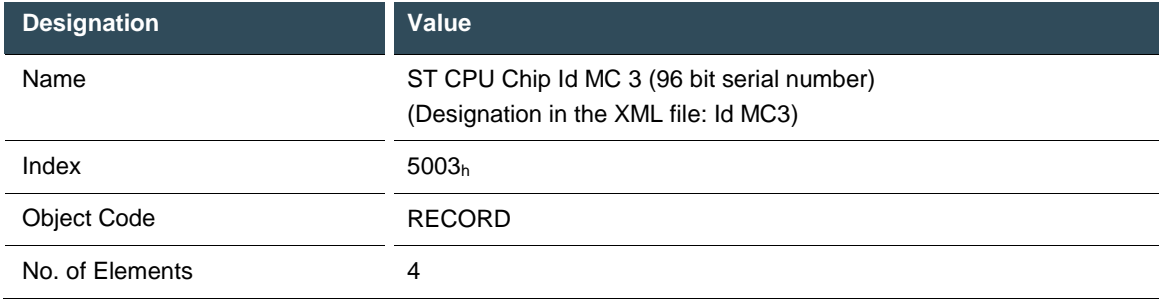

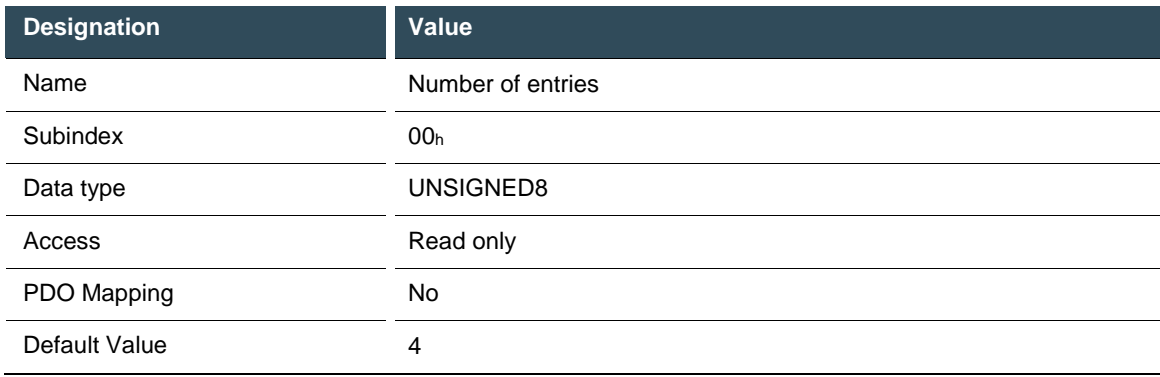

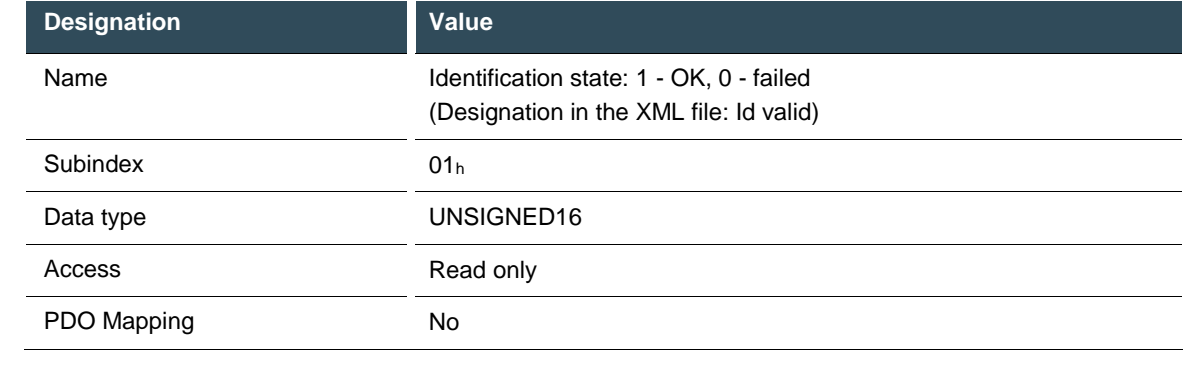

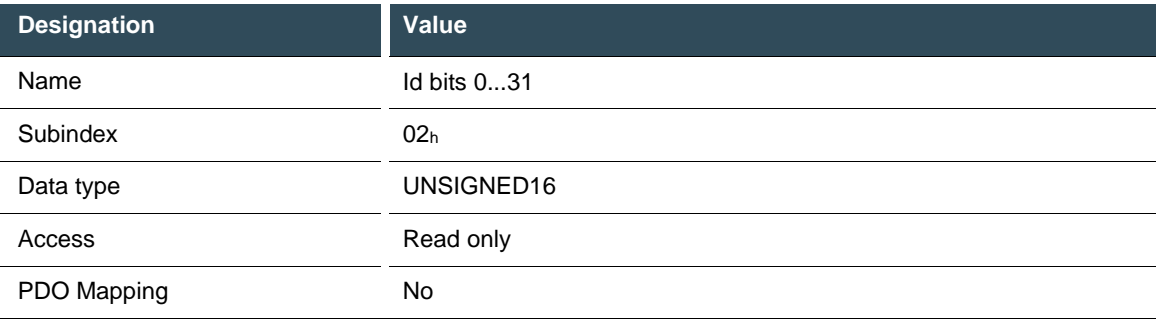

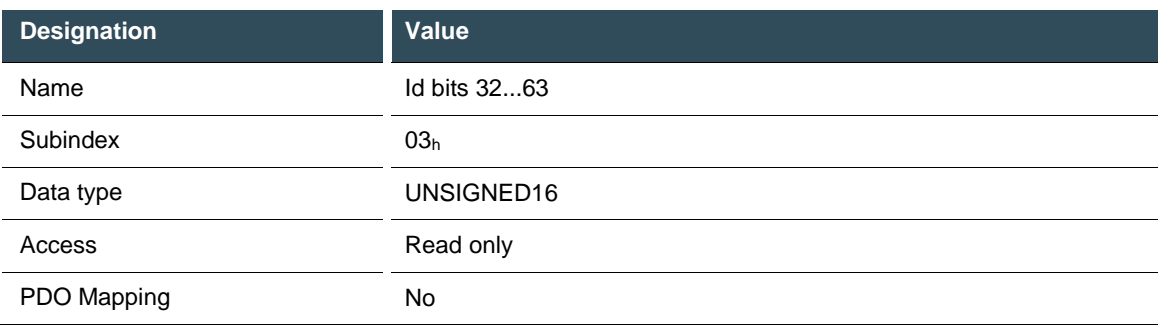

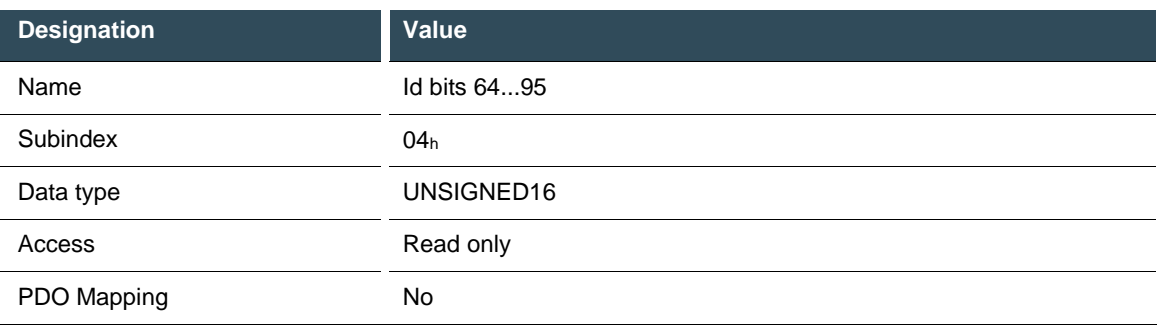

## **7.4. Objects - For Internal Use Only**

The objects listed below are not intended for use by the end user. Some of them are used for configuration purposes.

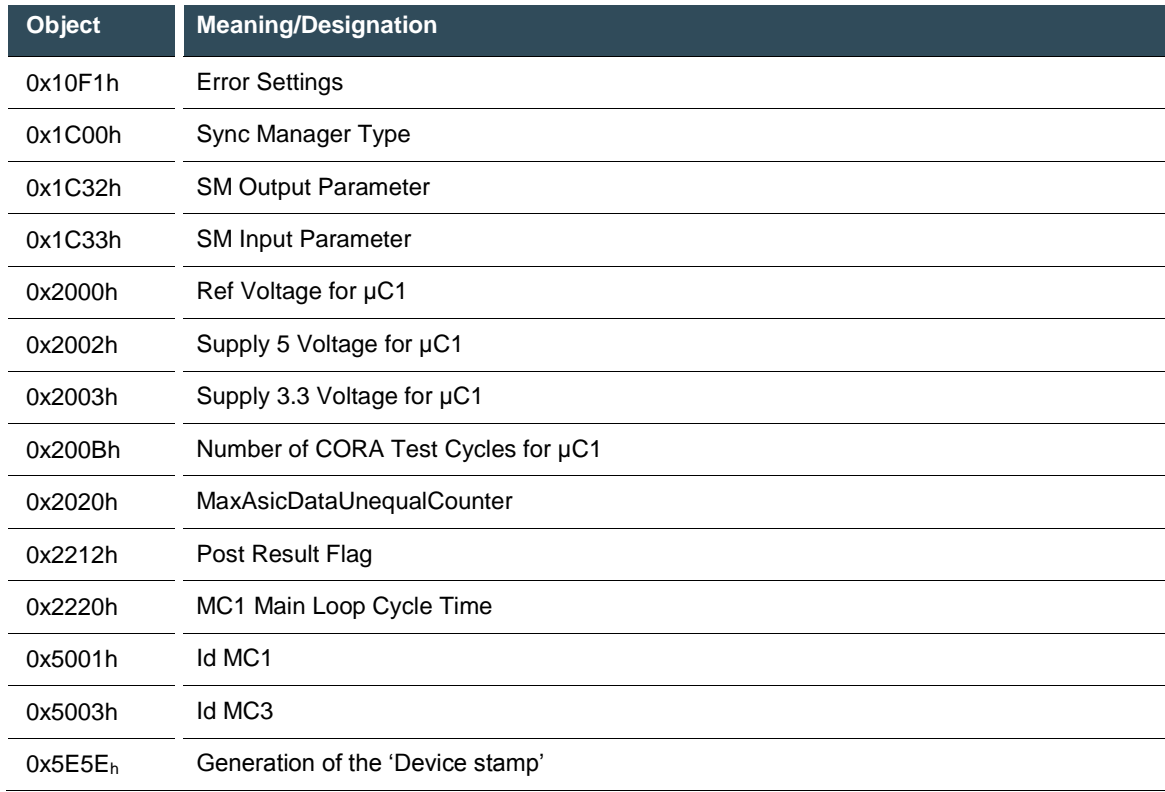

## **7.5. Standards Complied With**

#### **7.5.1. Product Standard Applied**

- $\rightarrow$  EMC Directive 2014/30/EU
- $\rightarrow$  EN 61131-2:2007 Programmable logic controllers – Part 2: Equipment requirements and tests

#### **7.5.2. Safety Standards and Directives**

- $\rightarrow$  IEC 61508:2010 Parts 1-7 Functional safety of electrical/electronic/programmable electronic safety-related systems
- $\rightarrow$  EN ISO 13849-1:2015 Safety of machinery – Safety-related parts of control systems Part 1: General principles for design
- $\rightarrow$  EN 62061:2005 + AC:2010 + A1:2013 + A2:2015 Safety of machinery - Functional safety of electrical, electronic and programmable electronic safety-related control systems
- $\rightarrow$  EN 60204-1:2006 + A1:2009 + AC:2010 (excerpts) Safety of machinery – Safety-related parts of control systems -Part 1: General principles for design

#### **7.5.3.** EMC Standards

#### **EMC Immunity from interference**

- $\rightarrow$  Generic standard DIN EN 61000-6-2:2005 Electromagnetic compatibility (EMC) – Part 6-2: Generic standards - Immunity for industrial environments
- $\rightarrow$  Product standard DIN EN 61131-2:2007 Programmable logic controllers – Part 2: Equipment requirements and tests

#### **Enhanced interference immunity levels of safety-related applications**

 $\rightarrow$  DIN EN 61131-6:2012 Programmable logic controllers – Part 6: Functional Safety

#### **EMC Emission of interference**

- $\rightarrow$  Generic standard EN 61000-6-4:2007 + A1:2011 Electromagnetic compatibility (EMC) – Part 6-4: Generic standards – Emission standard for industrial environments
- $\rightarrow$  Product standard EN 61131-2:2007 Programmable logic controllers – Part 2: Equipment requirements and tests

## **7.6. Regulations and Declarations**

#### **7.6.1. Declaration ofConformity**

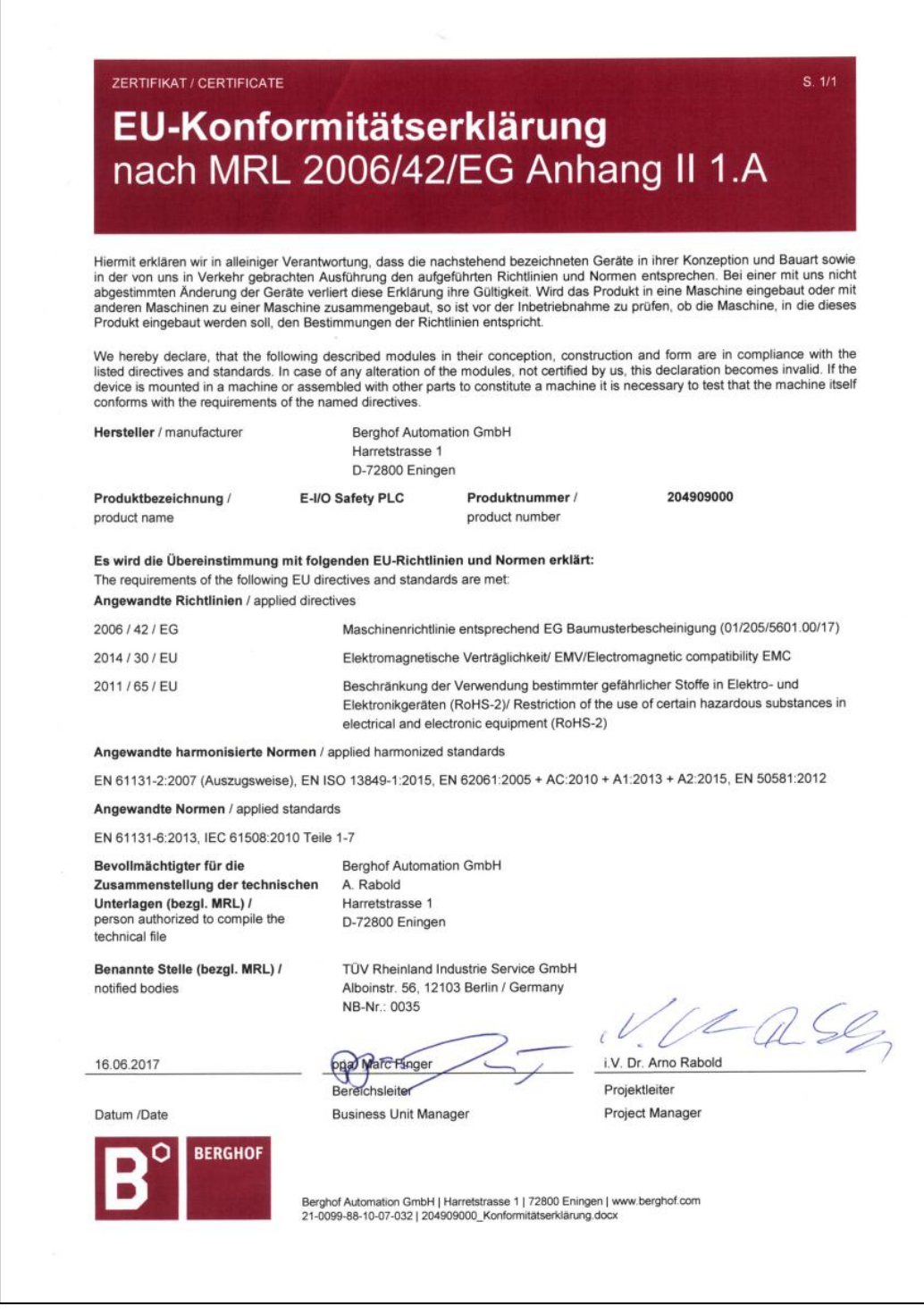

The original EC Declaration of Conformity and the associated documentation can be made available to the competent authorities. Please contact the Project Management, as necessary.

#### **7.6.2. TÜV Certificate**

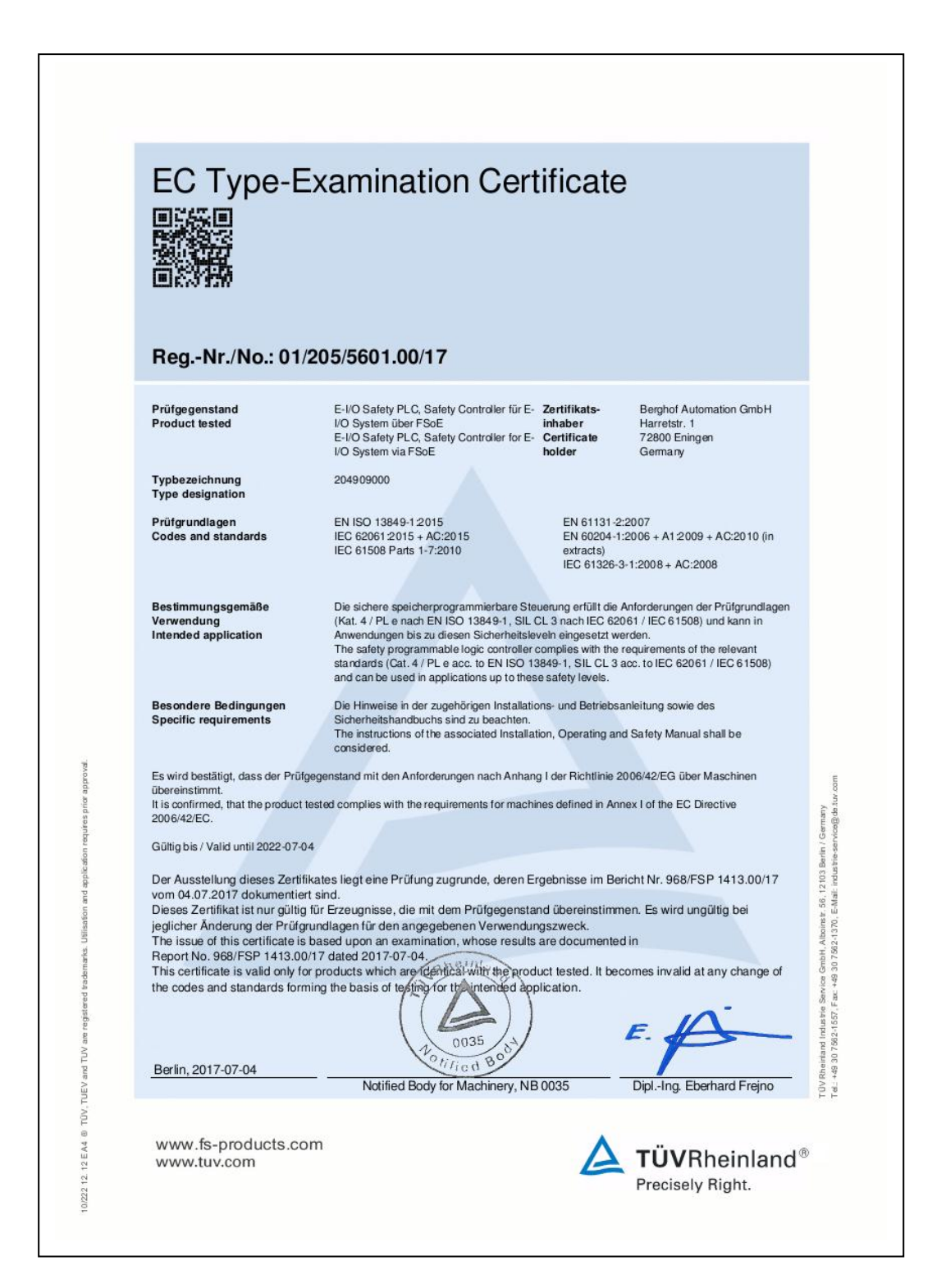

# 7.7. List of figures

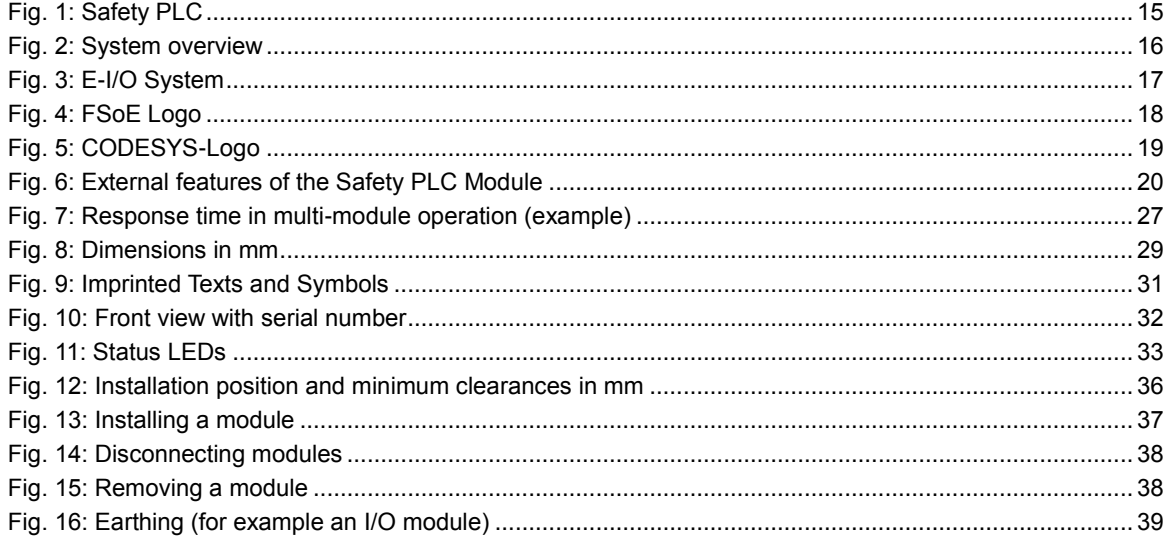

# **8. Customer Service / Addresses**

Repair work on the Safety PLC Module is not permitted. In the event of a defect, return the module to Berghof Automation GmbH Customer Service.

## **8.1. Customer Service**

Berghof Automation GmbH Harretstr. 1 72800 Eningen **Germany** T +49.7121.894-0 F +49.7121.894-100 E-mail: controls@berghof.com www.berghof.com